# **PANEVROPSKI UNIVERZITET APEIRON FAKULTET INFORMACIONIH TEHNOLOGIJA**

Redovne studije

**Smjer "Programiranje i softversko inžinjerstvo"**

# **"PROJEKTOVANJE I REALIZACIJA MOBILNE APLIKACIJE KORIŠĆENJEM NERELACIONIH BAZA PODATAKA"**

(diplomski rad)

Mentor **Doc. dr Dražen Marinković**

**Student** 

# **Jovo Simić**

Index br: 260-19/RITPS

Banja Luka, oktobar 2021.

# **Sadržaj**

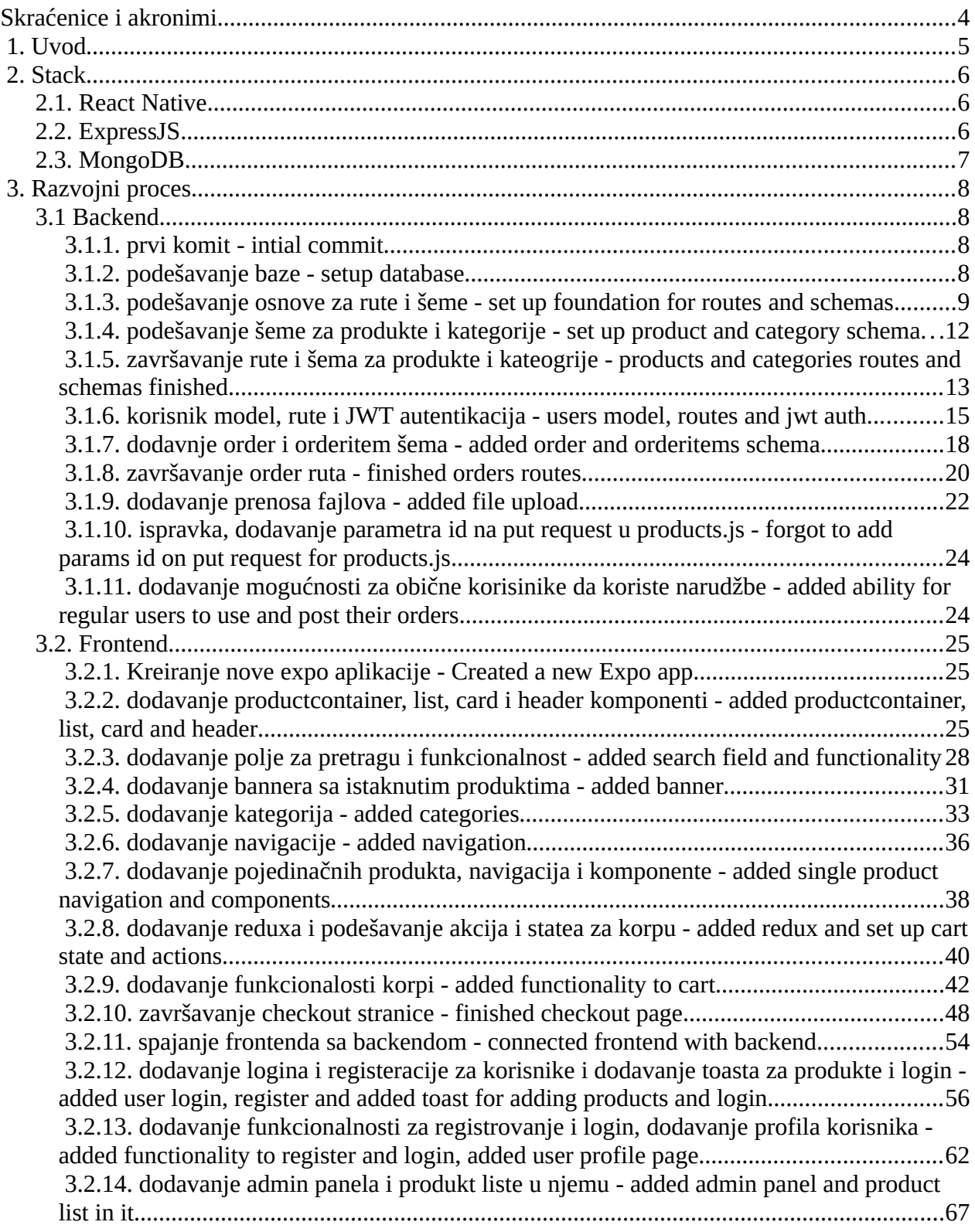

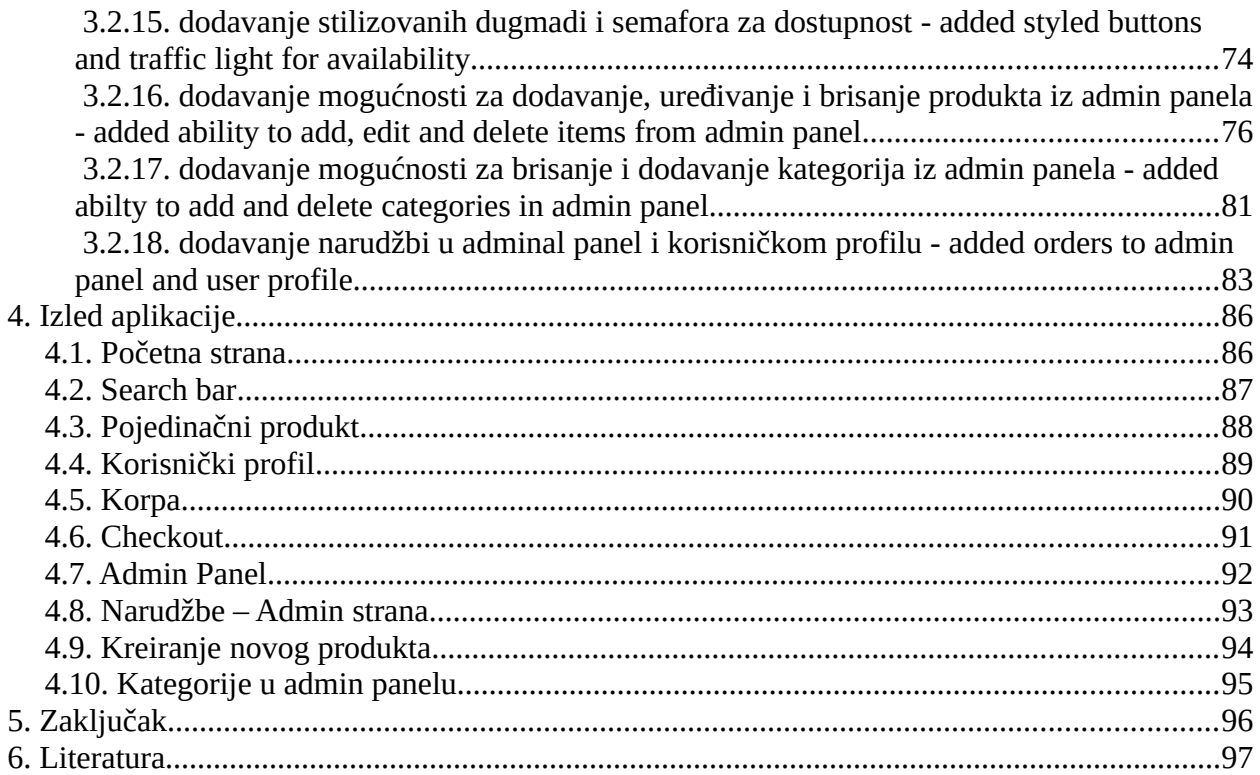

# <span id="page-3-0"></span>**Skraćenice i akronimi**

- VR Virtual Reality (Virtuelna stvarnost)
- DOM Document Object Model
- HTML HyperText Markup Language
- CSS Cascading Style Sheets
- JSON JavaScript Object Notation
- ODM Object Data Modeling
- JWT JSON Web Token
- AWS Amazon Web Services

# <span id="page-4-0"></span>**1. Uvod**

Aplikacija prezentovana u diplomskom radu je FullStack Mobile Shop za čiju realizaciju su korišćene primarno 4 tehnologije, a to su:

- React Native
- ExpressJS
- MongoDB
- NodeJS

Korisnik može da pregleda produkte, registruje nalog, poruči produkte na svoju adresu, pregleda narudžbe i upravlja svojim nalogom. Pored običnog korisnik takođe postoje i admin korisnici koji mogu da upravljaju shopom u smislu dodavanja, uređivanja i brisanja produkta, te upravljanje narudžbama. Aplikacija je cross-platform, što znači da je dostupna i na Android i iOS telefonima. Dizajn je fokusiran na jednostavnost i pristupačnost svim korisnicima.

# <span id="page-5-2"></span>**2. Stack**

### <span id="page-5-1"></span>**2.1. React Native**

React je JavaScript biblioteka otvorenog koda kreirana od strane Facebook-a. Koristi se za razvojni dio aplikacija za Android, Android TV, iOS, macOS, tvOS, Web i Windows omogućavajući developerima da koriste React biblioteku sa specijalnim komponentama. Takođe se koristi za razvoj Oculus VR aplikacija.

Radni principi React Native-a su potpuno isti kao kod React-a, osim što React Native ne manipuliše DOM preko Virtual DOM-a. React Native radi u pozadinskom procesu direktno na uređaju koji interpretuje JavaScript napisan od strane developera. Sintaksa izgleda slično HTMLu i CSS-u, ali ih ne sadrži. Umjesto njih poruke iz JavaScript threadova se koriste za manipulisanje nativnih prikaza.<sup>[\[1\]](#page-5-3)</sup>

Hello world primjer:

```
1 import { AppRegistry, Text } from 'react-native';
 2 import * as React from 'react';
 \overline{3}4 const HelloWorldApp = () => \anglereturn <Text>Hello world!</Text>;
 5
 6
   \mathbf{r}\overline{7}8 export default HelloWorldApp;
9
10 AppRegistry.registerComponent('HelloWorld', () => HelloWorldApp);
```
### <span id="page-5-0"></span>**2.2. ExpressJS**

Express je web aplikacija u okviru NodeJS servera. Koristi se za jednostranične, multistranične i hibridne web aplikacije. Poprilično je minimalan u svakom smislu pa je potrebno samo par stvari da bi se pokrenuo server sa Expressom. Prva stvar koju je potrebno uraditi je instalirati express paket koristeći node package manager ili npm. Instalacija u određenom direktorijumu se obavlja putem komande npm install express. Nakon instalacije kreira se app.js fajl u kojem će se instancirati express u varijabli sa sledećim kodom:

```
const express = require("express")
```
Aplikacija se instancira u varijablu te pozova funkciju express:

 $const$  app =  $express()$ 

Postavljanje rute koja će na svaki get request odgovoriti sa nekim tekstom:

<span id="page-5-3"></span><sup>[1]</sup> https://en.wikipedia.org/wiki/React\_Native

```
app.get('', (req,res) => {
```
res.send('Hello World!')})

Poslednja stvar koja je potrebna je slušanje na portu:

```
app.listen(5000, () \Rightarrow {
        console.log('Listening on port 5000)
```
})

Nakon pokretanja app.js fajla korištenjem komande node app.js u terminalu moguće je posjetiti [http://localhost:5000](http://localhost:5000/) i vidjeti web aplikaciju.<sup>[\[2\]](#page-6-1)</sup>

# <span id="page-6-0"></span>**2.3. MongoDB**

MongoDB je jedna od najpopularnijih NoSQL bazi podataka. Napisana je u C++ i otvorenog je koda. U ovoj bazi su podaci sačuvani kao JSON dokumenti sa dinamičkim šemama. MongoDB čini integraciju podataka jednostavniju i brzu. Osmišljena je kao baza za opštu upotrebu i ogroman broj projekata je danas koristi<sup>[\[3\]](#page-6-2)</sup>. Primjer objekta sačuvanog u MongoDB bi izgledao ovako:

```
₹
  "student": \{"name": "John",
    "class": "Intermediate",
    "address": {
      "street": "2293 Example Street",
      "City": "Chicago",
      "State": "IL"
```
<span id="page-6-1"></span><sup>[2]</sup> https://en.wikipedia.org/wiki/Express.js

<span id="page-6-2"></span><sup>[3]</sup> https://en.wikipedia.org/wiki/MongoDB

# <span id="page-7-3"></span>**3. Razvojni proces**

# <span id="page-7-2"></span>**3.1 Backend**

### <span id="page-7-1"></span>**3.1.1. prvi komit - intial commit**

Razvojni proces započinje korištenjem komande "mkdir backend", "cd backend" i "npm init  $-v''$  za inicijalizaciju node projekta. Zatim se instaliraju paketi express i doten $v^{[4]}$  $v^{[4]}$  $v^{[4]}$  sa komandom "npm install express dotenv". Dotenv paket se koristi za .env fajl u kojem su sačuvani senzitivini podaci kao šifre. Nakon instalacije se instancira express, koristi se express.json() middleware za parsiranje JSON -a u aplikaciji i sluša se na portu 5000.

```
00 -0,0 +1,10 00
\overline{1}+ const express = require("express");
    + require("dotenv/config");
3
    ++ const app = express();
5
6
     + app.use(express.json());
8
    + app. listen(5000, () => {
    + console.log("Server running on port 5000");
10+ });
```
#### <span id="page-7-0"></span>**3.1.2. podešavanje baze - setup database**

Dodaj se paket mongoose<sup>[\[5\]](#page-7-5)</sup> koji je zapravo ODM za MongoDB dizajniran da radi u asinhronom okruženju. U ovom projektu se koristi za svu komunikaciju sa bazom i kreairanje modela. Nakon instalacije se poziva u app.js i koristi se connect funkcija koja prima connection url. U ovom projektu baza je hostovana na Mongo Atlas cloud servisu, pa se iz dashboarda dobije konekcijski link i stavlja se u .env fajl.

<span id="page-7-4"></span><sup>[4]</sup> https://www.npmjs.com/package/dotenv

<span id="page-7-5"></span><sup>[5]</sup> https://www.npmjs.com/package/mongoose

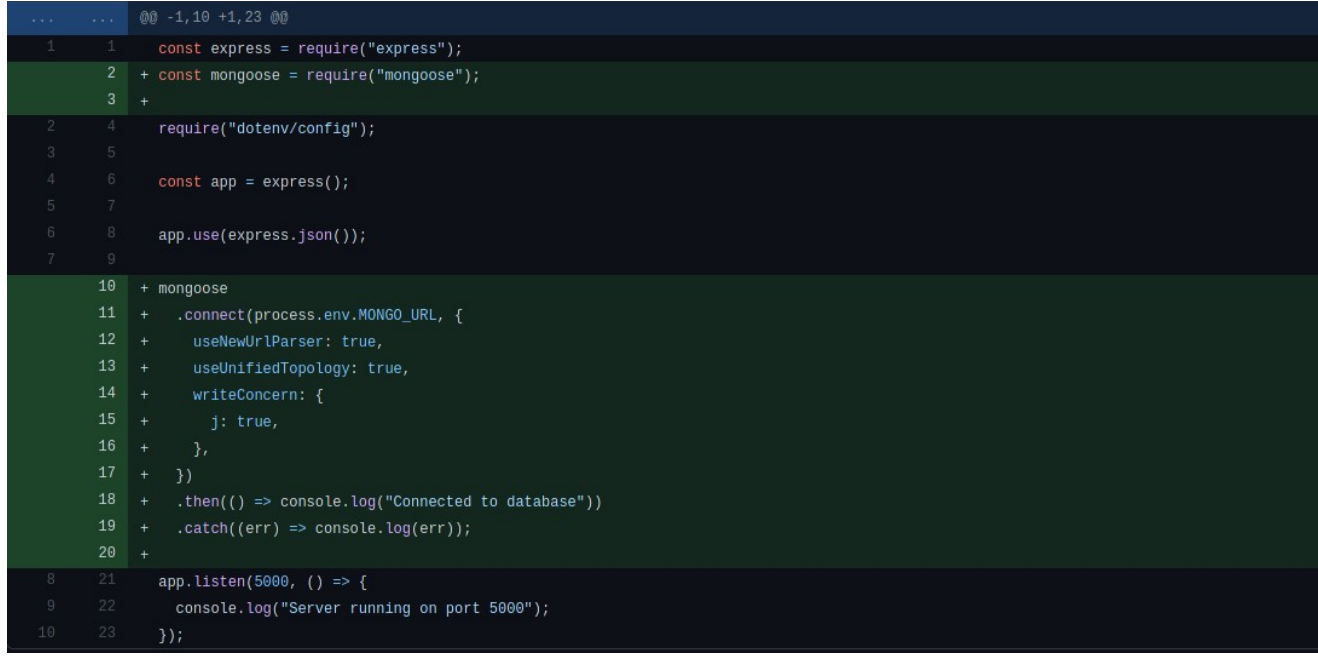

#### <span id="page-8-0"></span>**3.1.3. podešavanje osnove za rute i šeme - set up foundation for routes and schemas**

U ovom koraku se postavljaju osnovi za sve ono što će se nalaziti u ovoj aplikaciji, a to su: produkti, kategorije, korisnici i narudžbe. S obzirom da bi app.js bio ogroman ako sve rute budu u jednom fajlu, to će se rastaviti u folderu routes. Kreira se folder routes komandom "mkdir routes && cd routes" te se kreiraju fajlovi products, categories, users i orders komandom "touch products.js categories.js users.js orders.js". U ovim fajlovima se importuje express i instancira funkcija router iz express biblioteke, te se exportuje. Pored ruta potrebno je kreirati i modele za bazu. Kreira se folder models i u njemu se generišu fajlovi category.model.js, order.model.js, product.model.js i user.model.js. U modelima se importuje paket mongoose i poziva se funkciju Schema koja prima objekat koji opisuje model. Za sada se tu samo nalazi "name: String" jer se postavlja osnova. Nakon kreiranja koriti se export funkcija modela iz mongoose paketa koja prima string (naziv dokumenta u biblioteci) i scheme. Pored svega tog instalira se i paket cors koji pruža pomoć pri vezivanju frontend-a i backend-a.

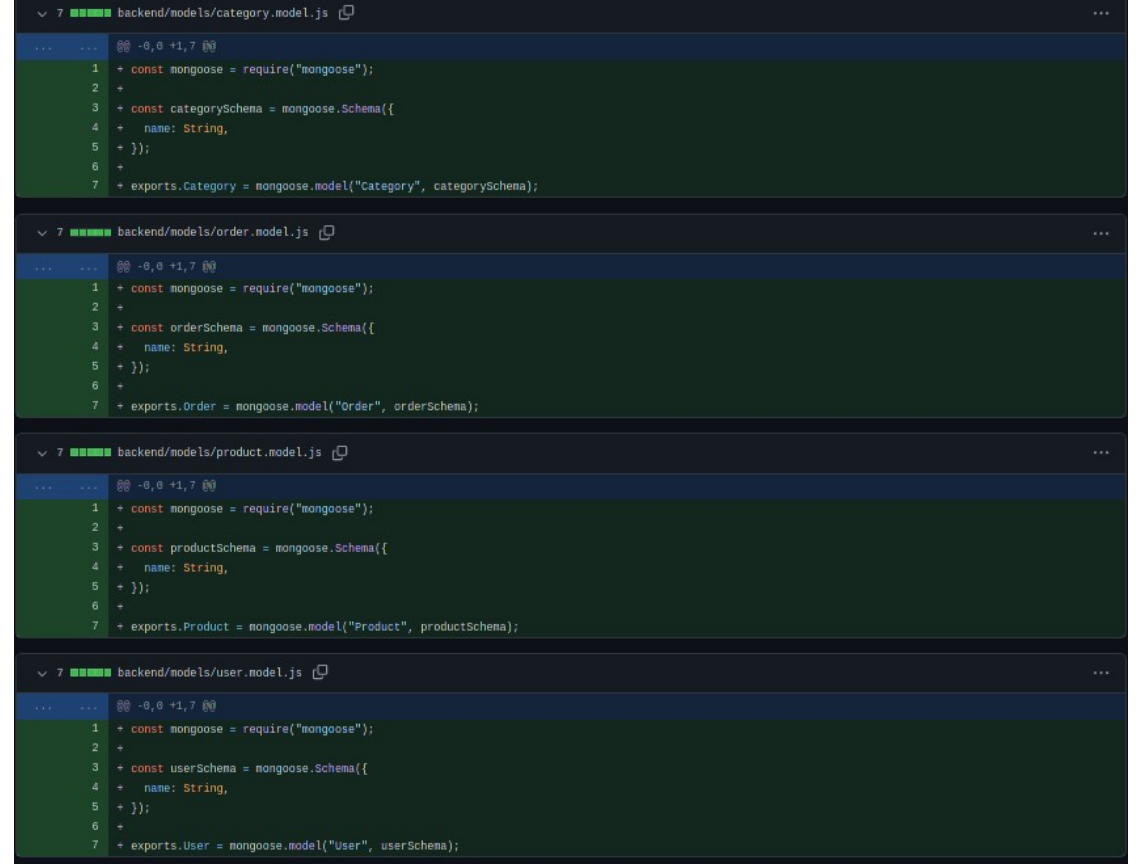

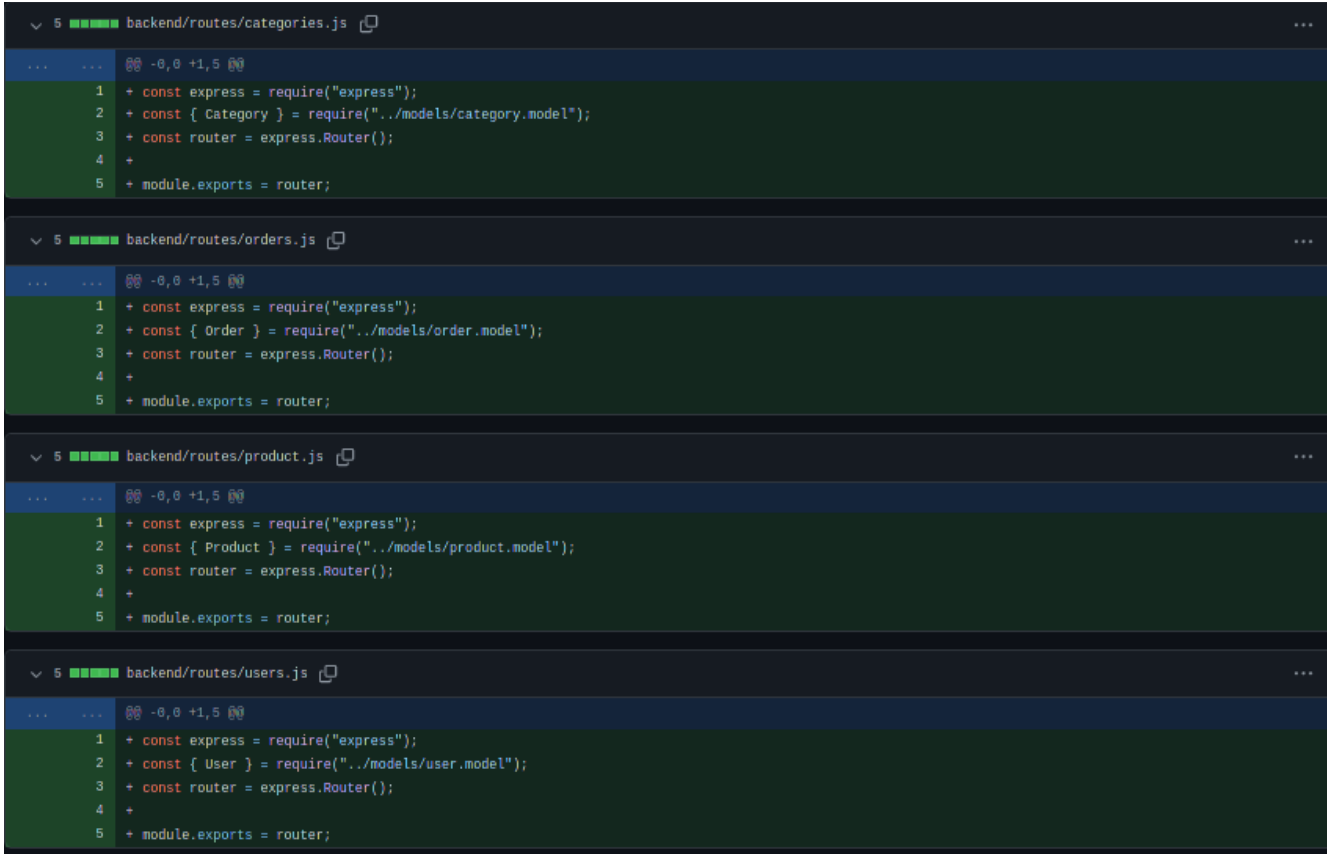

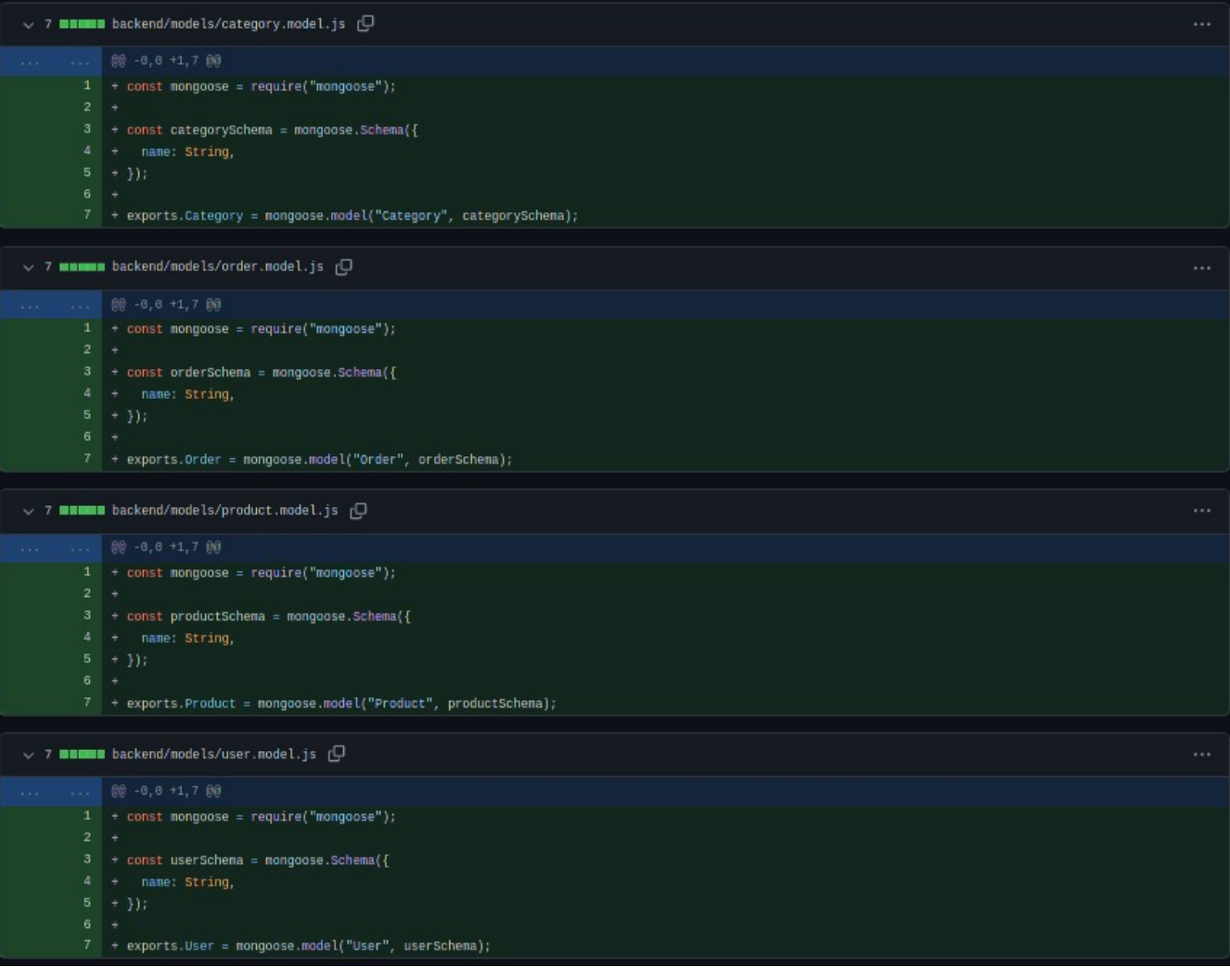

### $\sim$  12 **EXECU** backend/app.js  $\Box$

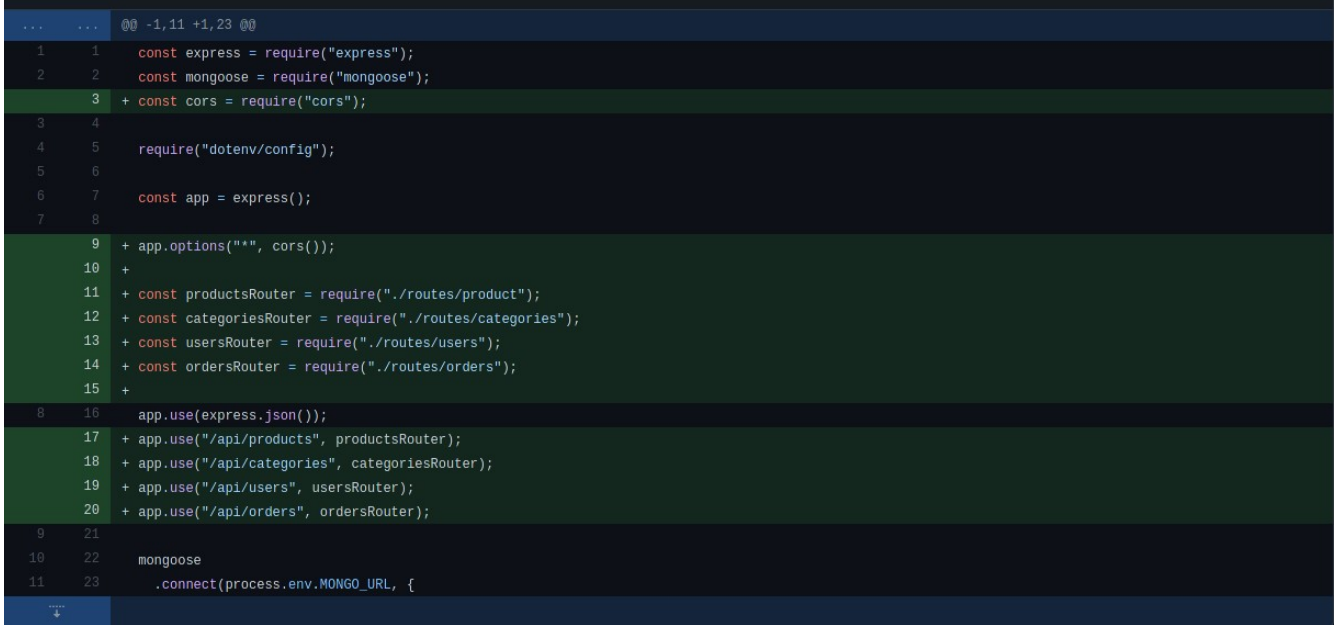

#### <span id="page-11-0"></span>**3.1.4. podešavanje šeme za produkte i kategorije - set up product and category schema**

Nakon kreiranja osnove za šeme, potrebno je dodijeliti parametre koji ih opisuju. Za svaku kategoriju potrebno je ime, ikonica i boja koja ju predstavlja.

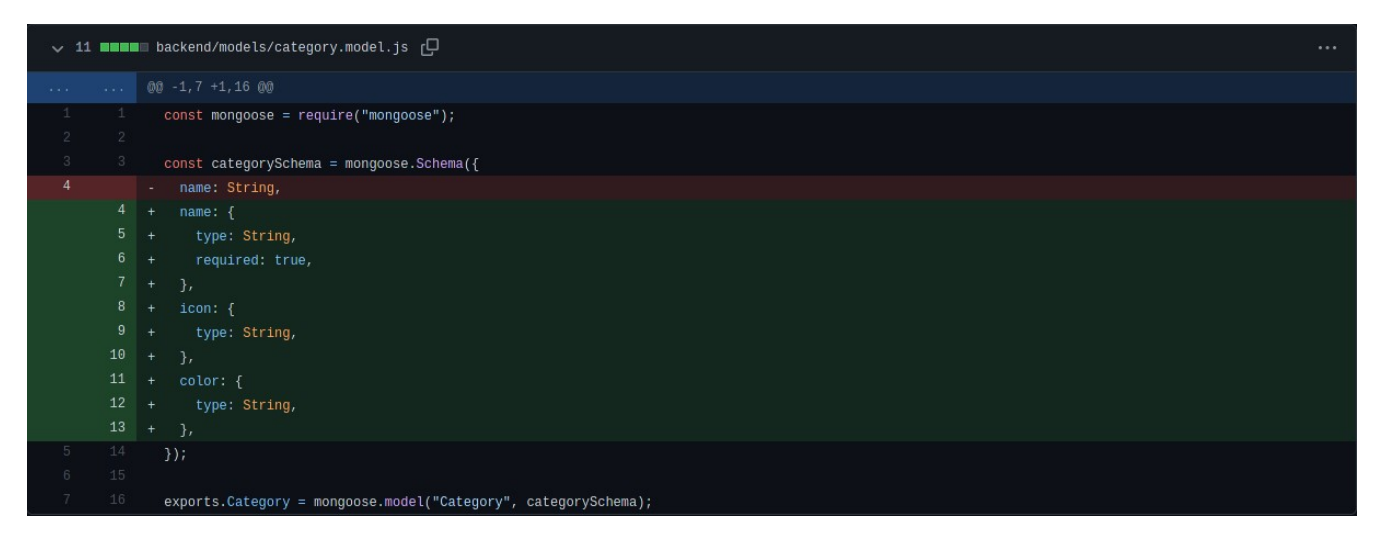

Produkti su malo kompleksiniji te će da imaju više parametara. Svaki produkt treba da ima ime, opis, detaljni opis, glavnu sliku (url), ostale slike (niz urlova), brend, cijenu, kategoriju kojoj pripada, količinu na stanju, ocjenu, broj ocjena, datum i boolean koji prikazuje da li je produkt istaknut ili ne. To sve izgleda ovako:

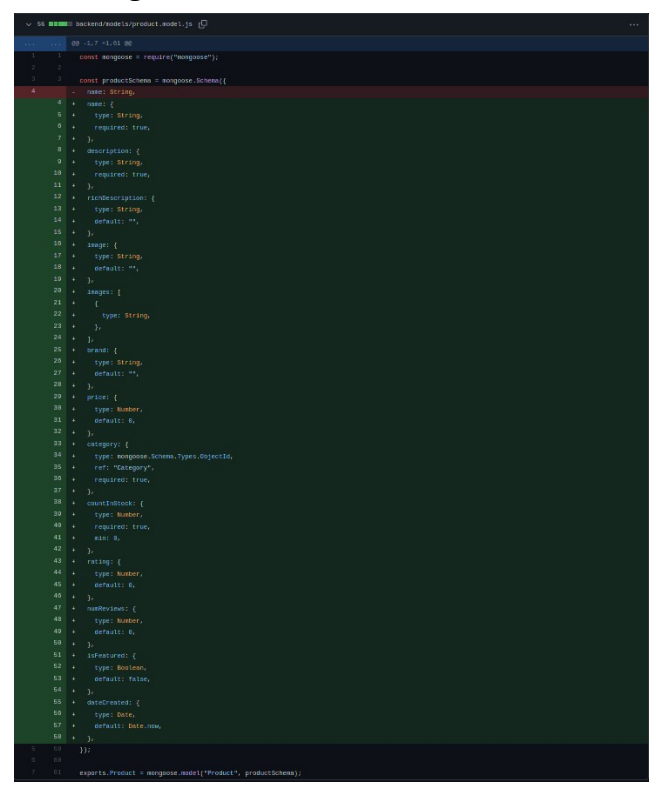

#### <span id="page-12-0"></span>**3.1.5. završavanje rute i šema za produkte i kateogrije - products and categories routes and schemas finished**

Nakon kreiranja šema potrebno je kreirati i rute u kojima će se koristiti te šeme. Za kategorije postoje "/" ruta sa get requestom koja dohvata sve sve kategorije iz baze i vraća ih kao JSON, get "/:id" prima id kao parametar i vraća jednu kategoriju sa tim id-om, post "/" ruta prima sve potrebne podatke za kategoriju u body-u pa ih snima kao novu kategoriju u bazi, put "/:id" prima id kao parametar i podatke koje koristi za izmjenu u body-u te ih mijenja u bazi na objektu sa id-om koji je u parametru i delete "/:id" pronalazi objekat sa id-om iz parametra i briše ga iz baze. Sve isto se radi i za produkte, samo što pored toga se dodaje i get "/get/count" ruta koja vraća ukupan broj produkta koja se koristi za za statistiku i get "/get/featured" ruta koja se koristi za istaknute produkte na frontendu.

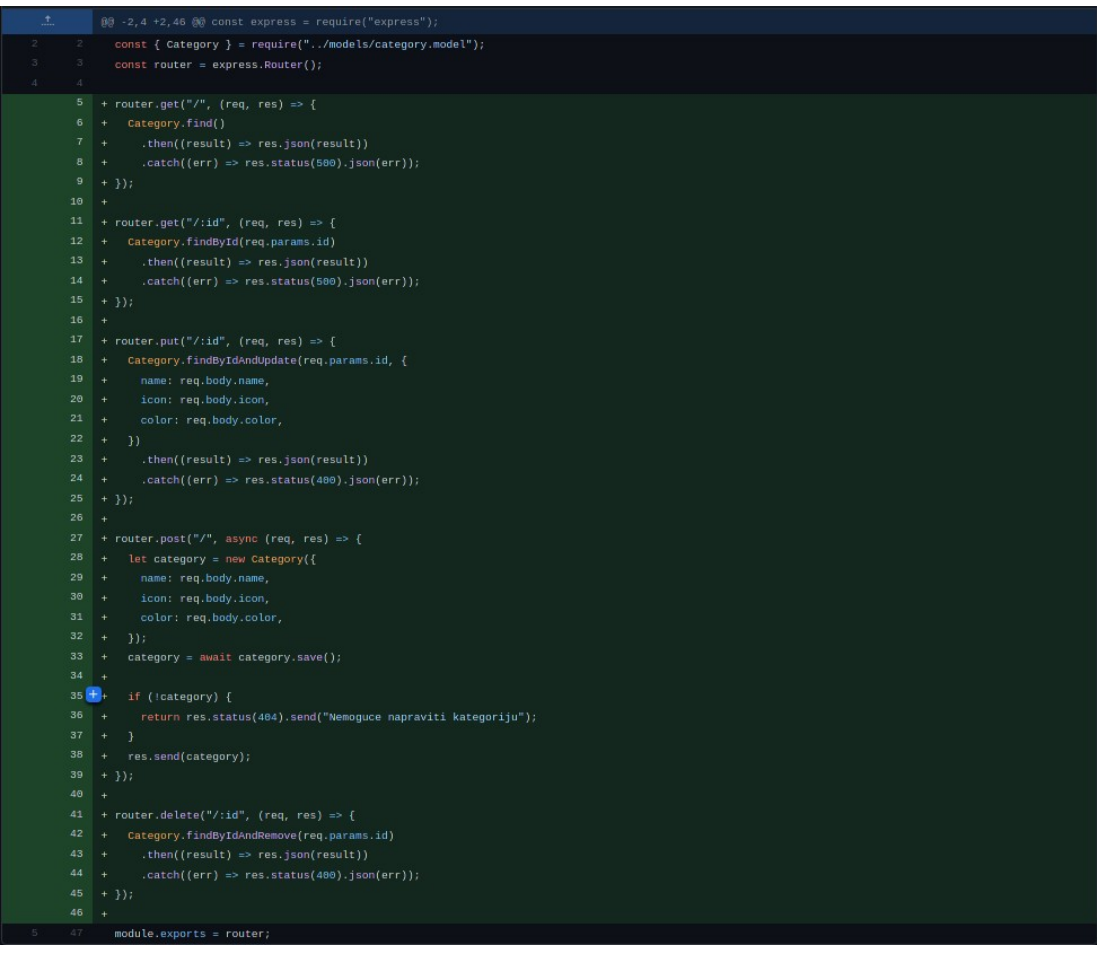

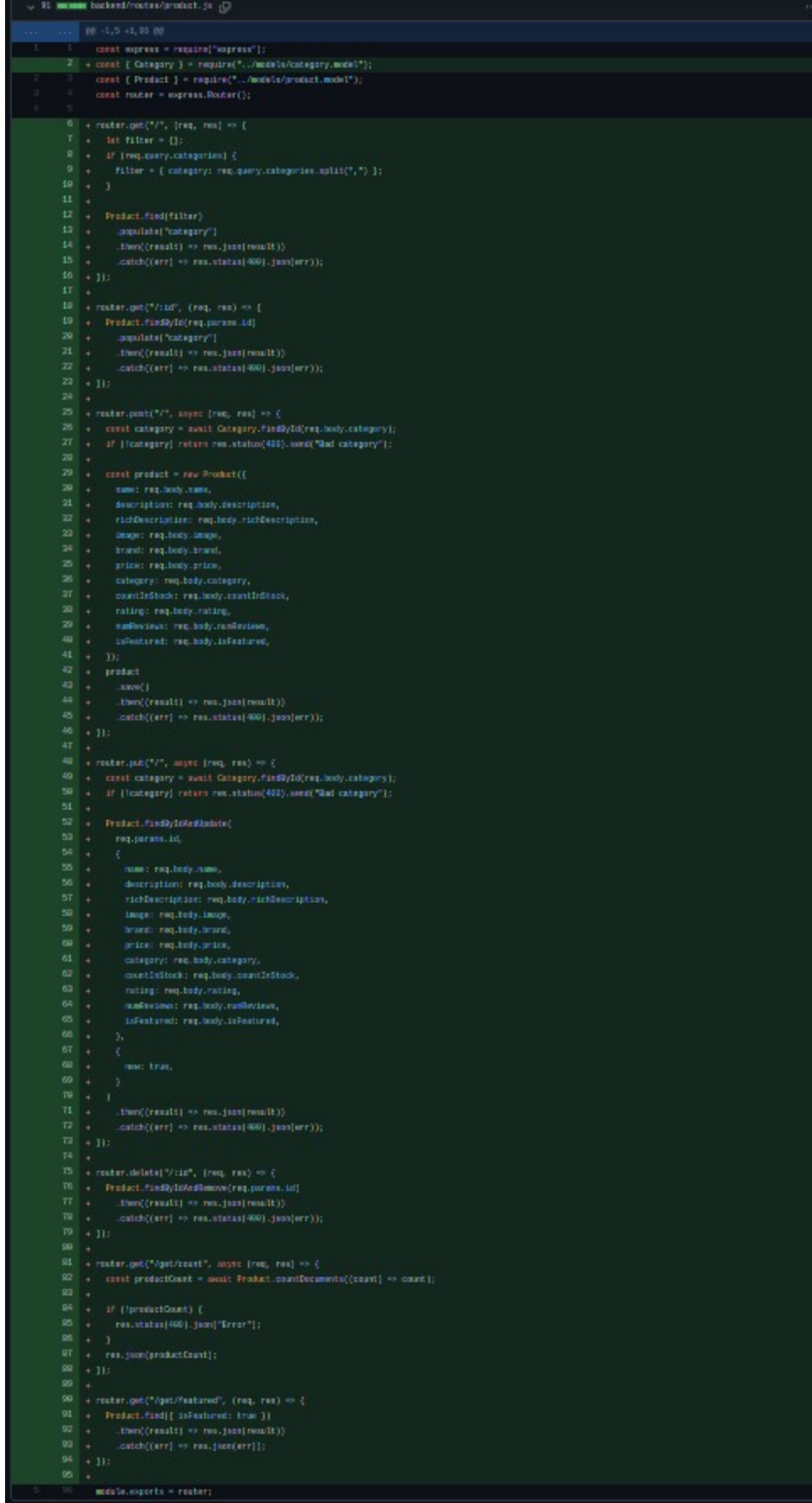

#### <span id="page-14-0"></span>**3.1.6. korisnik model, rute i JWT autentikacija - users model, routes and jwt auth**

Instaliraju se paketi bcryptj $s^{[6]}$  $s^{[6]}$  $s^{[6]}$ , express-jwt i jsonwebtoken<sup>[\[7\]](#page-14-2)</sup>. Zadnja dva paketa se koriste za autentikaciju korisnika a bcryptjs se koristi za hešovanje i provjeravanje korisničkih šifri. Kreira se user model koji će da ima parametre ime, email, heš šifre, broj telefona, ulicu, stan, poštanski broj, grad, državu i isAdmin parametar koji ako je true daje korisniku administratorske komande. Za rute se kreiraju iste rute kao i na kategorijama te se dodaju login i register rute koje objašnjavaju same sebe. Nakon uspješnog logina korisnik dobija JWT koji kasnije koristi za autentikaciju. Pored svega ovoga se kreira i middleware koji se koristi za autentikaciju sa JWTom koji je vraćen iz logina. Korisnik može da pristupi samo rutama "/api/users/login", "/api/users/register", "/api/categories(.\*)" i "/api/products(.\*)" bez autentikacije. Sve ostale rute su za sada nedostupne.

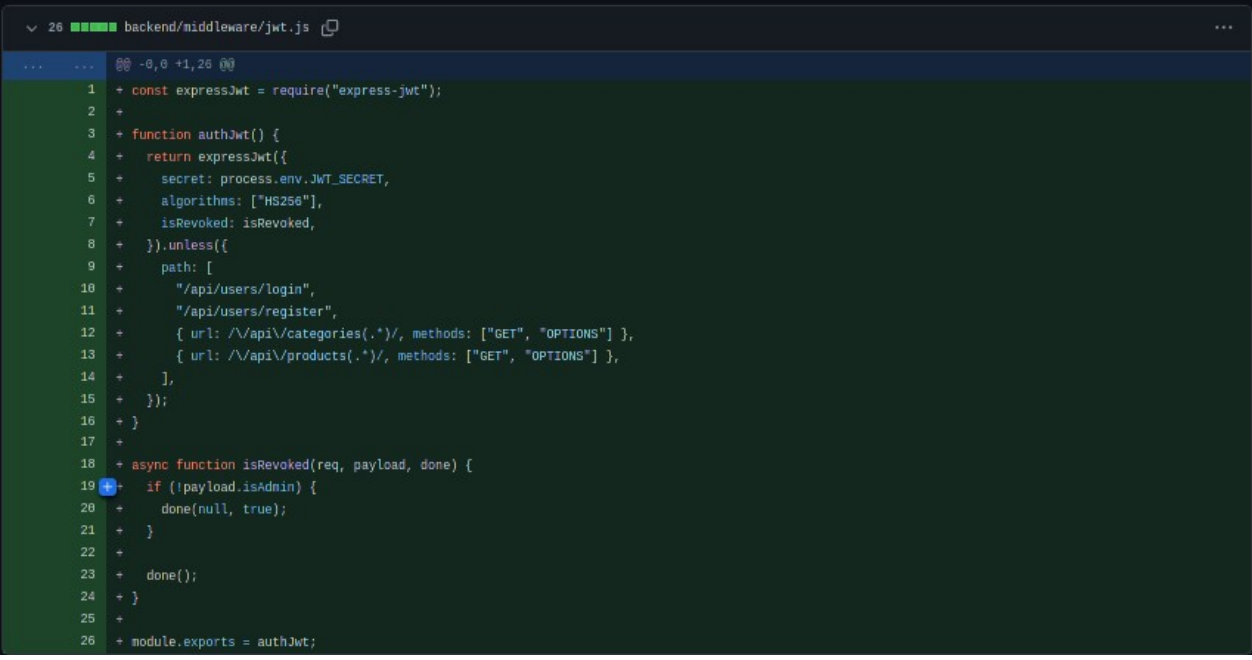

<span id="page-14-1"></span><sup>[6]</sup> https://www.npmjs.com/package/bcryptjs

<span id="page-14-2"></span><sup>[7]</sup> https://www.npmjs.com/package/jsonwebtoken

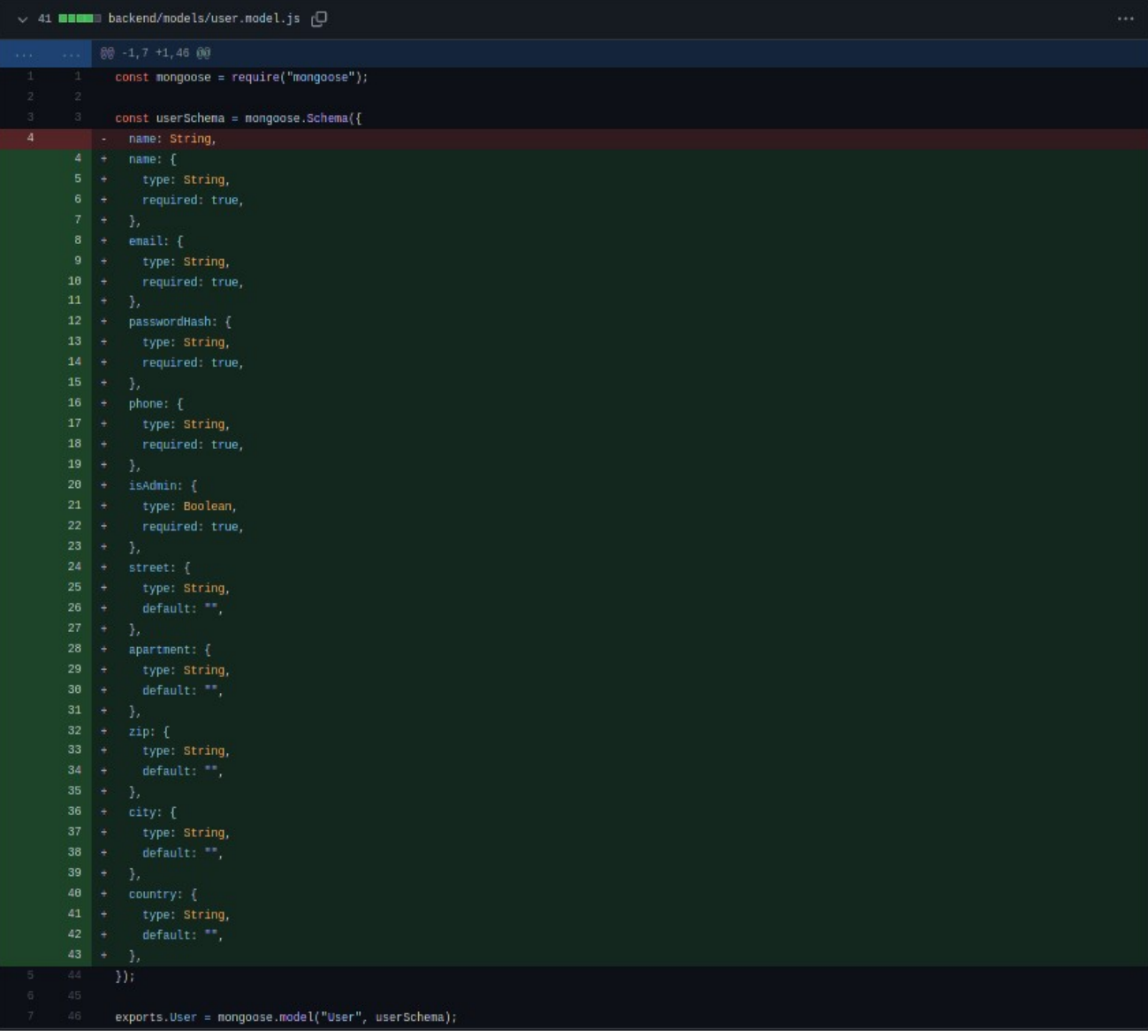

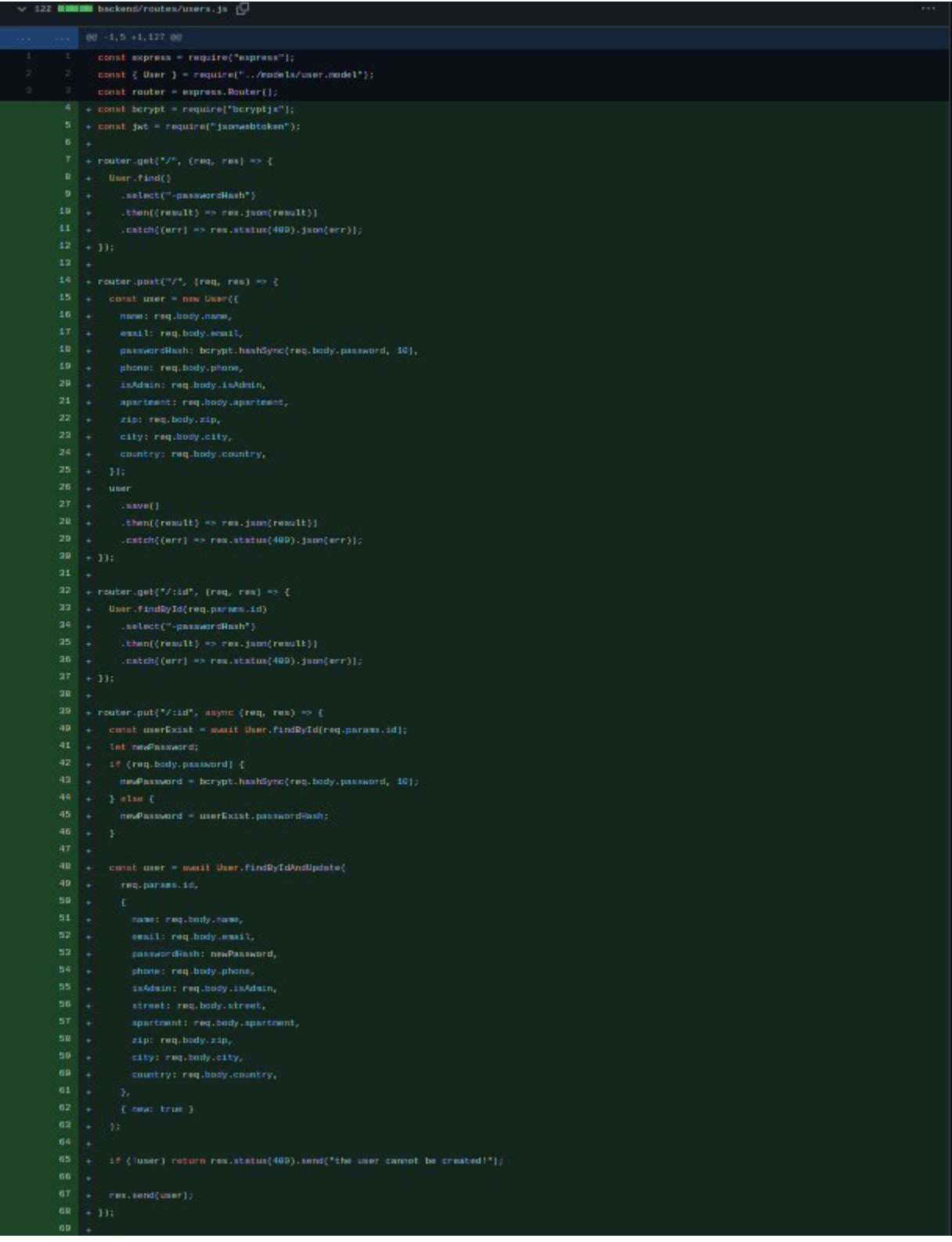

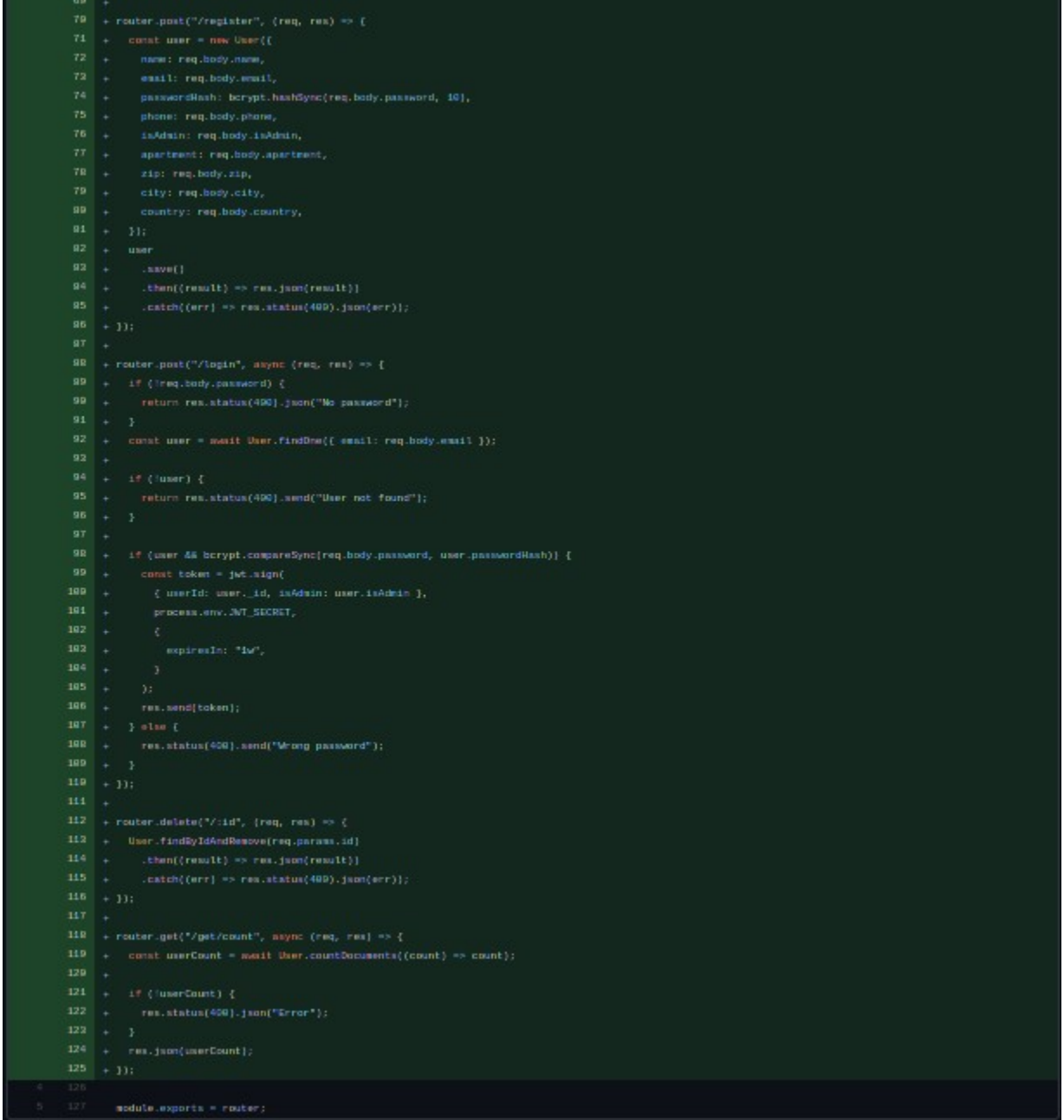

### <span id="page-17-0"></span>**3.1.7. dodavnje order i orderitem šema - added order and orderitems schema**

Kako svaka narudžba može da ima više produkta a svaki produkt može da ima različitu količinu, pravi se dokument orderItem koji će da veže produkte i narudžbe. On će da ima kvantitet i ID produkta. Narudžba će da ima ID orderItems dokumenta koji je vezan za nju, adresu1, adresu2, grad, poštanski broj, državu, broj telefona, status, ukupnu cijenu, korisnika koju je naručio i datum narudžbe.

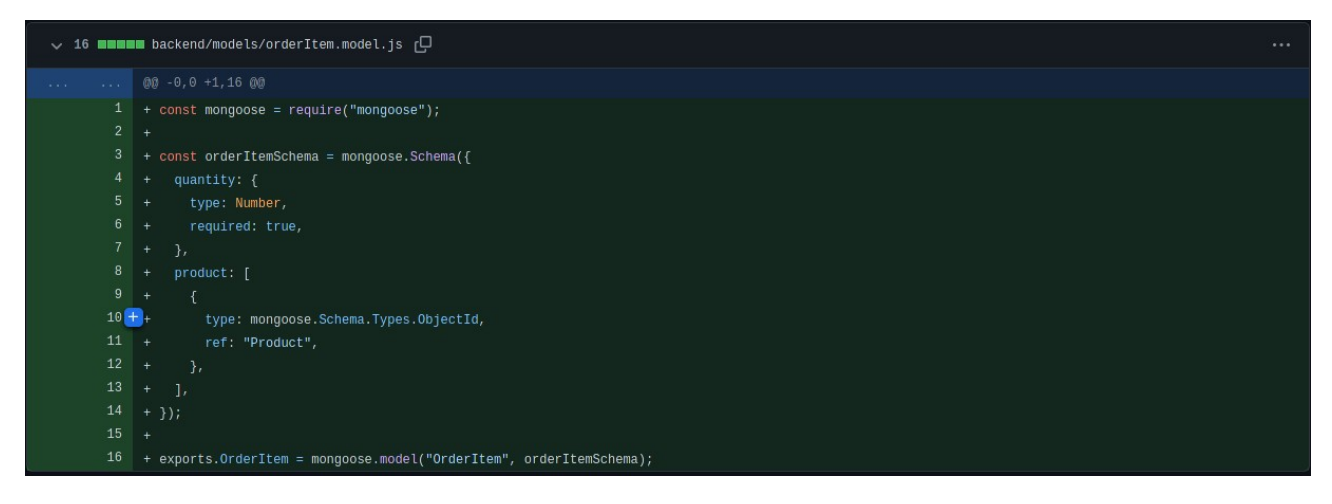

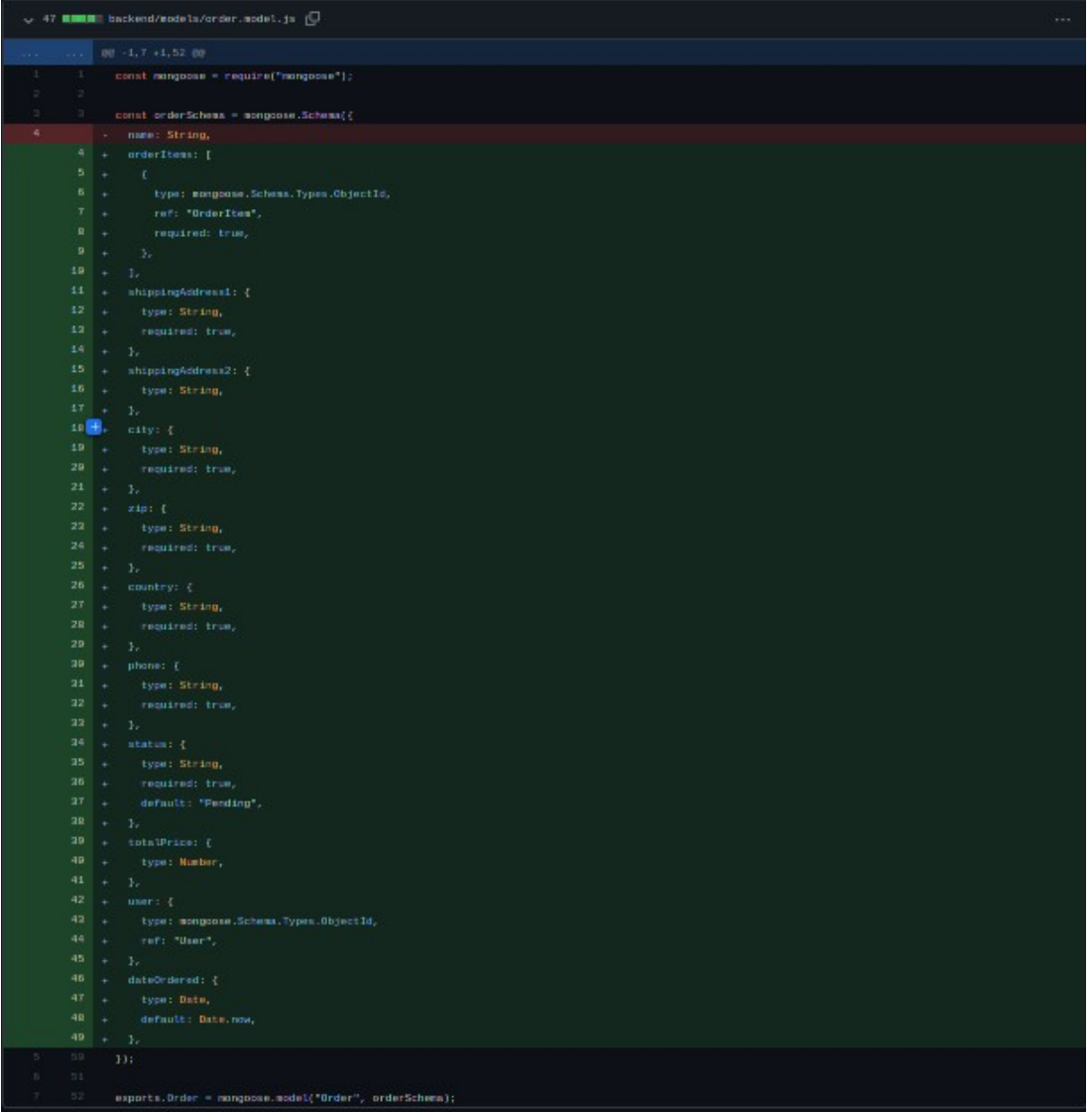

# <span id="page-19-0"></span>**3.1.8. završavanje order ruta - finished orders routes**

Kada se završe šeme za narudbže, potrebno je kreirati i rute na backendu u kojima se koriste te šeme. Dodaju se sve rute kao u kategorijama, a zatim se dodaju i ruta get "/get/usersorders/:userid" na kojoj se mogu dohvatiti sve narudžbe za korisnika sa datim id-om u parametru.

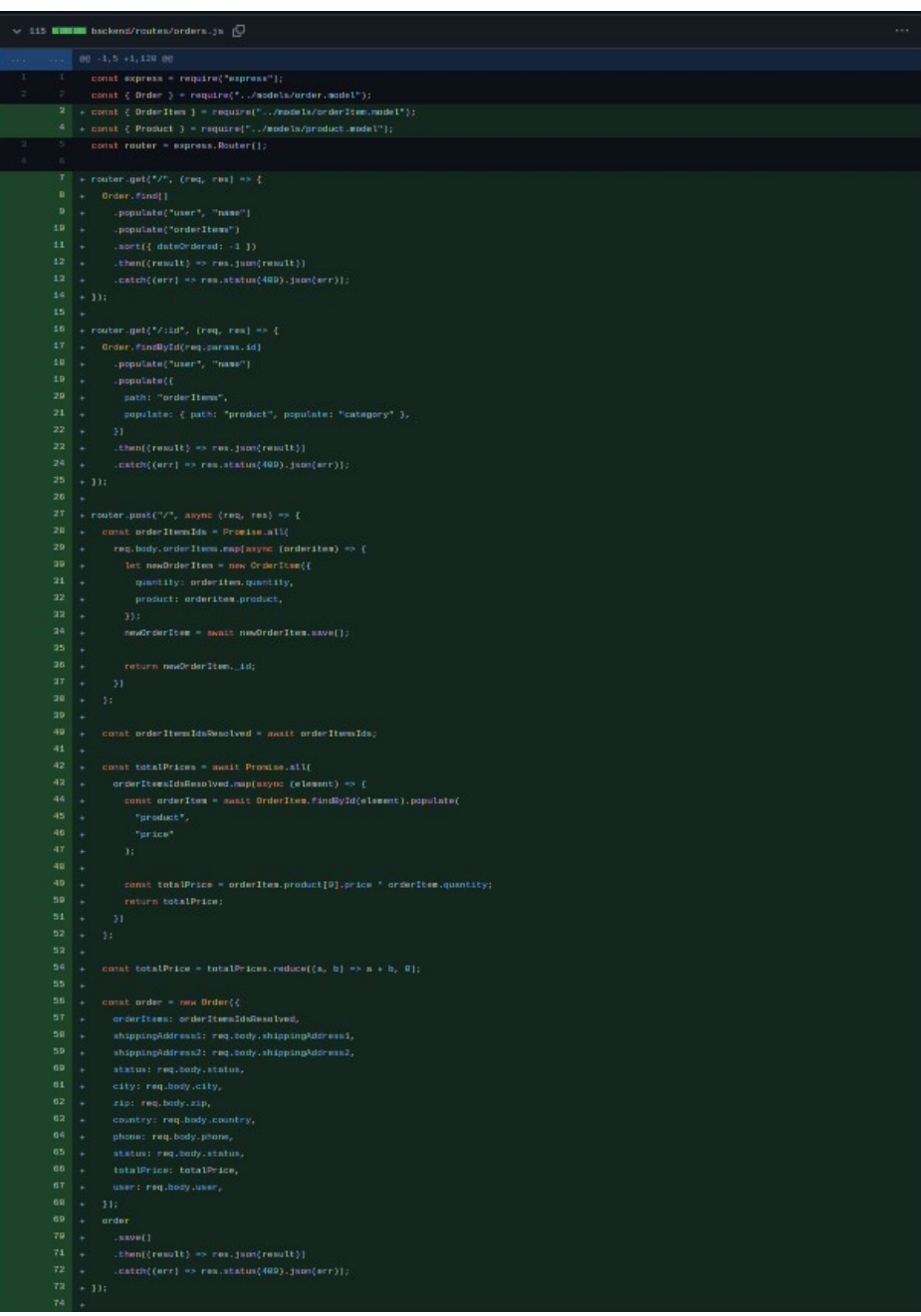

```
76 + Order.findByIdAndUpdate(
   \begin{array}{lll} 79 & + & \{ \text{ new: true } \} \ \end{array} \begin{array}{lll} 88 & + & \}\\ 84 & + & \text{. then } (\{ \text{result} \} \Rightarrow \text{res.} \text{Json}(\text{result}) ) \ \end{array}<br>\begin{array}{lll} 82 & + & \text{. catch}(\{ \text{err} \} \Rightarrow \text{res.} \text{status}(488). \text{Json}(\text{err} ) ) \ \end{array} \nonumber \: ; \ \begin{array}{lll} 83 & + \\\ + \end{array}88 → Order.findByIdAndRemove(req.params.id)<br>87 → then((result) => res.json(result))<br>88 → catch((err) => res.status(480).json(
    90 +<br>91 + router.get(*/get/totalsales", async (req. res) => {
    92 + const totalSales = await Order.aggregate([<br>93 + {$group:{_id: null, totalsales: {$sun: "StotalPrice" } } },
93 + (1910)<br>
94 + 1);<br>
95 + if (itotalSales) {<br>
95 + return res.status(400).json("Error");<br>
97 + )<br>
98 + res.json(totalSales);<br>
99 + });<br>
180 +<br>
191 + conter.get/"/met/count", async (req. res)
182 + const orderCount = await Order.countDocuments((count) => count);<br>183 + 1f (lorderCount) {<br>184 + res.status(580).json("error");
185 + }<br>
185 + }<br>
186 + res.json(orderCount);<br>
187 + });<br>
188 +
 \begin{tabular}{ll} $\color{red} 118$\quad +\quad$ order, $\color{red} find\lbrace$ user: reg.parans.userid$ }\rbrace$ \end{tabular}path: "orderItems",
112 + path. Gruer rens ;<br>113 + populate: { path: "product", populate: "category" },
\begin{tabular}{ll} 114 & + & \texttt{ }} & \\ 115 & + & .sqrt { \texttt{sat}^2 \texttt{ordered} : -1 } \texttt{ }} ) \\ 115 & + & .<br>116 & + & .<br>117 & + & .<br>\\ & .<br>\\ \end{tabular} \begin{tabular}{ll} \hline \texttt{start} ( \texttt{result} ) & \texttt{def} ( \texttt{result} ) } \\ \hline \end{tabular} \begin{tabular}{ll} \hline \texttt{start} ( \texttt{result} ) & \texttt{def} ( \texttt{error} ) } \\ \hline \end{tabular}module, exports = router;
```
# <span id="page-21-0"></span>**3.1.9. dodavanje prenosa fajlova - added file upload**

Instalira se paket multer<sup>[\[8\]](#page-21-1)</sup> koji se koristi za upload fajlova u expressu. Podešava se za slike produkta i koristi se u unosu novih produkta i uređivanju već postojećih produkta.

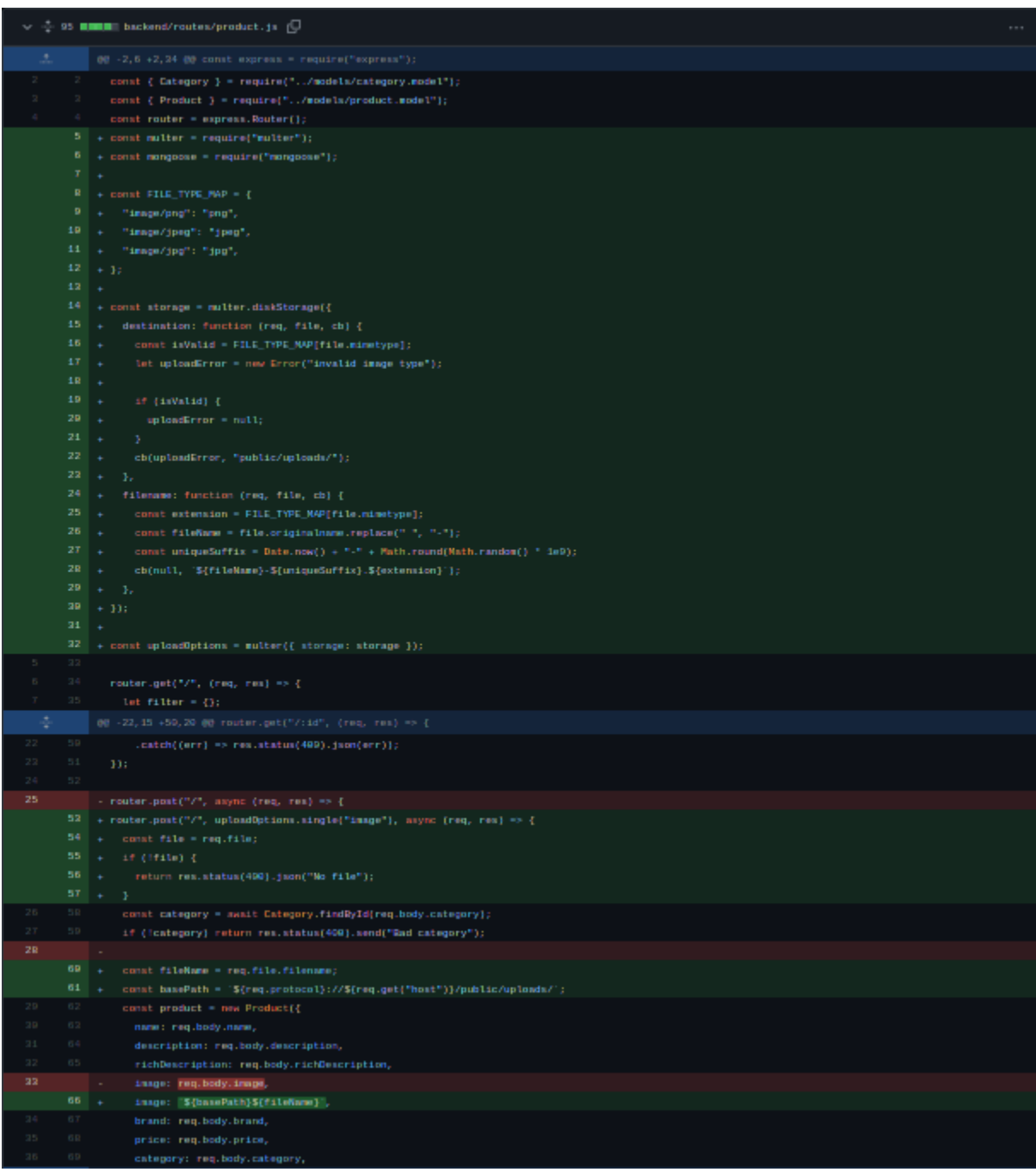

<span id="page-21-1"></span><sup>[8]</sup> https://www.npmjs.com/package/multer

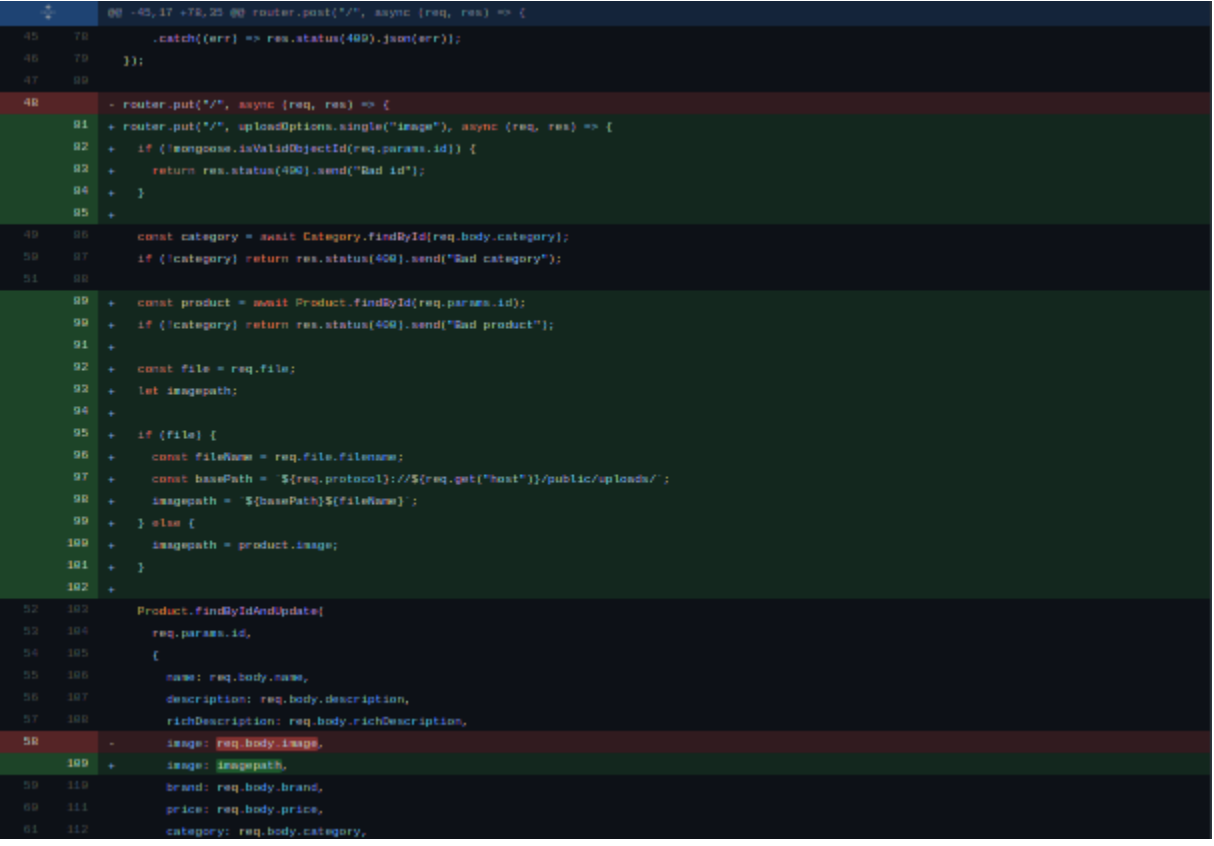

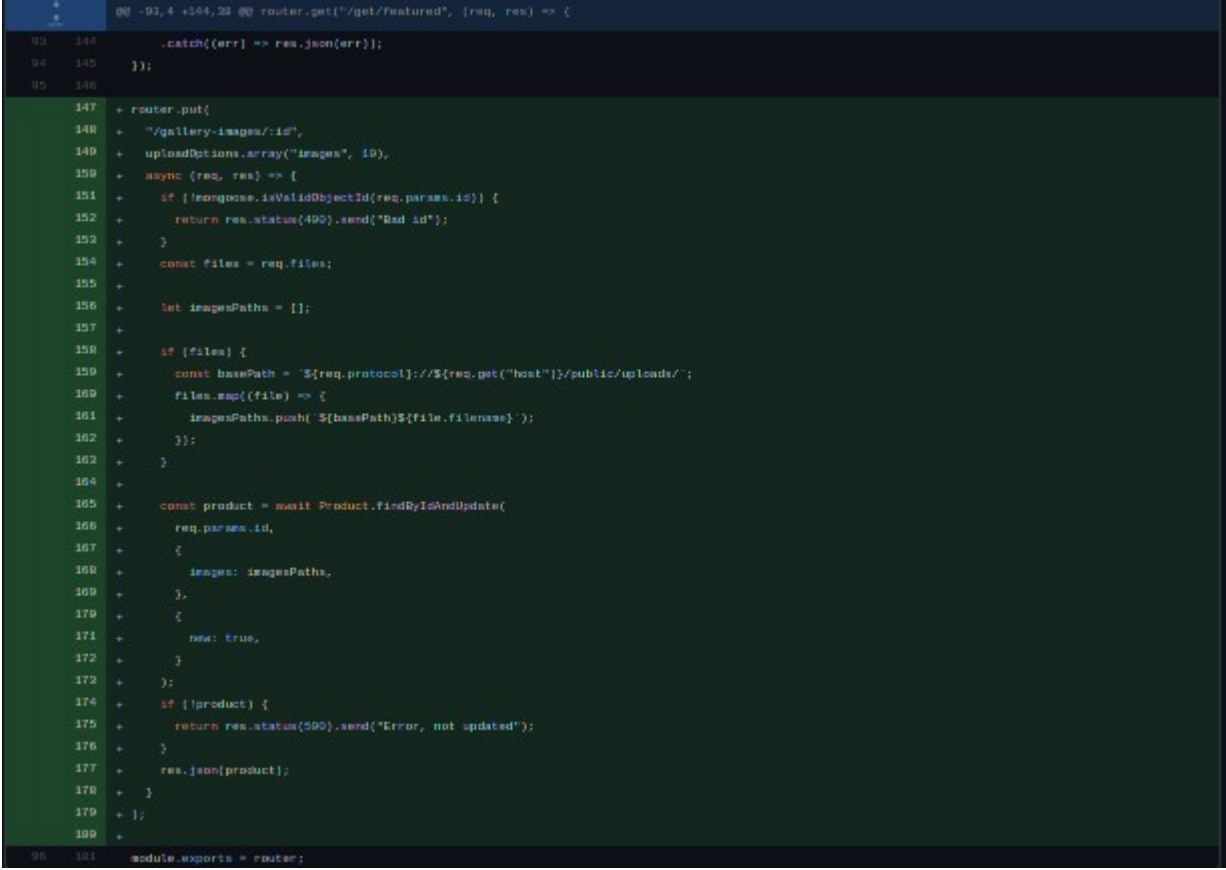

#### <span id="page-23-1"></span>**3.1.10. ispravka, dodavanje parametra id na put request u products.js - forgot to add params id on put request for products.js**

Ispravka u fajlu products.js gdje nedostaje parametar id na put request ruti. Greška se nalazi na liniji broj 81.

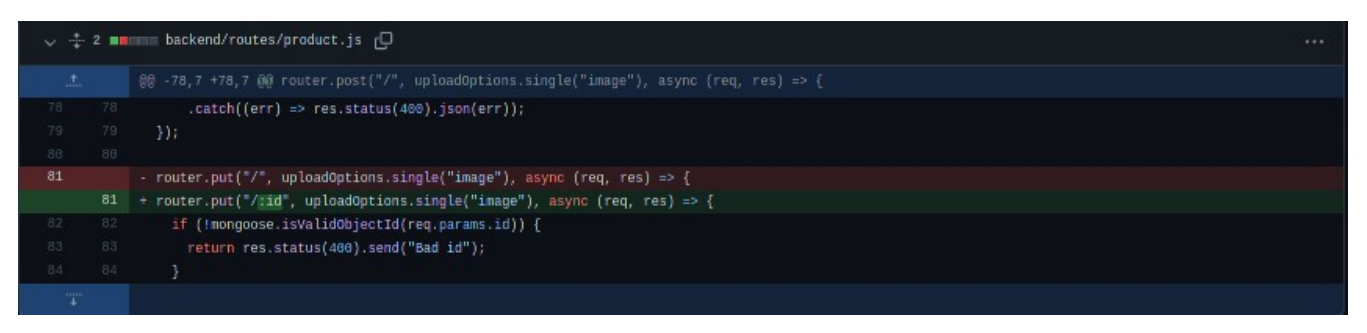

### <span id="page-23-0"></span>**3.1.11. dodavanje mogućnosti za obične korisinike da koriste narudžbe - added ability for regular users to use and post their orders**

U konfiguracijama za JWT middleware dodaje se i ruta "/api/orders(.\*)" te se time omogućava običnim korisnicima da imaju interakciju sa narudžbama.

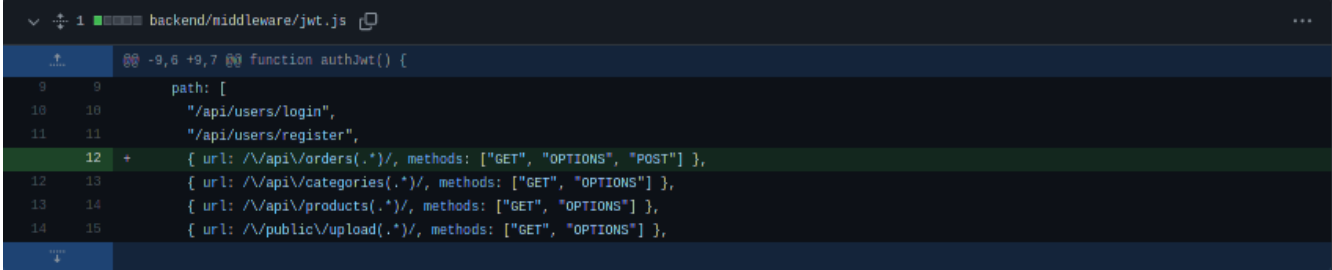

### <span id="page-24-2"></span>**3.2. Frontend**

### <span id="page-24-1"></span>**3.2.1. Kreiranje nove expo aplikacije - Created a new Expo app**

S obzirom da se ovaj projekat kreira pomoću Expo<sup>[\[9\]](#page-24-3)</sup> platforme, potrebno je globalno instalirati expo cli sa komandom "sudo npm install -g expo-cli". Nakon instalacije se pokreće komanda "expo init frontend" i selektuje se blank template. Nakon kreiranja stvorena je osnova za React Native projekat.

#### <span id="page-24-0"></span>**3.2.2. dodavanje productcontainer, list, card i header komponenti - added productcontainer, list, card and header**

Instalira se paket "native-base"<sup>[\[10\]](#page-24-4)</sup> iz kojeg se koriste neke komponente da bi aplikacija ljepše izgledala. Kreira se folder components i u njemu se smještaju sve komponente koje će se koristiti u aplikaciji. U tom folderu kreira se ProductCard.js koji je kartica za svaki produkt koji se prikazuje na početnoj strani, ProductContainer.js u koji se stavlja lista produkta na početnoj strani, ProductList.js sadrži sve produkte u karticama i Header.js za sada sadrži samo logo aplikacije. Sve komponente se stilizuju. U App.js se ubacuju Header i ProductContainer.

<span id="page-24-3"></span><sup>[9]</sup> https://www.npmjs.com/package/expo-cli

<span id="page-24-4"></span><sup>[10]</sup> https://www.npmjs.com/package/native-base

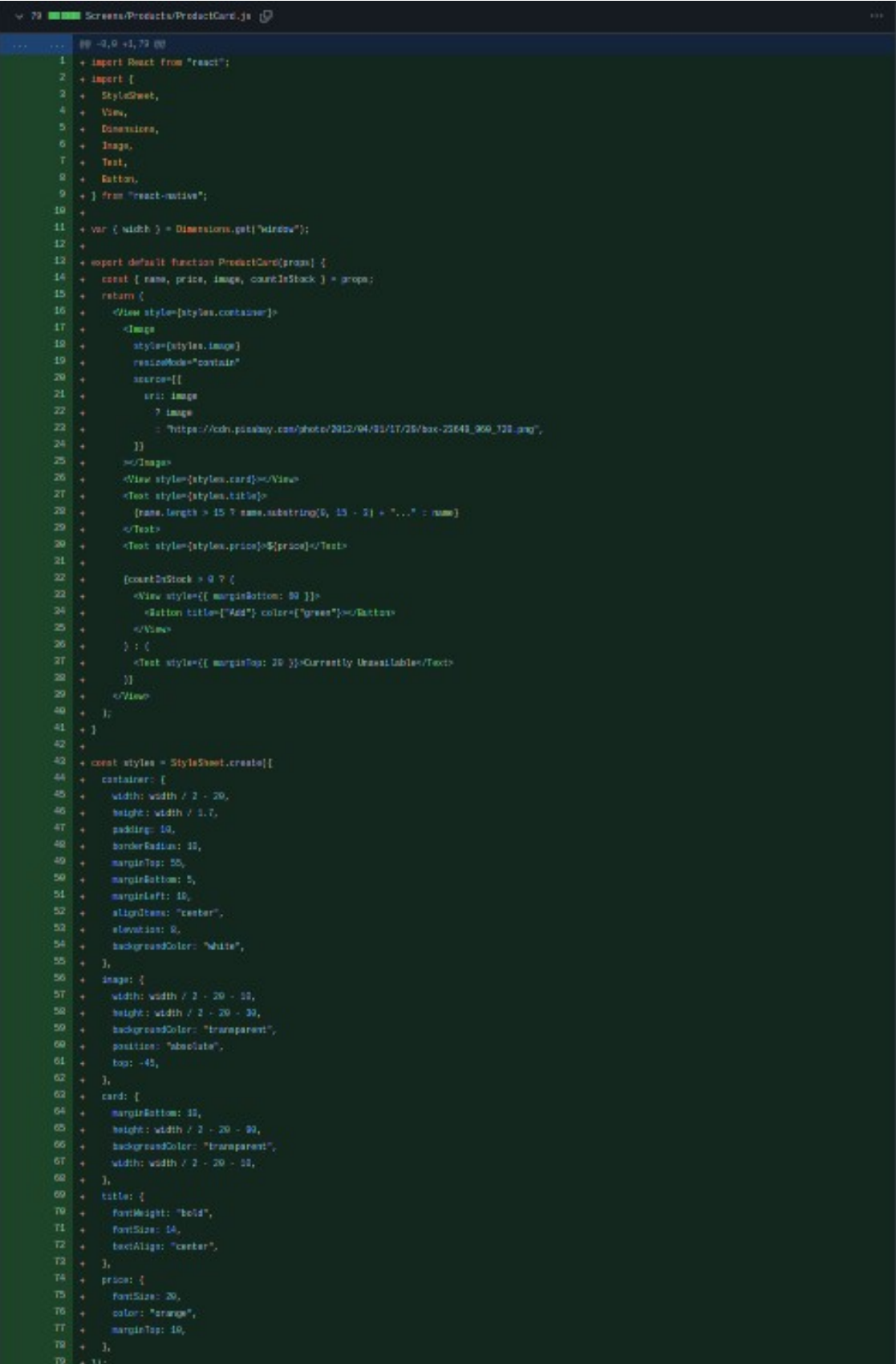

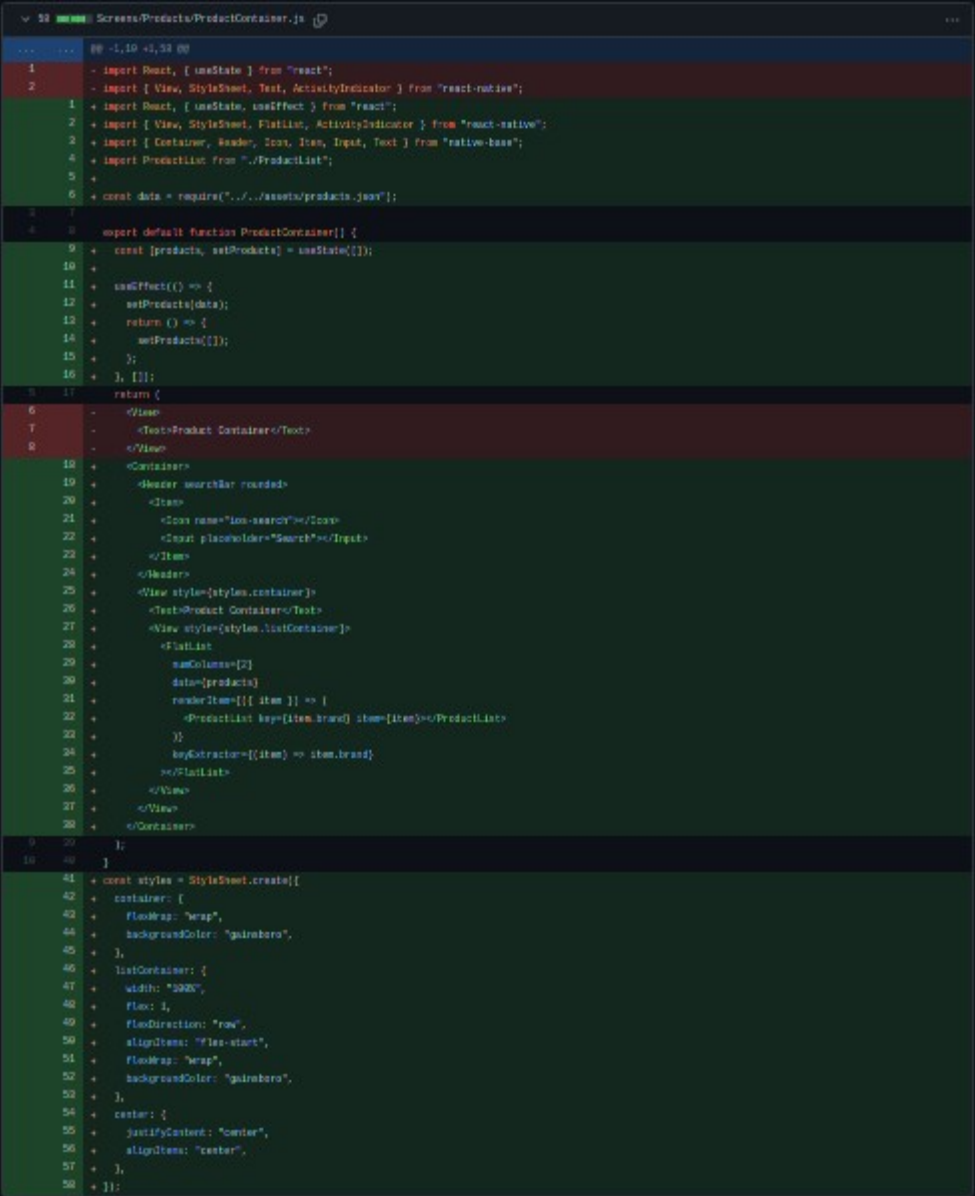

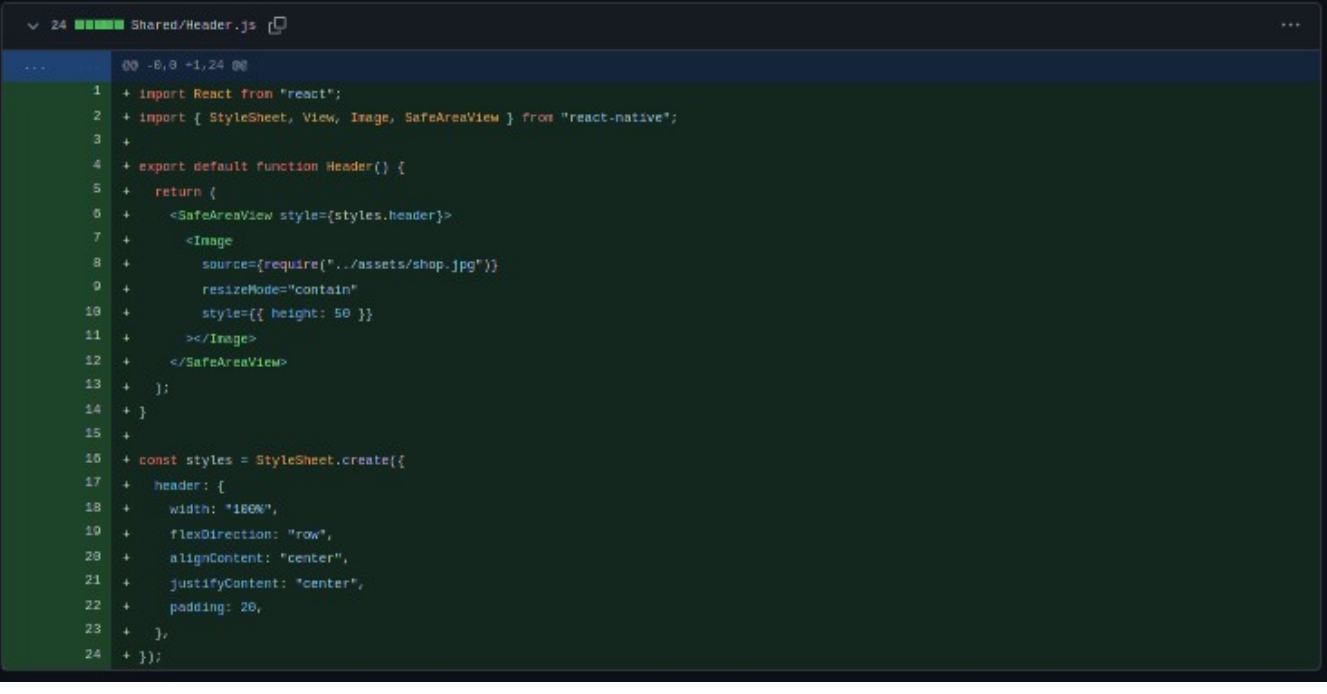

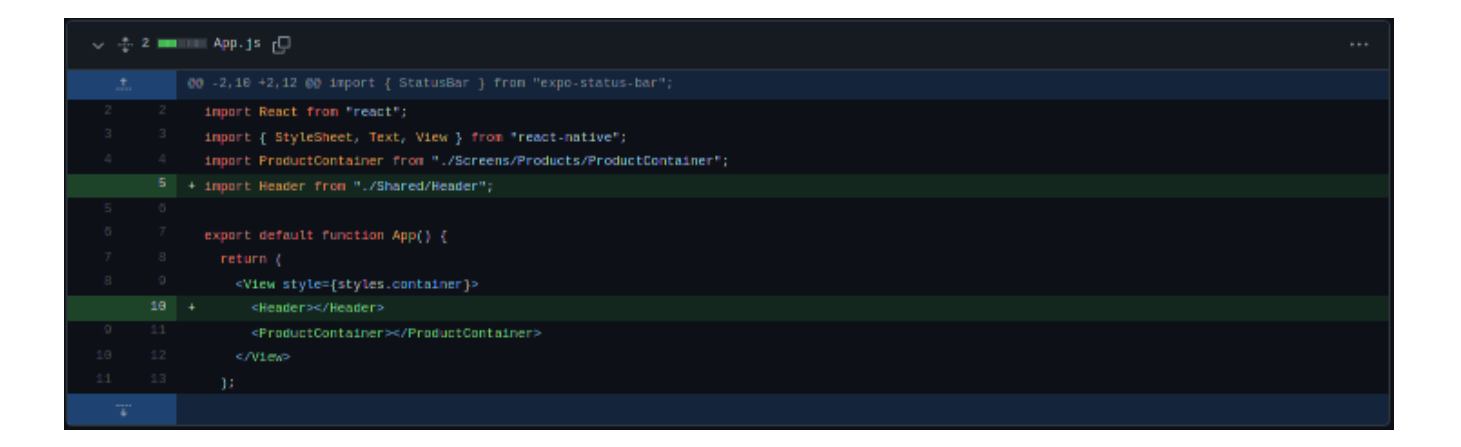

#### <span id="page-27-0"></span>**3.2.3. dodavanje polje za pretragu i funkcionalnost - added search field and functionality**

Potrebno je da korisnicu mogu da pretraže produkte unoseći njihovo ime ili naziv njihovog brenda. Zbog toga se dodaje search polje koje je zapravo Input komponenta iz nativebase te se iz nje izvlači string i filteruju produkti koji sadrže taj string te se prikazuju na

SearchedProducts komponenti. SearchProducts komponenta se prikazuje samo ako korisnik klikne na search.

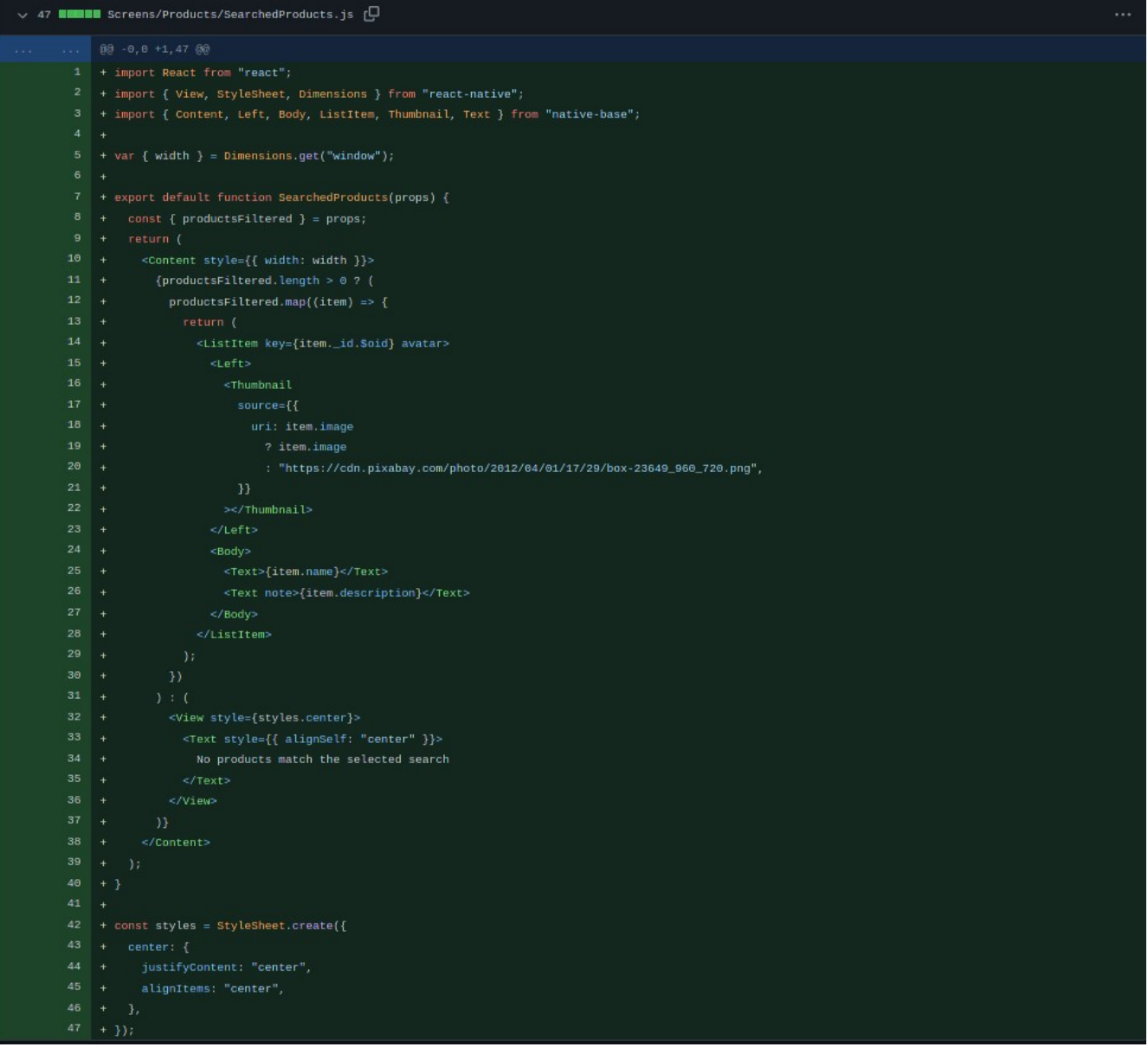

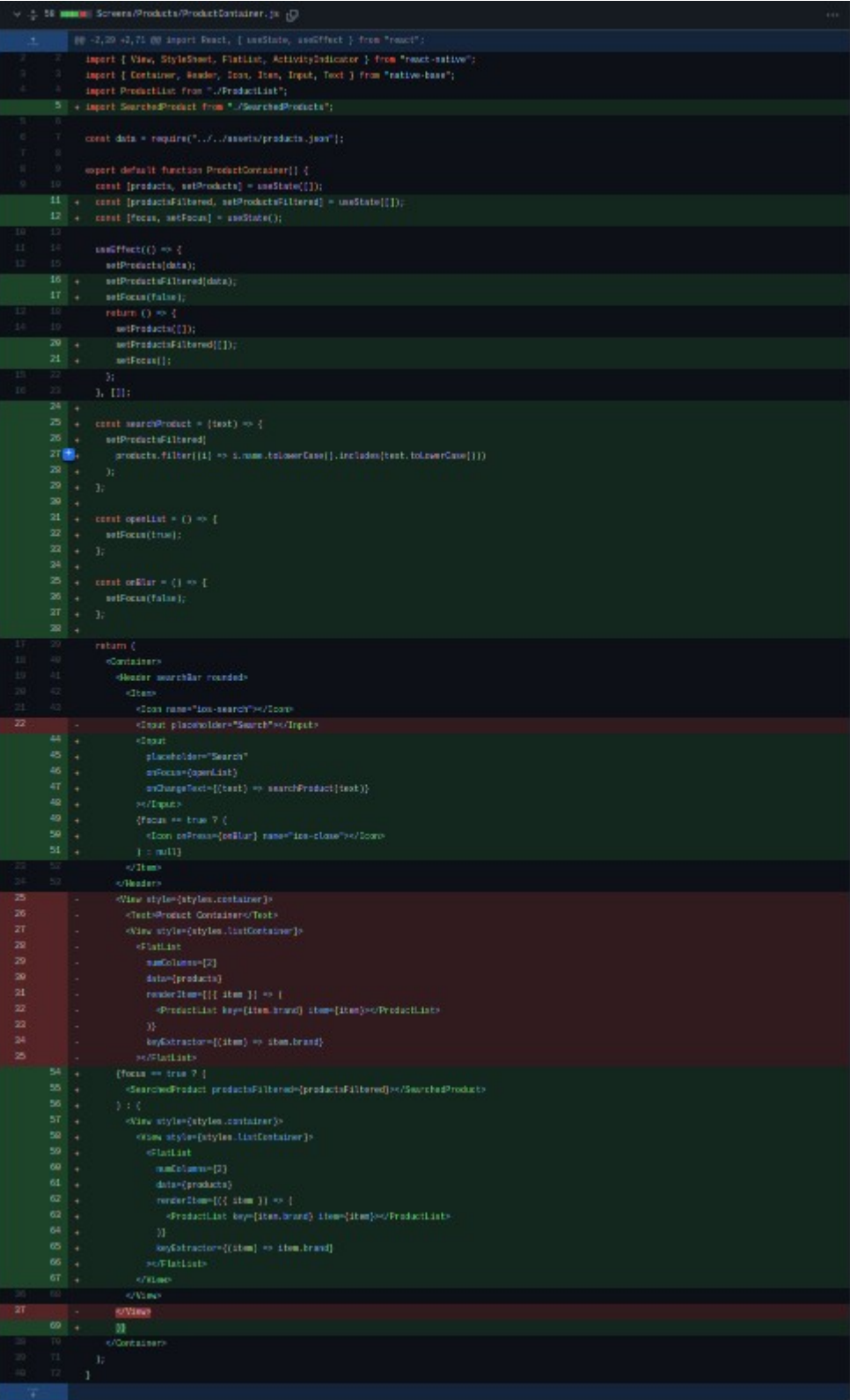

#### <span id="page-30-0"></span>**3.2.4. dodavanje bannera sa istaknutim produktima - added banner**

U nekim dijelovima ovaj banner se naziva i carousel, ali on predstavlja dio gdje se prikazuju istaknuti artikli. S obzirom da ih ima više potrebno je da se automatski mijenjaju i da korisnik može da ih swipuje, zbog toga se instalira paket "react-native-swiper"<sup>[\[11\]](#page-30-1)</sup>. Kreira se komponenta Banner.js i dodaje se u ProductContainer.js fajl.

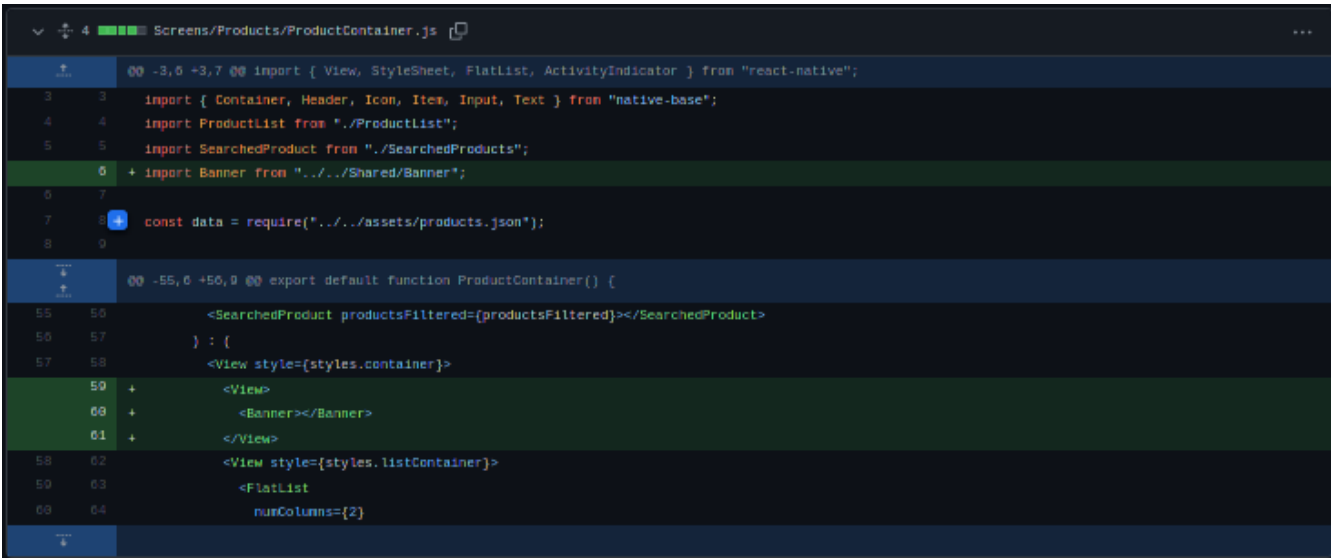

<span id="page-30-1"></span><sup>[11]</sup> https://www.npmjs.com/package/react-native-swiper

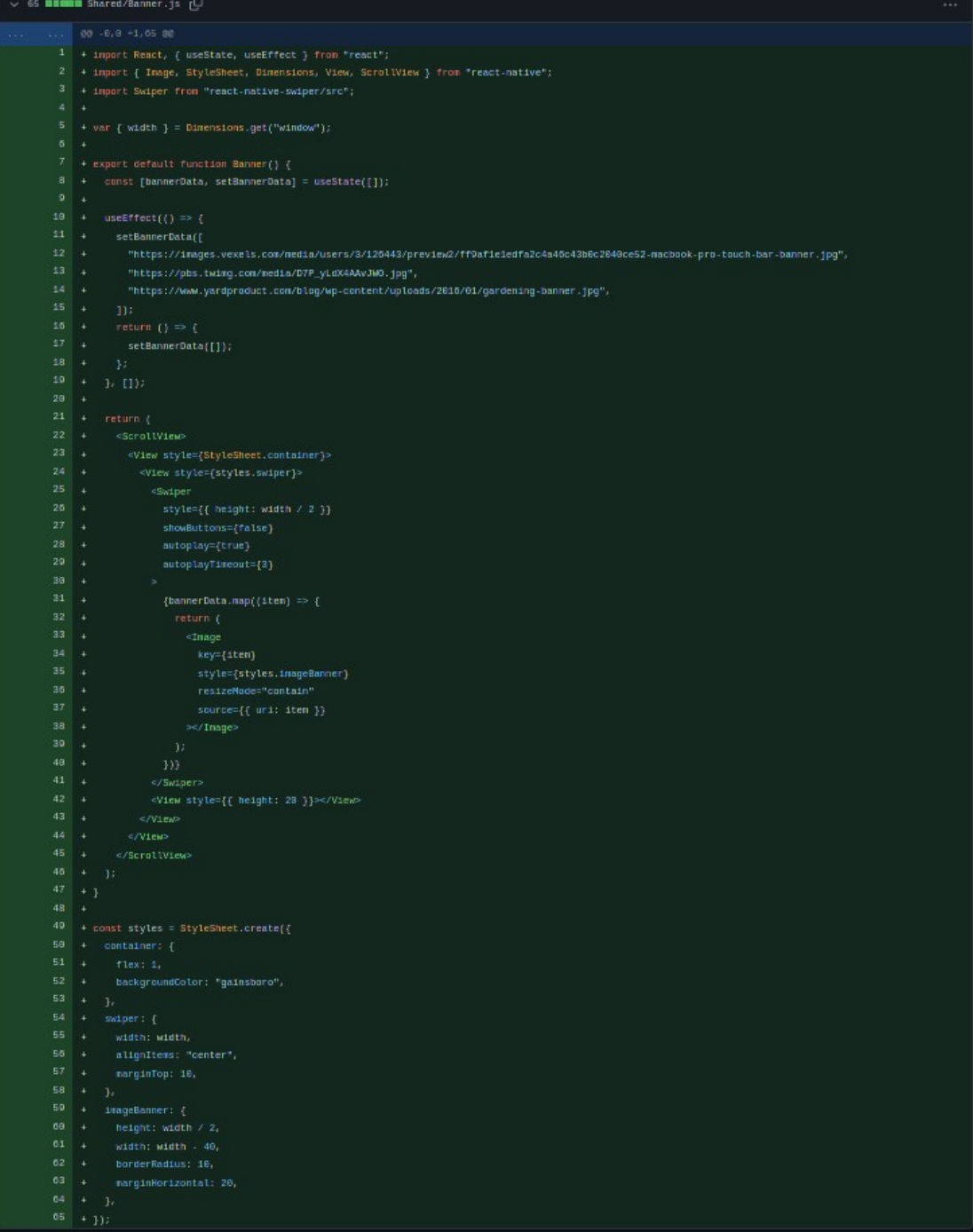

# <span id="page-32-0"></span>**3.2.5. dodavanje kategorija - added categories**

Svaki produkt ima svoju kategoriju, te s tim korisnik može da ih filteruje ukoliko to želi. Potrebno je da se doda selektor za kategoriju iznad svih produkta (CategoryFilter.js) i po korisničkom izboru prikazuje određena kategorija produkta ili svi produkti.

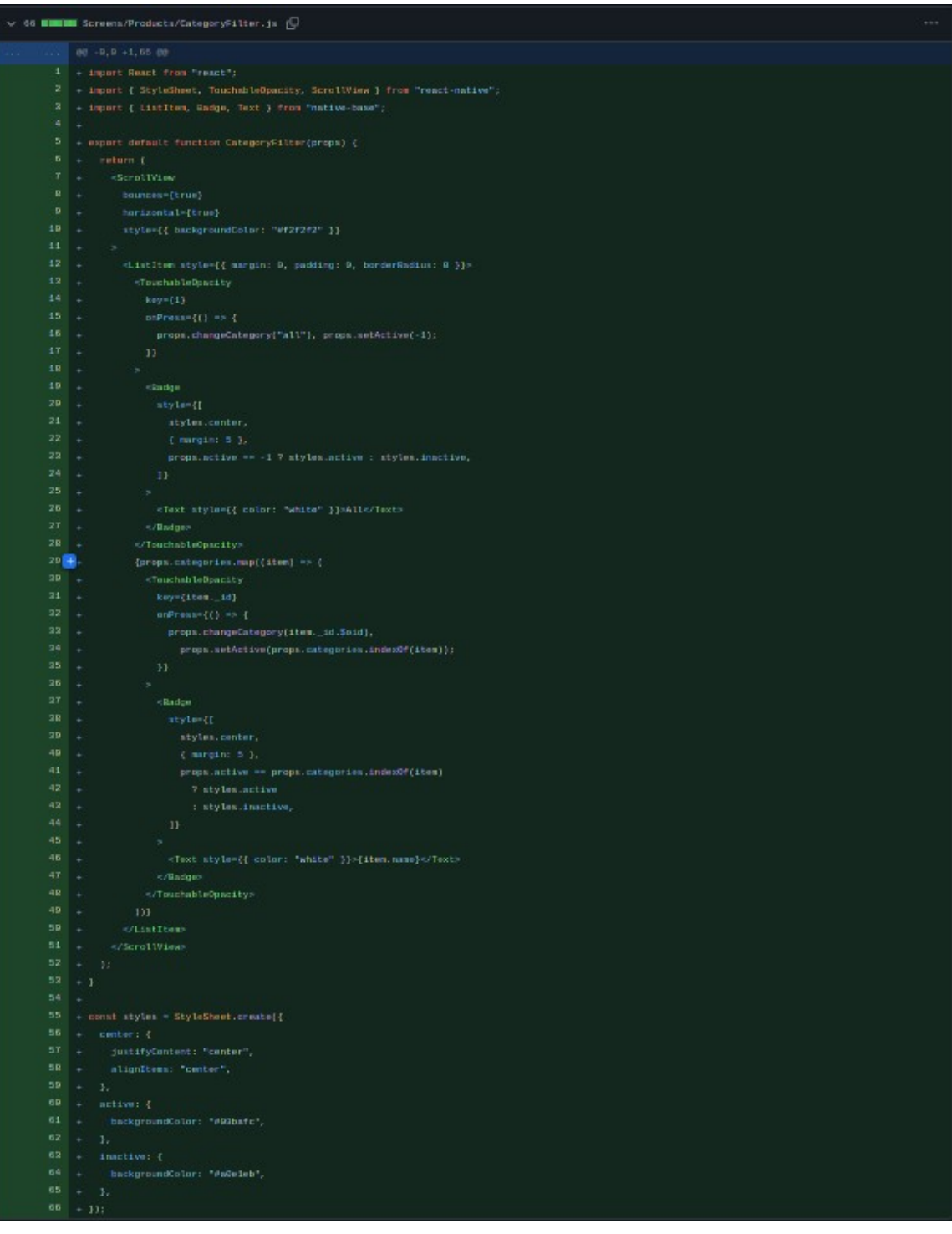

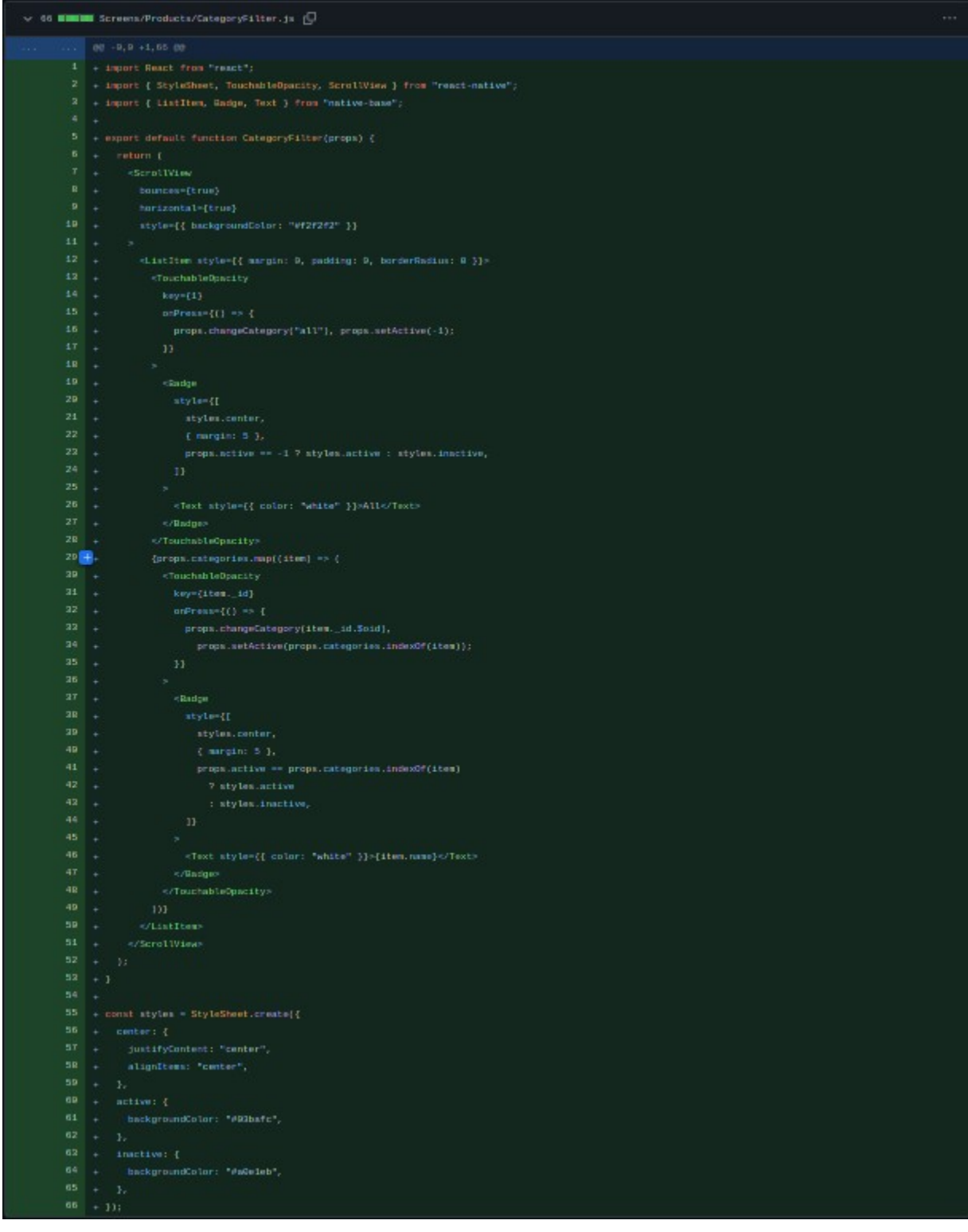

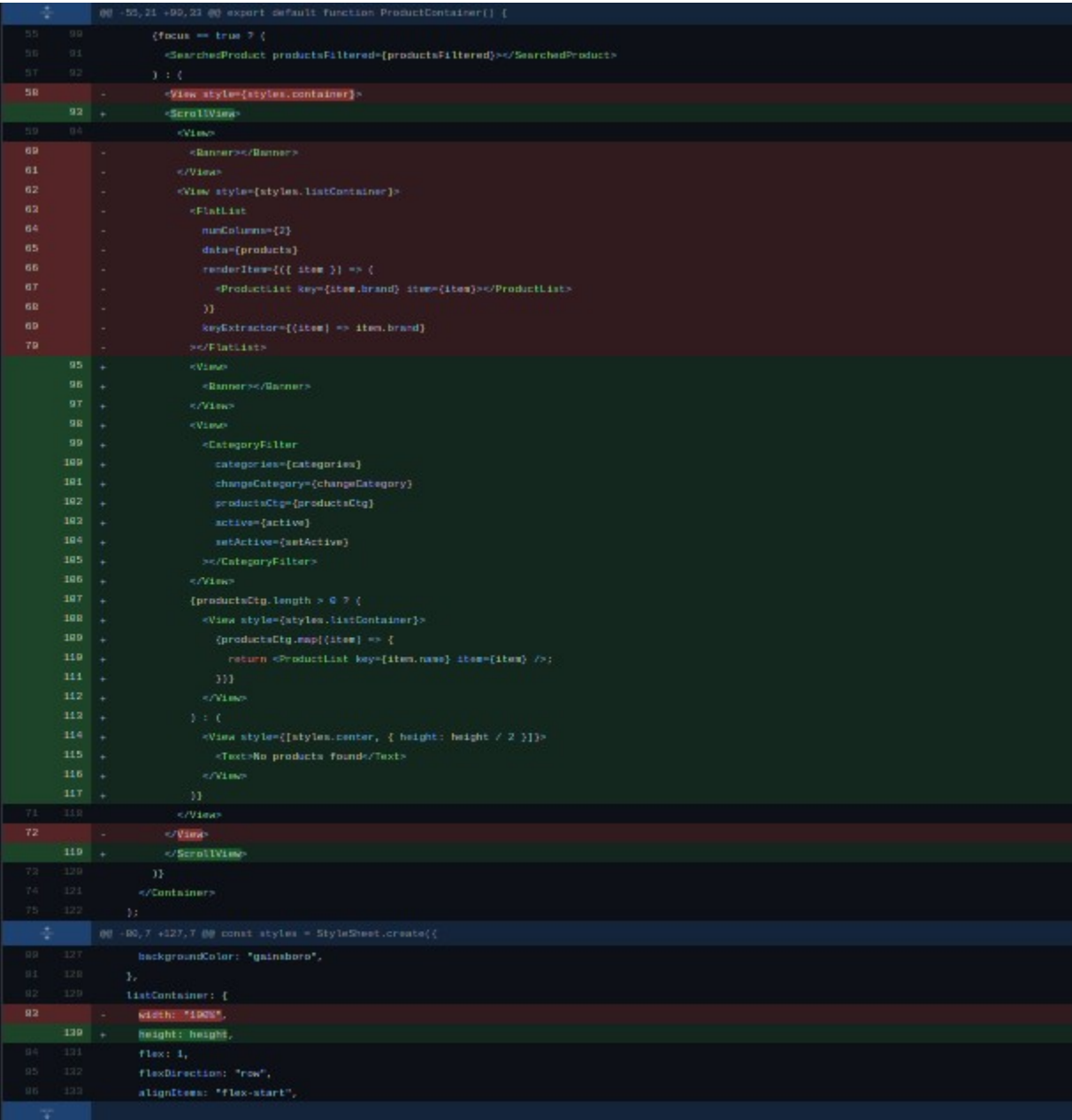

#### <span id="page-35-0"></span>**3.2.6. dodavanje navigacije - added navigation**

Aplikacija za sada ima samo prikaz početne strane. Pored početne strane potrebno je još stvari kao što je korpa, korisnički panel i admin panel za admina. Tu navigaciju moguće je dodati korišćenjem paketa "react-navigation"<sup>[\[12\]](#page-35-1)</sup>. Kroz aplikaciju se koriste različite vrste navigacije pa je zbog toga potrebno instalirati paket "@react-native-navigation/bottom-tabs", "@react-nativenavigation/native" i "@react-native-navigation/stack". Pored ovih paketa instalira se i paket "react-native-vector-icons"<sup>[\[13\]](#page-35-2)</sup> da bi ljepše stilizovao bottom navigation bar. Nakon svega instaliranog se dodaju spomenute rute u Main.js fajl koji se kreira u Navigators folderu, te se importuje Main navigator u App.js.

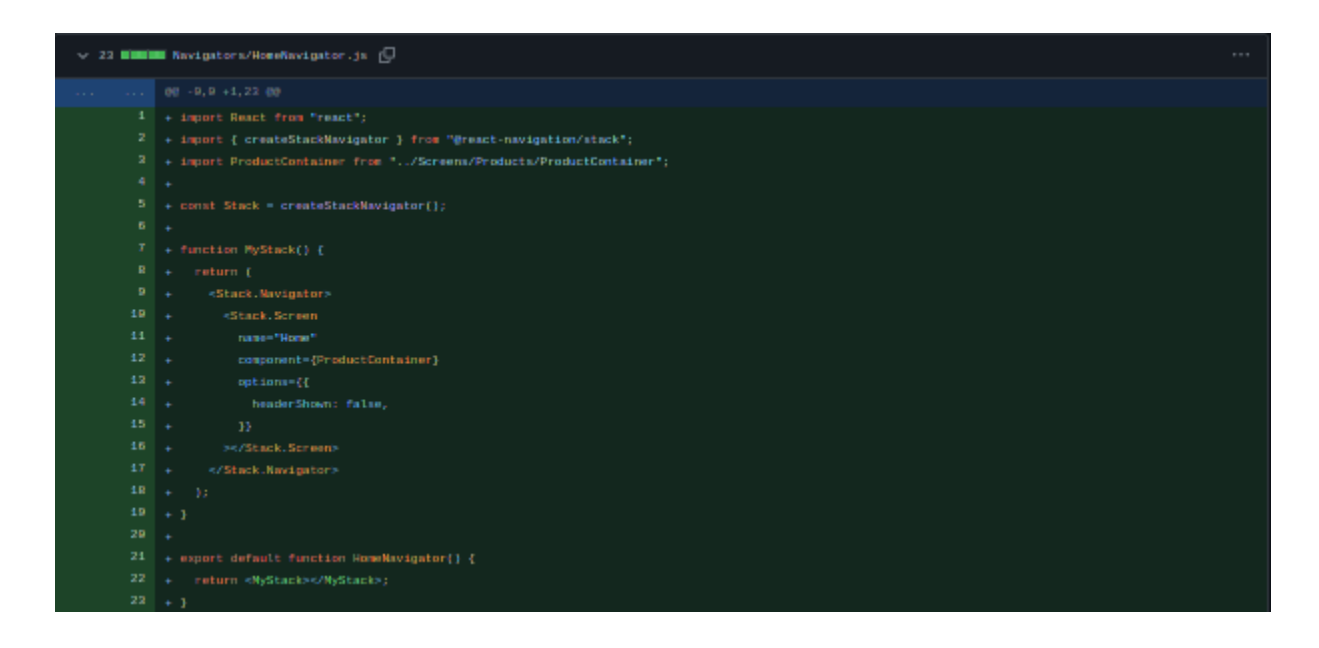

<sup>[12]</sup> https://www.npmjs.com/package/react-navigation

<span id="page-35-2"></span><span id="page-35-1"></span><sup>[13]</sup> https://www.npmjs.com/package/react-native-vector-icons
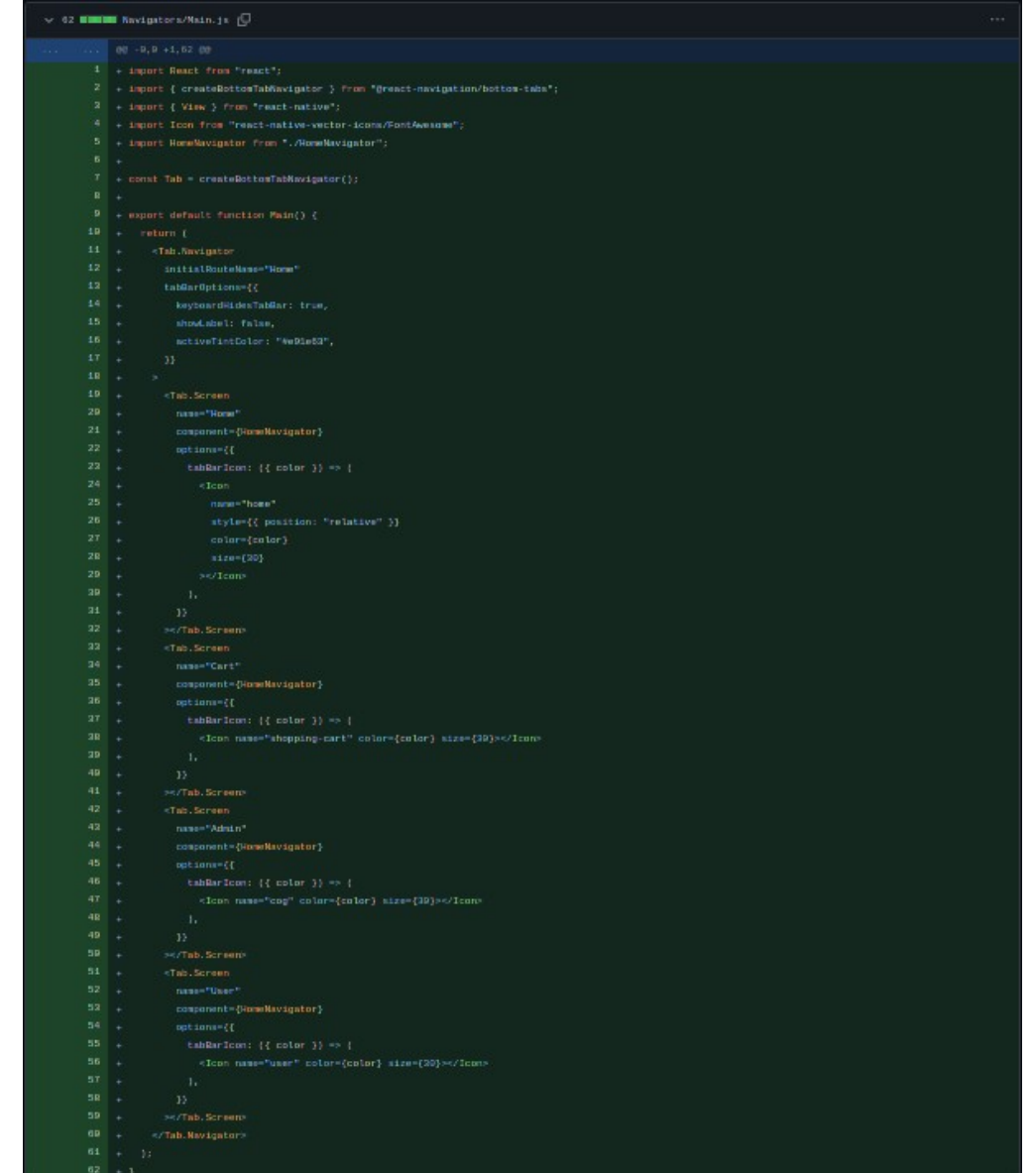

#### $\frac{1}{2}$  **8 MMH** App. 18 (C)

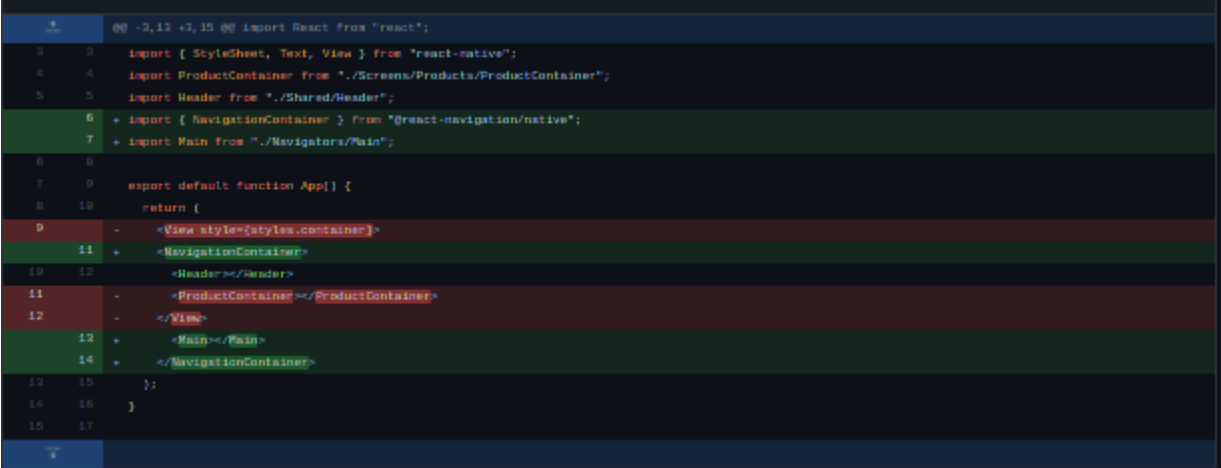

## **3.2.7. dodavanje pojedinačnih produkta, navigacija i komponente - added single product navigation and components**

Kada se odabere neki produkt sa početne strane ili iz searcha, potrebno je da korisniku bude prikazan ekran sa opisom tog produkta i svim slikama. Za to se dodaje SingleProduct.js komponenta i u HomeNavigatoru se dodaje ruta za single product. Takođe se dodaje funkcionalnost na početnoj strani i searchu za navigaciju.

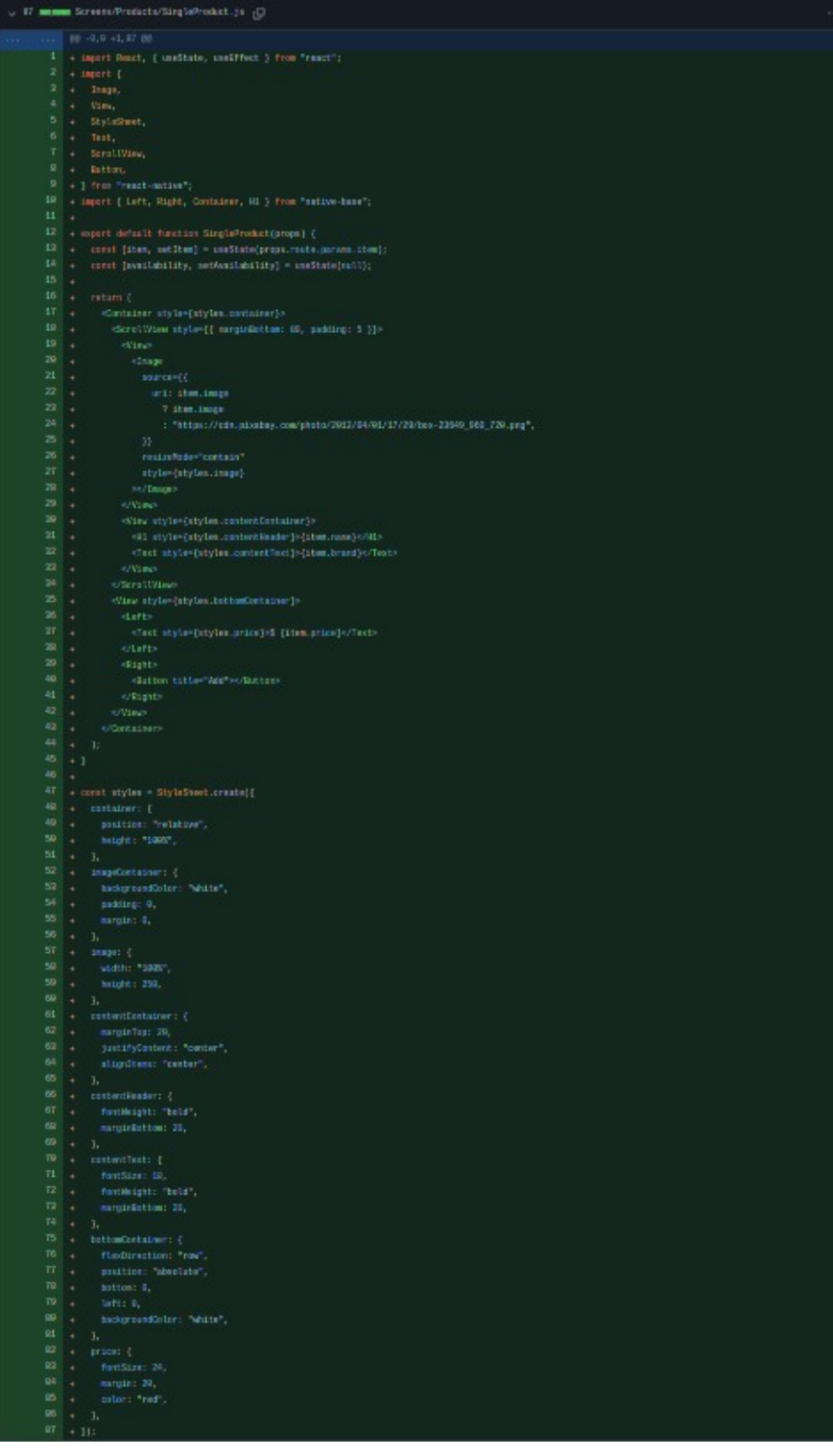

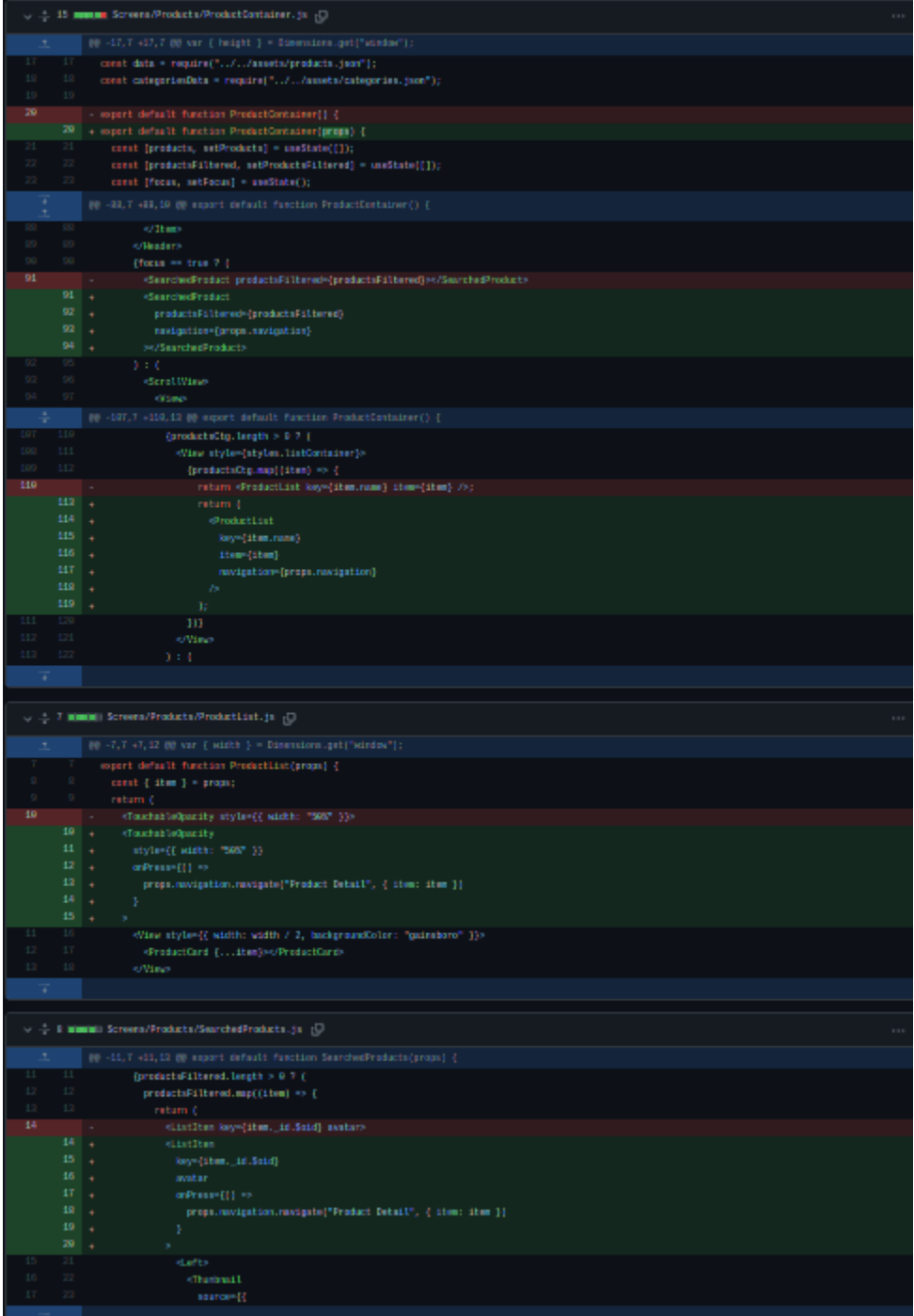

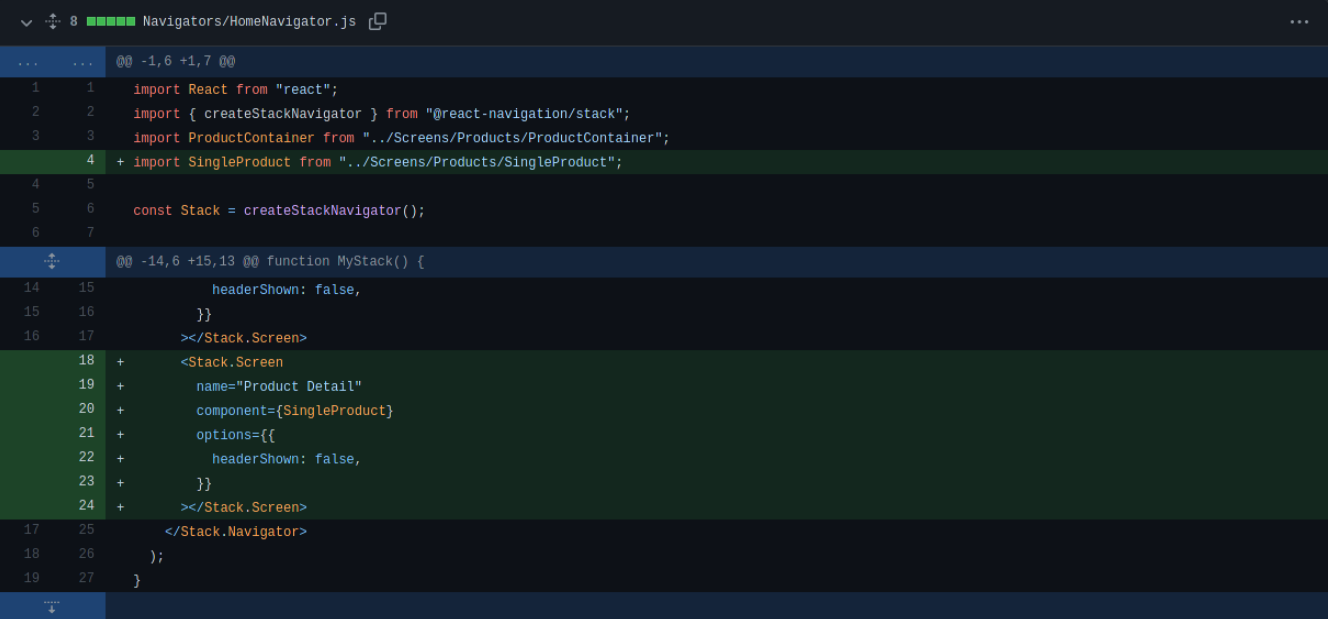

## **3.2.8. dodavanje reduxa i podešavanje akcija i statea za korpu - added redux and set up cart state and actions**

Ukoliko se podaci o korpi budu držali u top level state-u, kod ove aplikacije bi postao poprilično nečitljiv i vrlo lako bi se pravile greške koje je kasnije teško popraviti. Da bi se to pojednostavilo dodaje se alatka za state management pod nazivom "Redux"<sup>[\[14\]](#page-39-0)</sup>. Ona omogućava da se state odvoji od specifične komponente. Da bi se redux dodao u aplikaciju potrebno je instalirati pakete "react-redux", "redux" i "redux-thunk". Kreira se store u kojem će se čuvati podaci o korpi te se kreiraju akcije koje korisnik može da izvrši, a to su: ADD\_TO\_CART, REMOVE\_FROM\_CART i CLEAR\_CART. Te akcije se šalju u reducer koji prima action.type i paylaod kojim mijenja state. Nakon kreiranja svega kompltna aplikacija se wrapuje u Provider komponentu iz react-redux biblioteke.

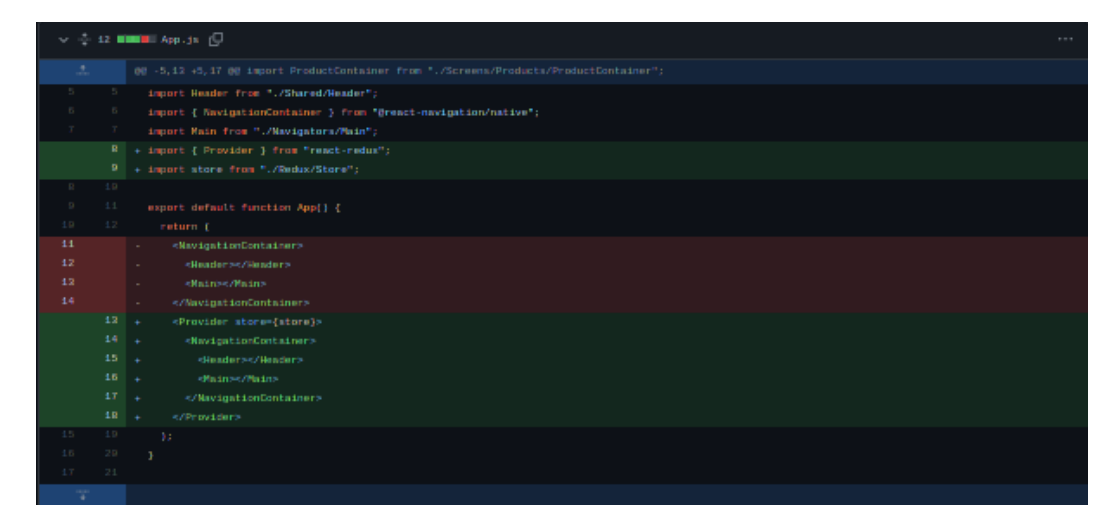

<span id="page-39-0"></span>[14] https://www.npmjs.com/package/redux

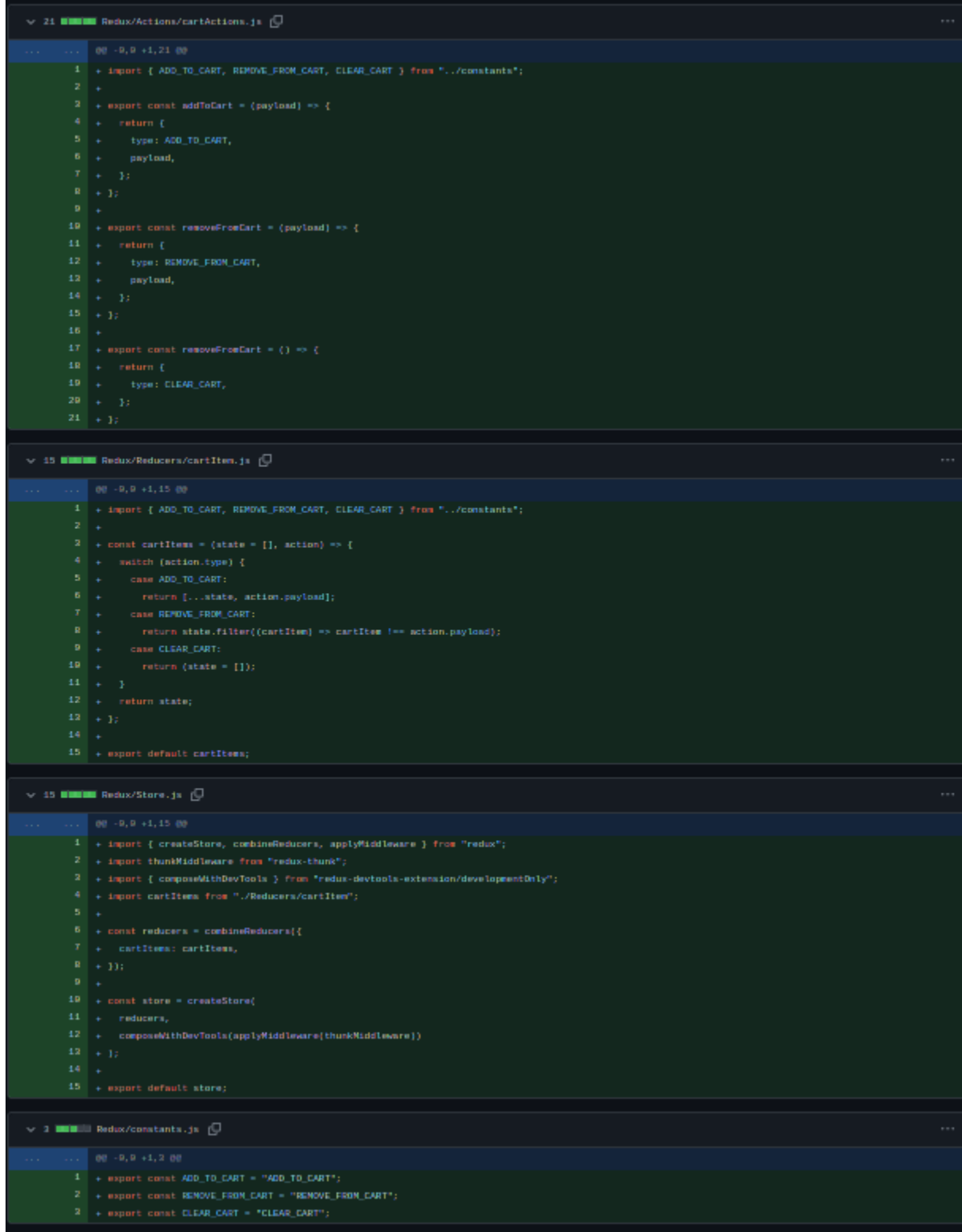

### **3.2.9. dodavanje funkcionalosti korpi - added functionality to cart**

U ovom koraku potrebno je kreirati prikaz za korpu i takođe uraditi funkcionalnost dodavanja i brisanja produkta. Na prikazu pojedinačnih produkta potrebno je da dugme add to cart dispatchuje akciju ADD\_TO\_CART koja za payload ima objekat koji sadrži podatke o produktu i kvantitet.

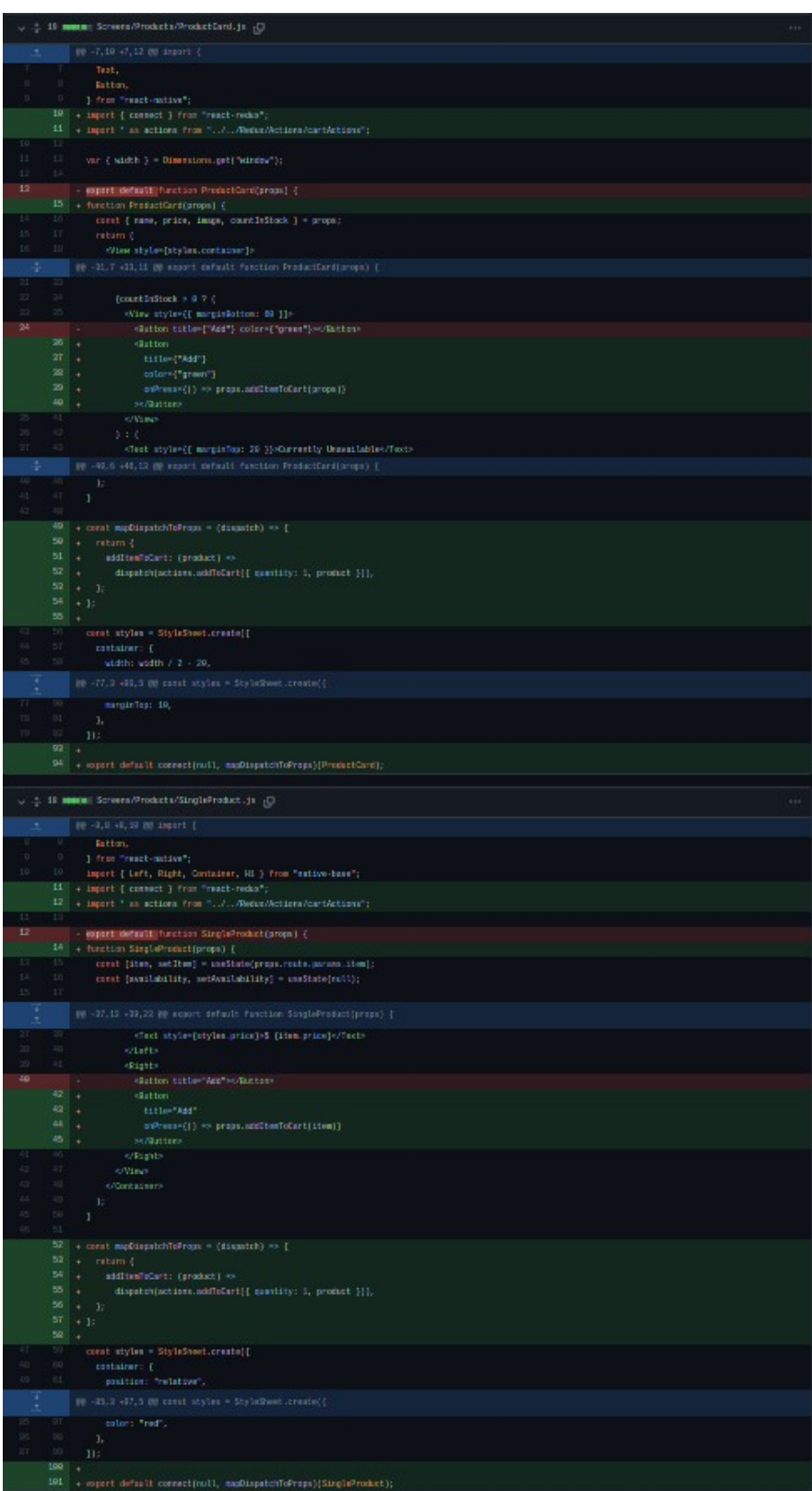

 $\sim$  44 **munical** Shared/CartIcon.js  $\overline{C}$ 88 - 0, 0 +1, 44 00 2 + import { StyleSheet } from "react-native";<br>3 + import { Badge, Text } from "native-base";<br>4 + 4 -<br>
5 + import { connect } from "react-redux";<br>
6 -<br>
7 + function CartIcon(props) {<br>
8 + return {<br>
9 + co<br>
forops.cartItems.length ? {<br>
4 - cadge style={styles.badge}><br>
11 + cadge style={styles.badge}><br>
21 + cadge style= 9 → Corpos.cartItems.length ? (<br>
10 → Gradge style={styles.badge}><br>
11 → <br/>cadage style={styles.badge}><br>
12 → </radder> </radder>{style={styles.text}>{props.cartItems.length}</rext><br>
14 → ): mull]<br>
16 → ):<br>
11 → }<br>
19

default connect(mapStateToProps)(CartI

 $=$   $exp$ 

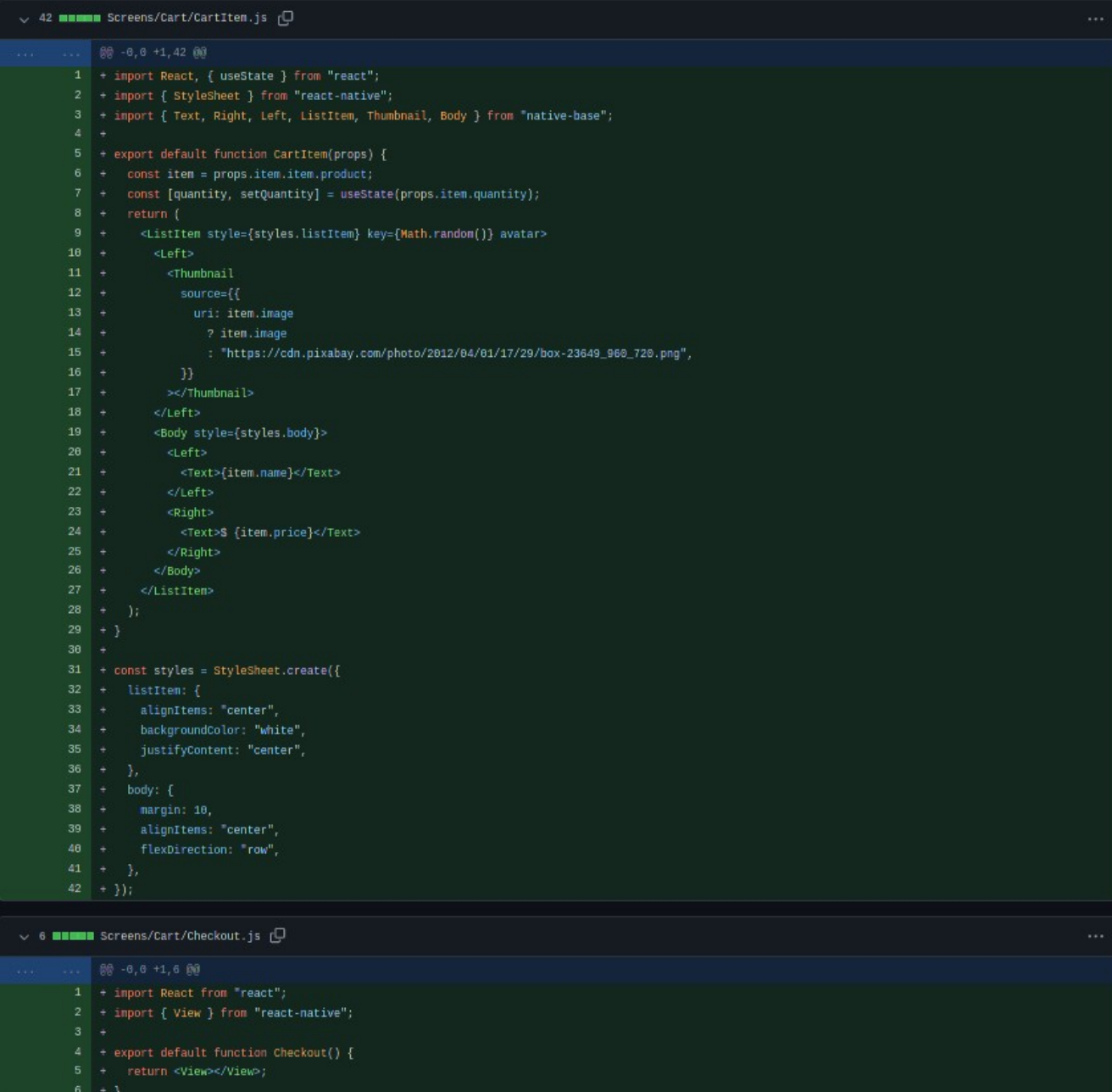

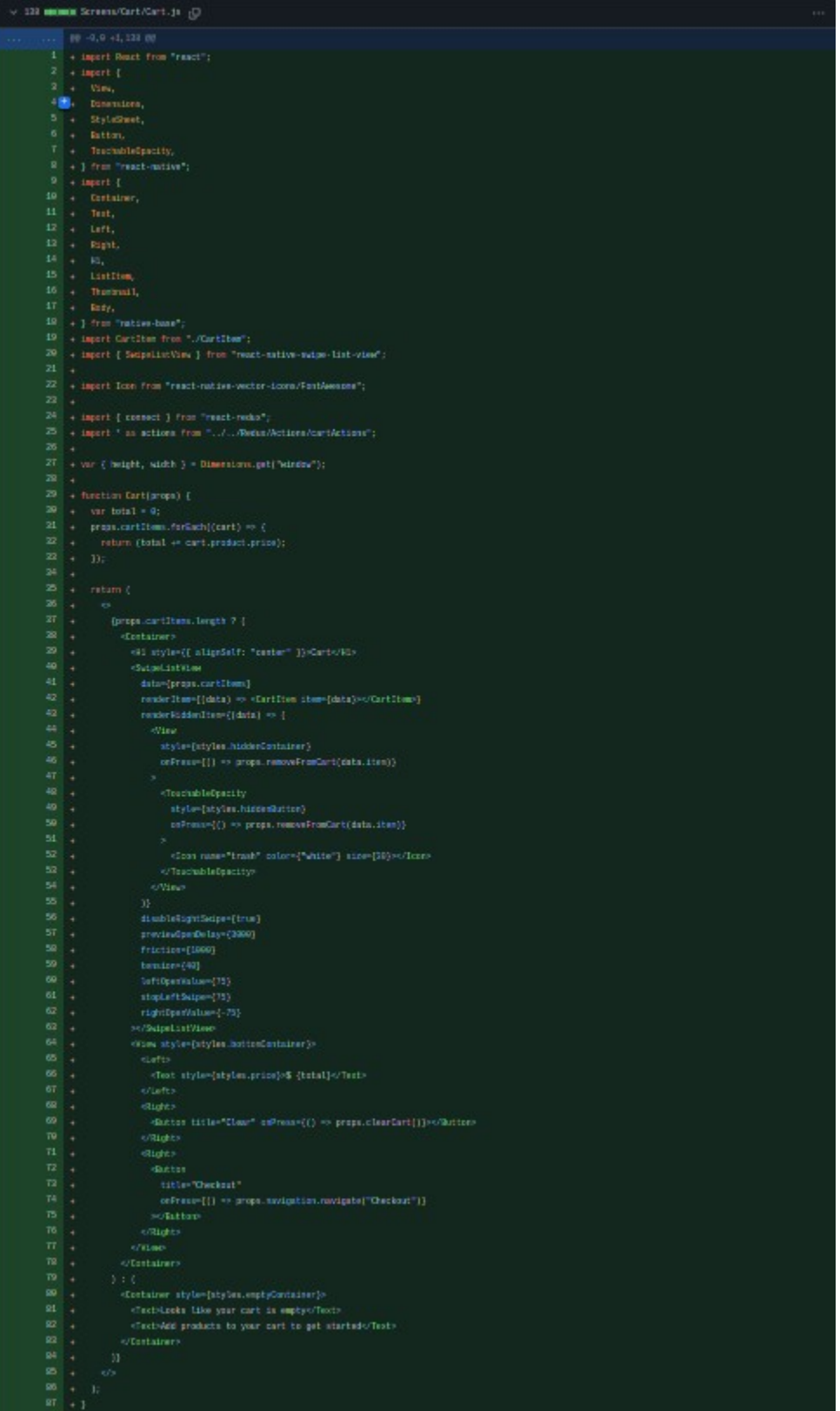

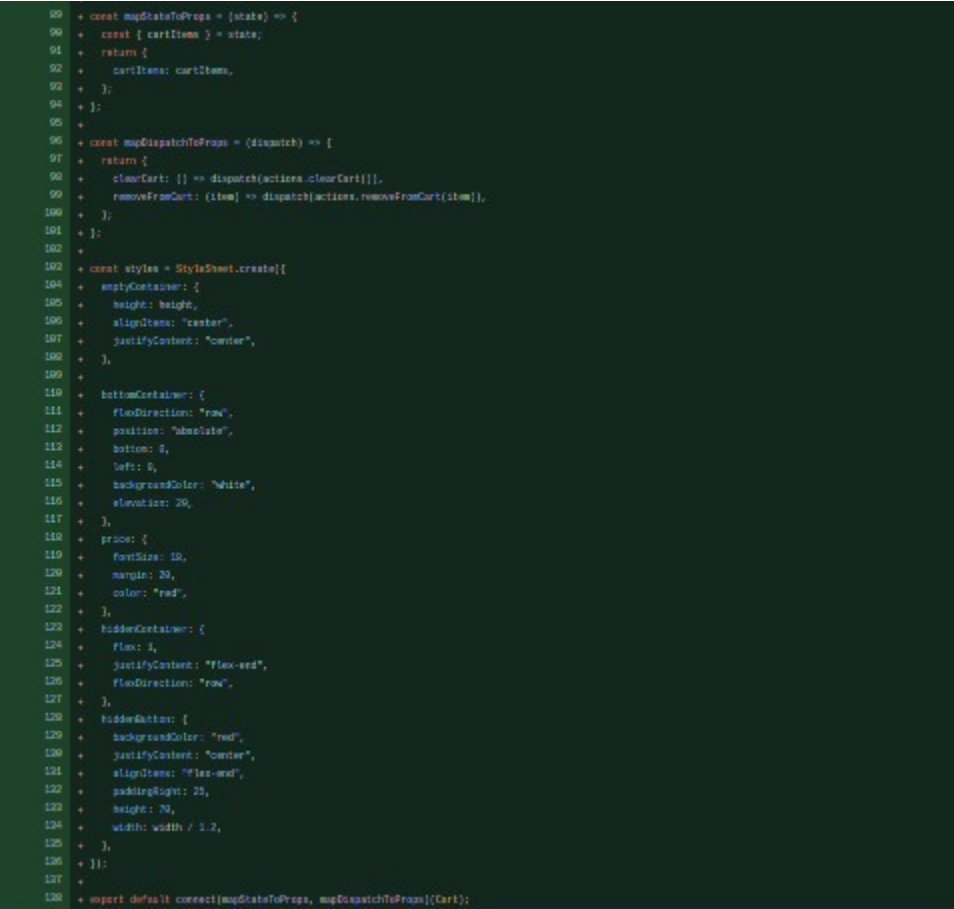

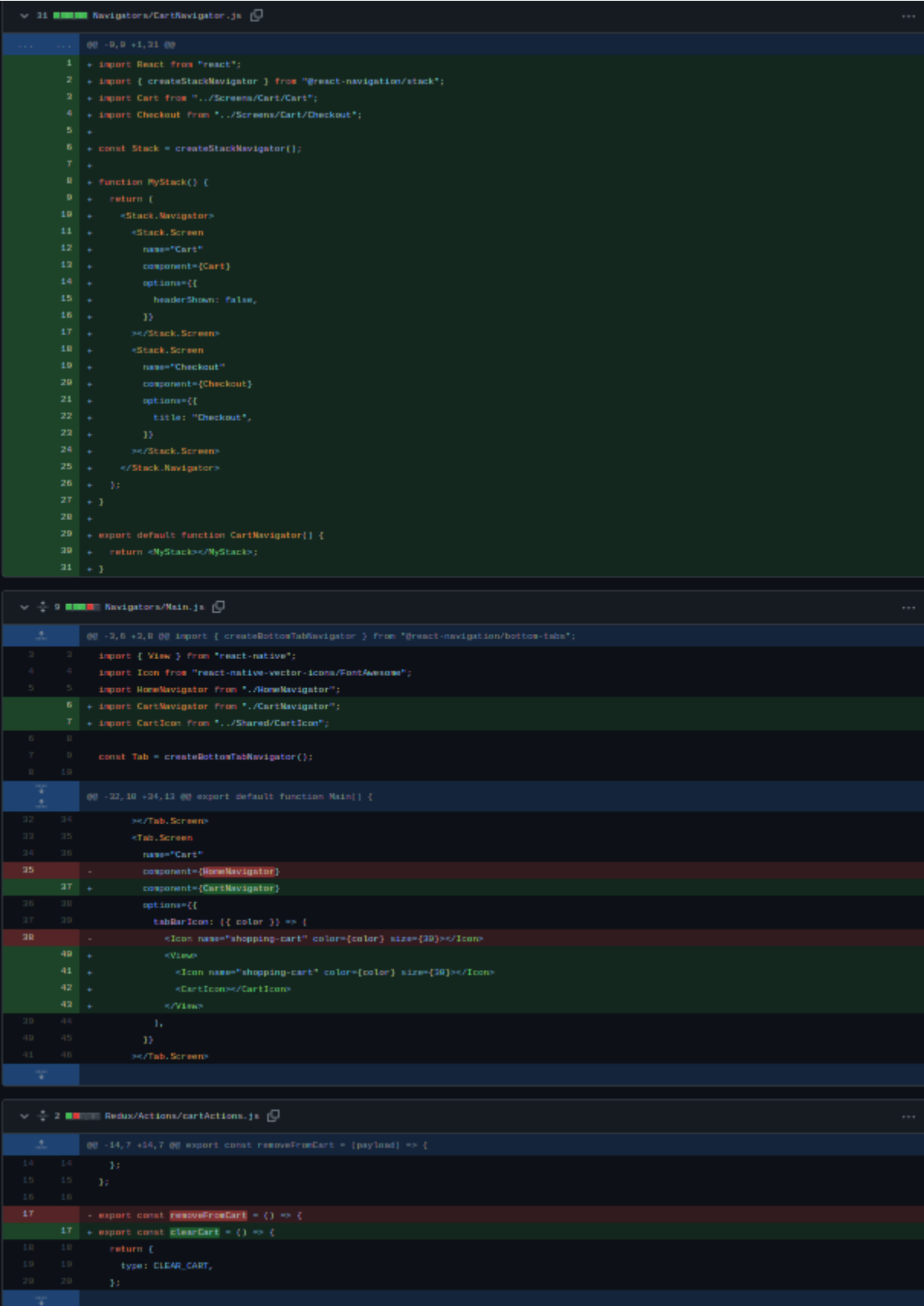

# **3.2.10. završavanje checkout stranice - finished checkout page**

Nakon popunjavanja korpe, korisnik treba da kompletira svoju narudžbu kroz checkout proces. Za to je potrebno dodati posebne screenove gdje će korisnik da unese svoje lične podatke za dostavu i gdje će da plati za produkte. Za to sve se dodaju navigacija i komponente.

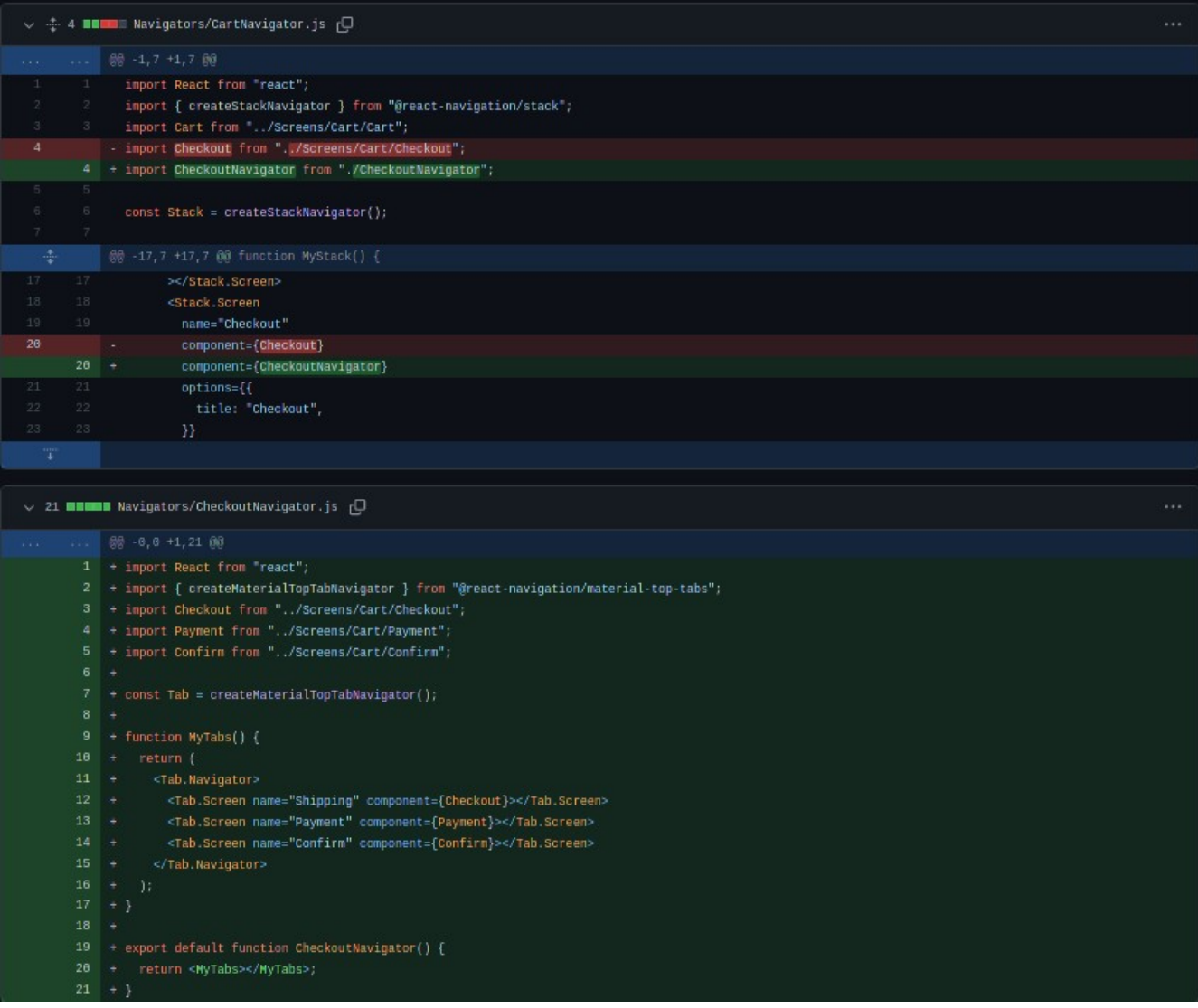

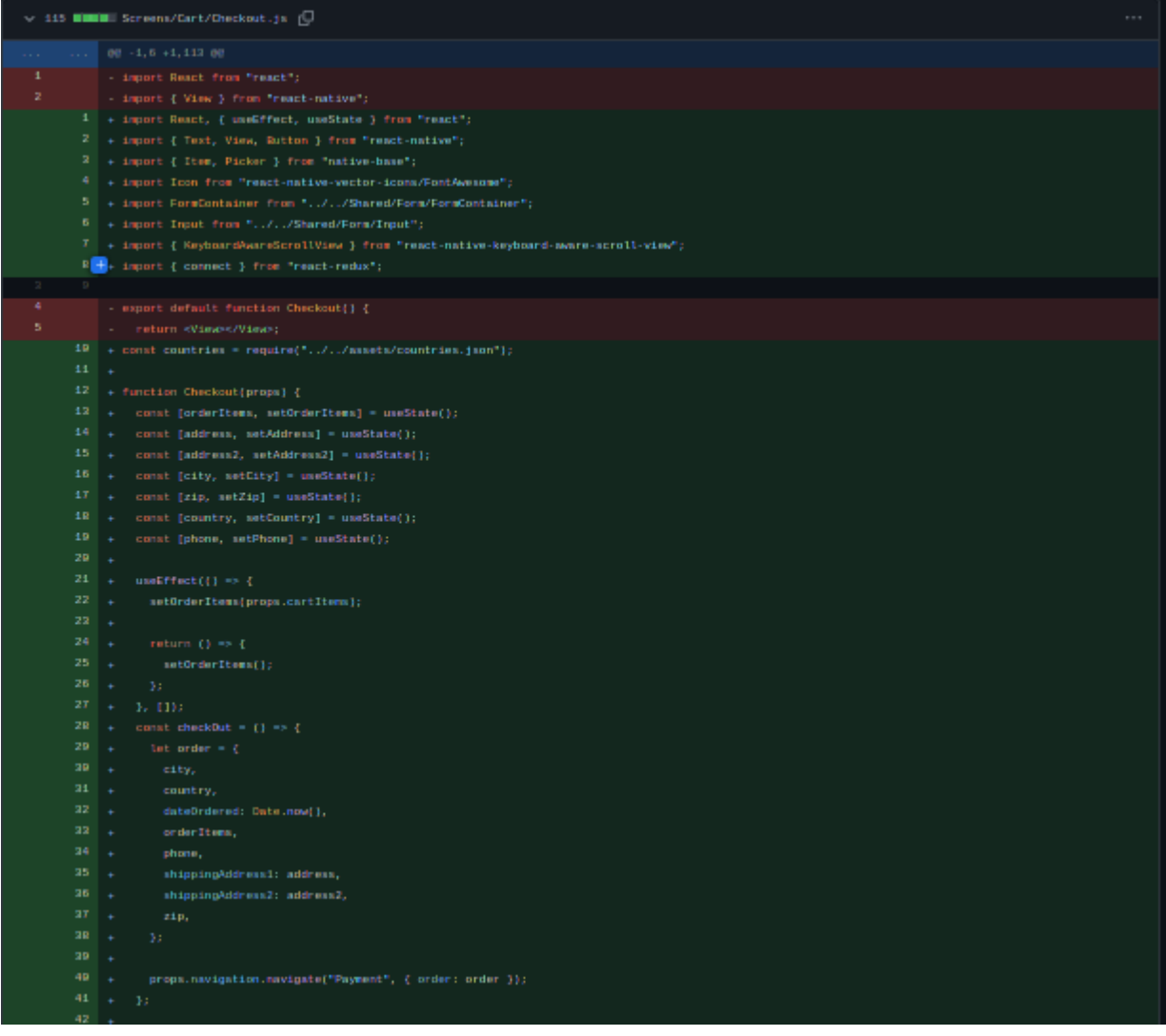

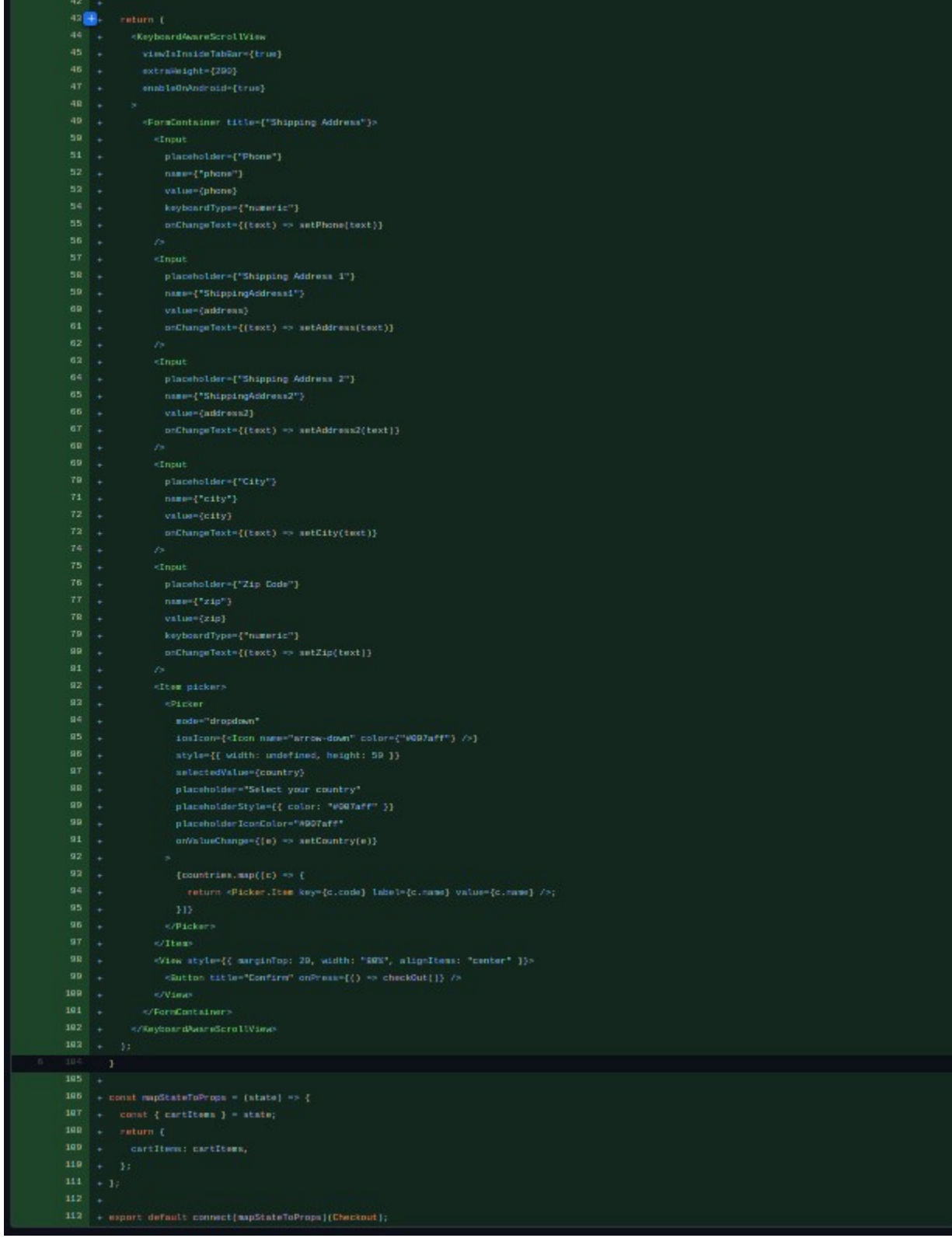

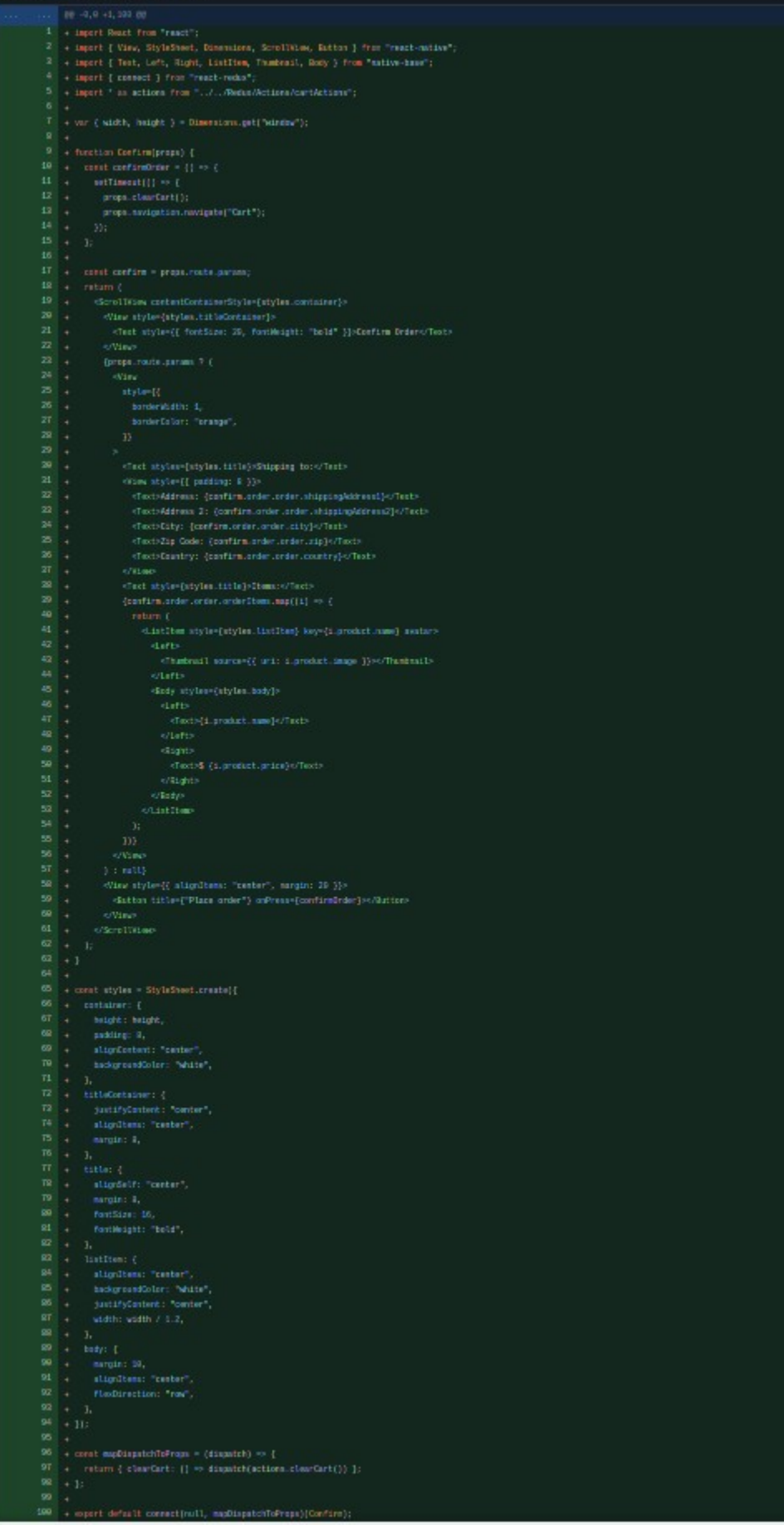

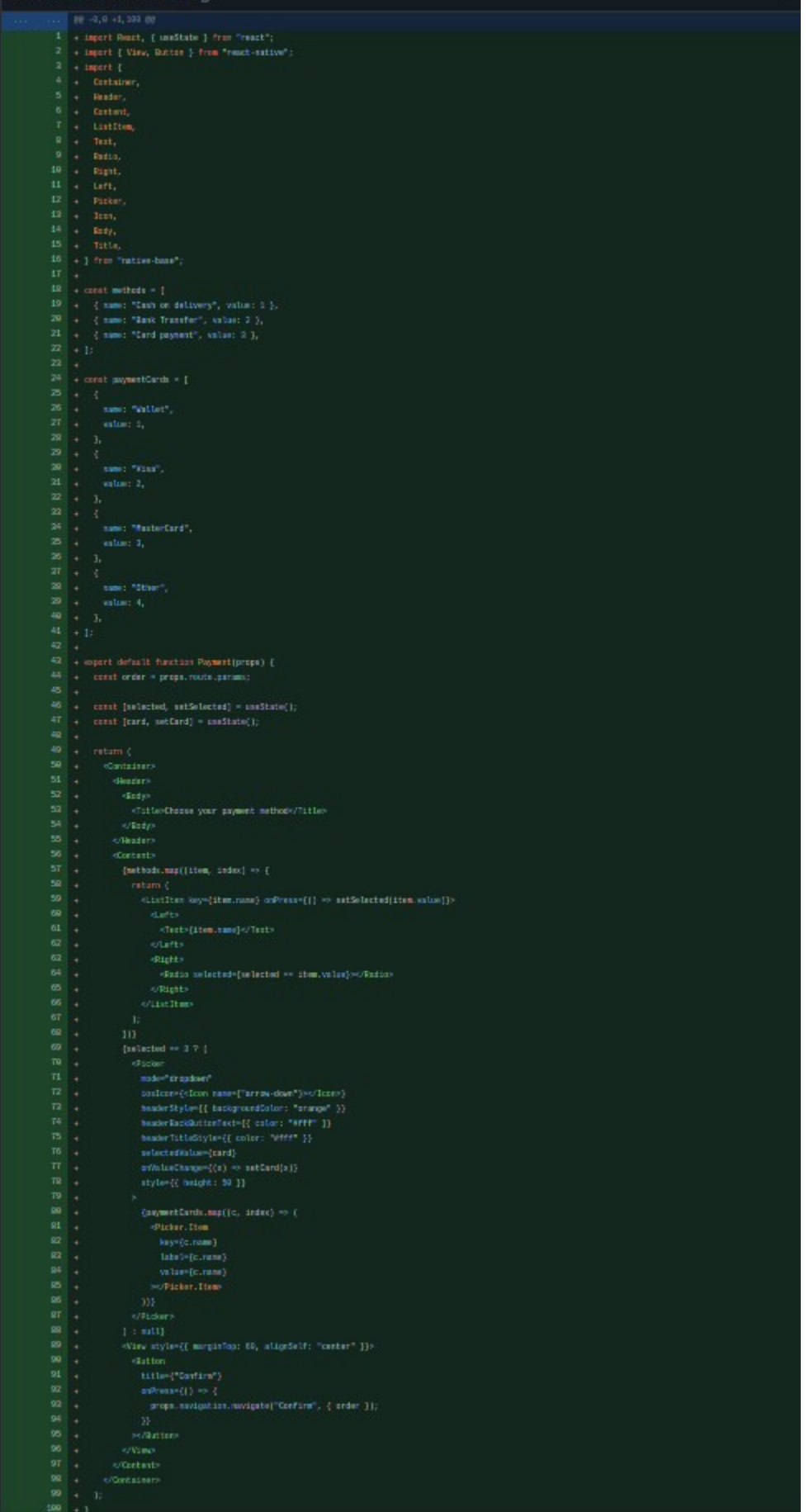

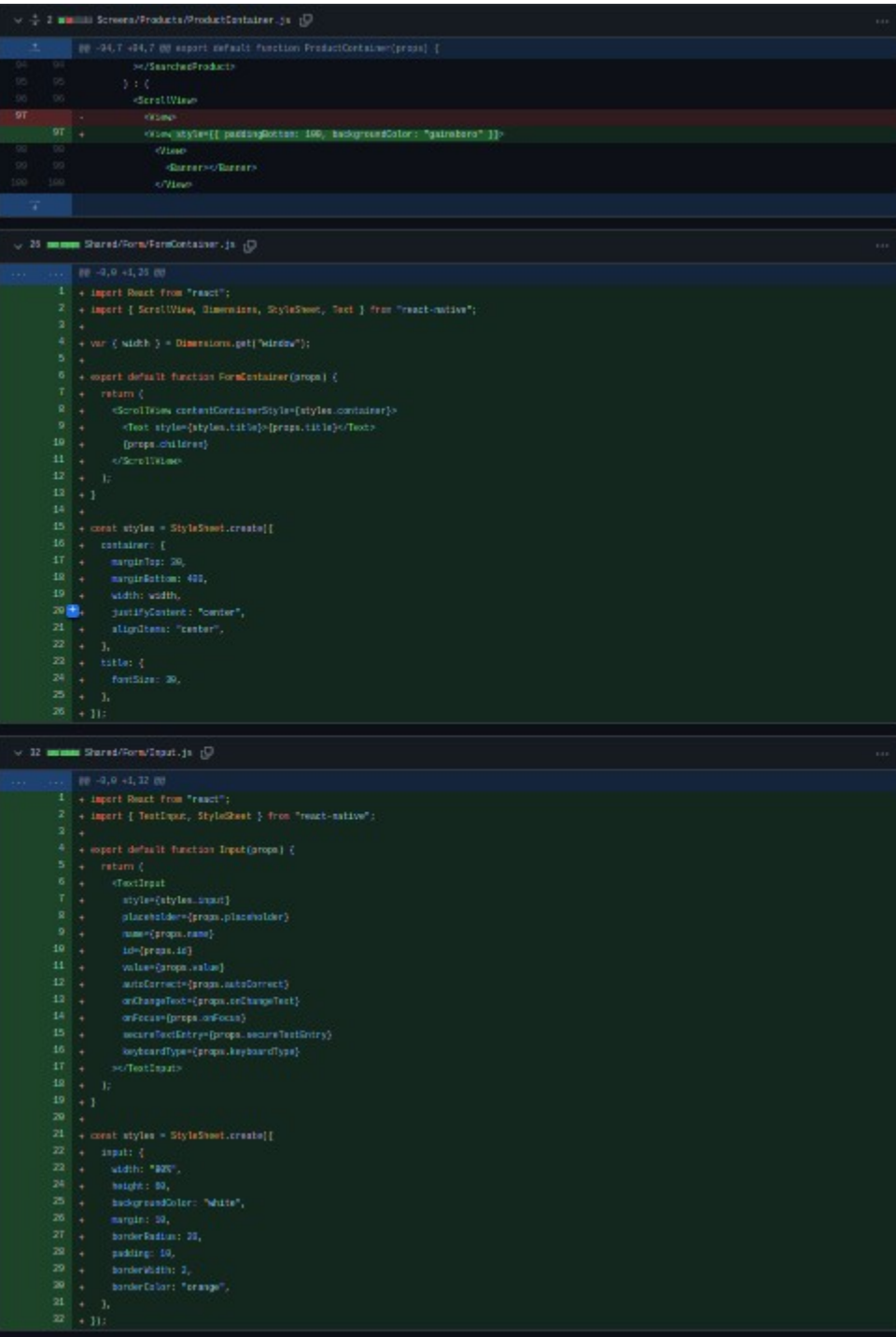

### **3.2.11. spajanje frontenda sa backendom - connected frontend with backend**

U ovom koraku se dodaje biblioteka "axios" koja se koristi za sve API call-ove. Mijenja se ProductContainer i daju mu se podaci za produkte i kategorije sa backenda.

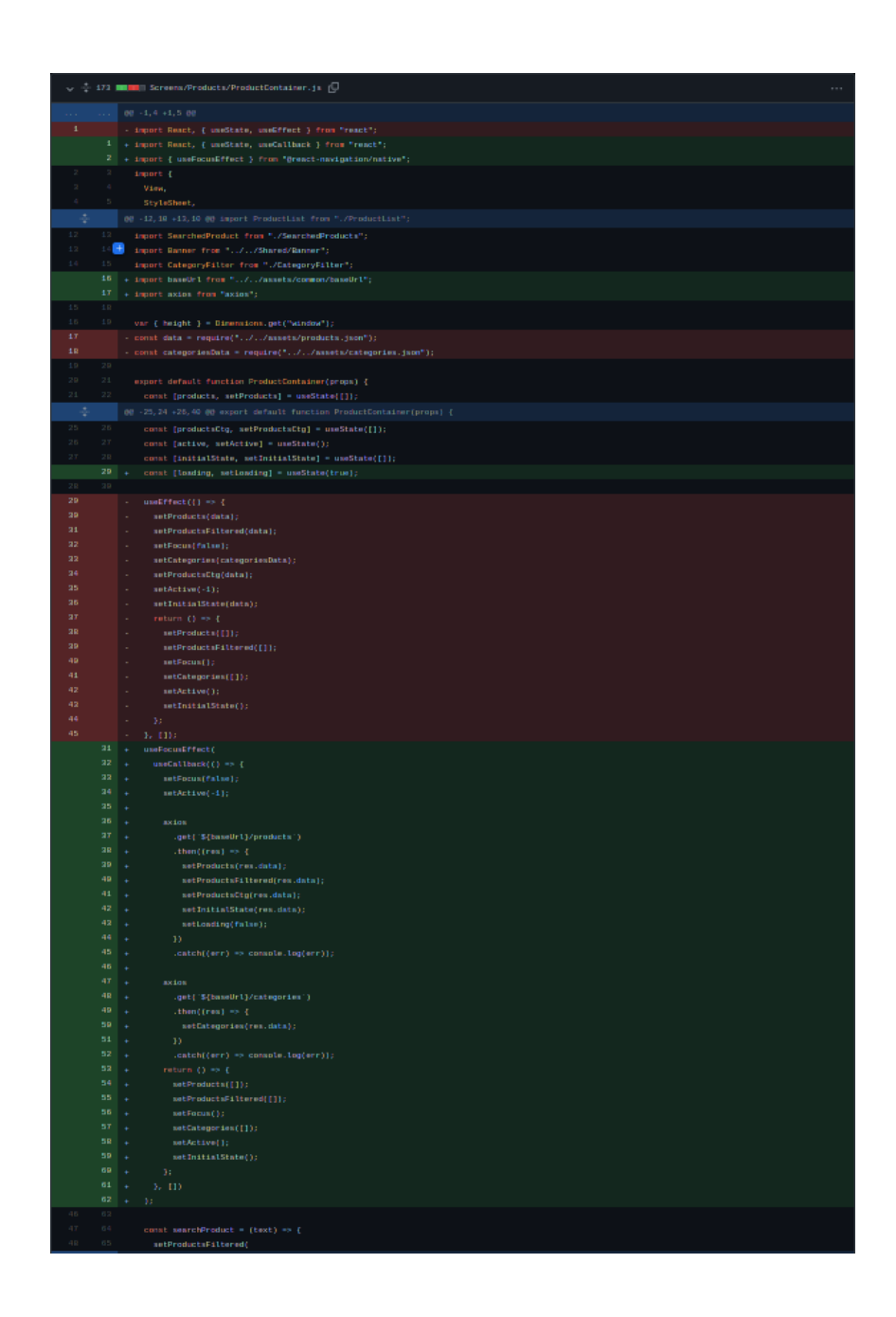

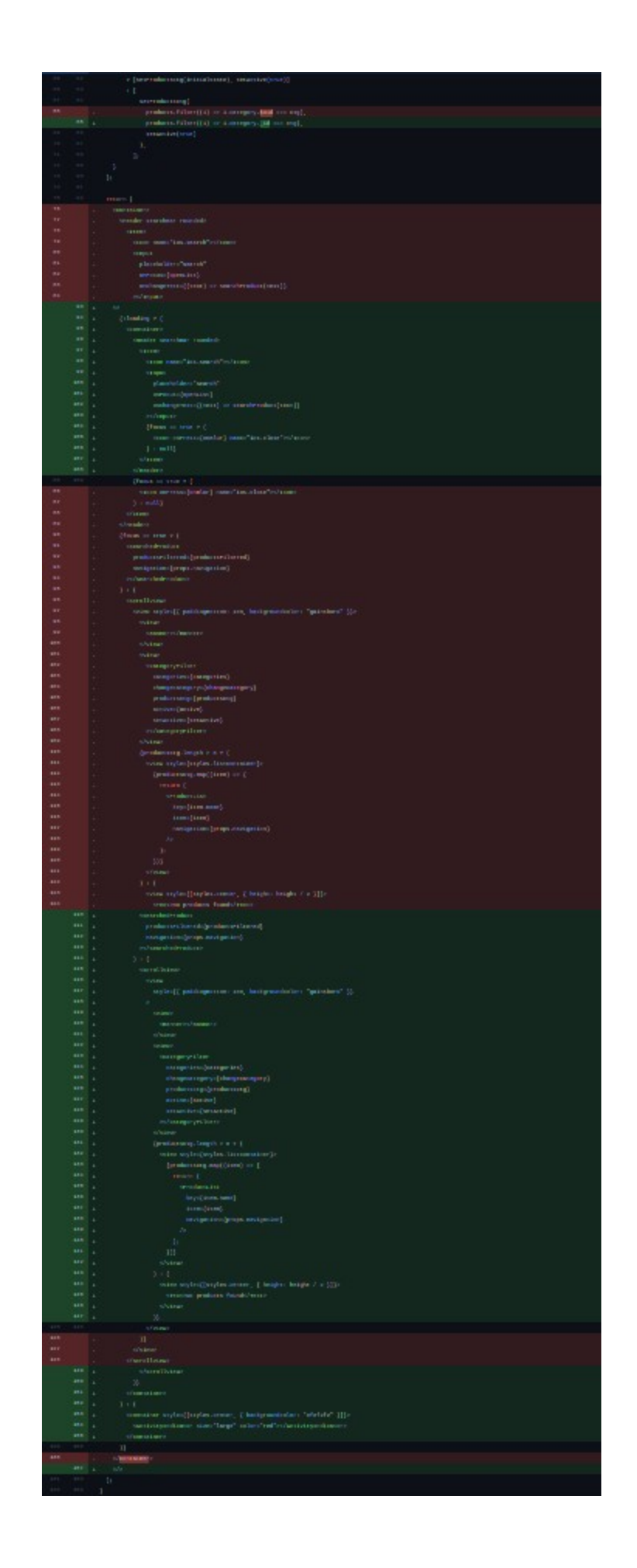

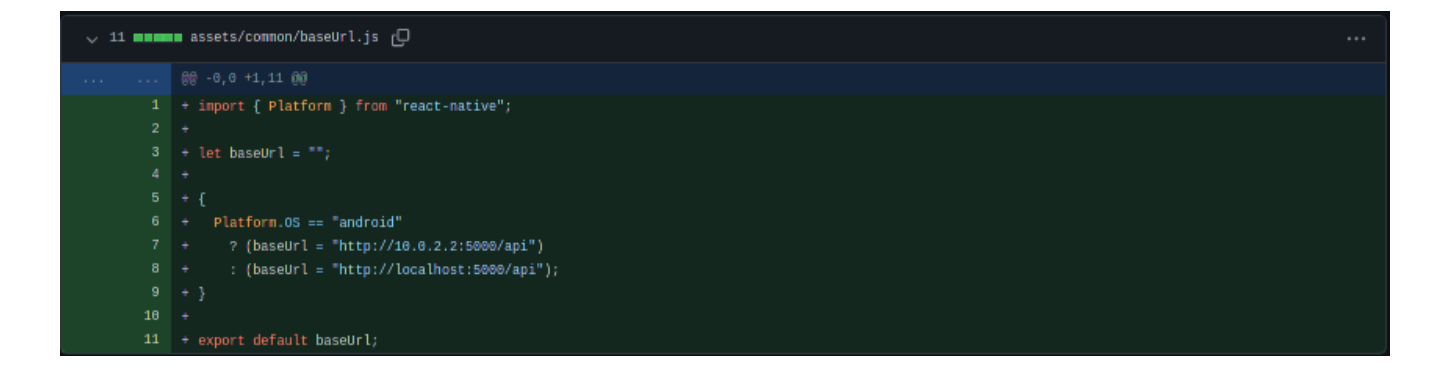

## **3.2.12. dodavanje logina i registeracije za korisnike i dodavanje toasta za produkte i login - added user login, register and added toast for adding products and login**

U ovom koraku se dodaje par komponenti, a to su Login, Register i UserProfile. Sve ove komponente se smještaju u UserNavigator. Pored ovog se dodaje i toast message preko paketa "react-native-toast-message"<sup>[\[15\]](#page-55-0)</sup> koji se prikazuje nakon dodavanja produkta u korpu i nakon logina.

<span id="page-55-0"></span><sup>[15]</sup> https://www.npmjs.com/package/react-native-toast-message

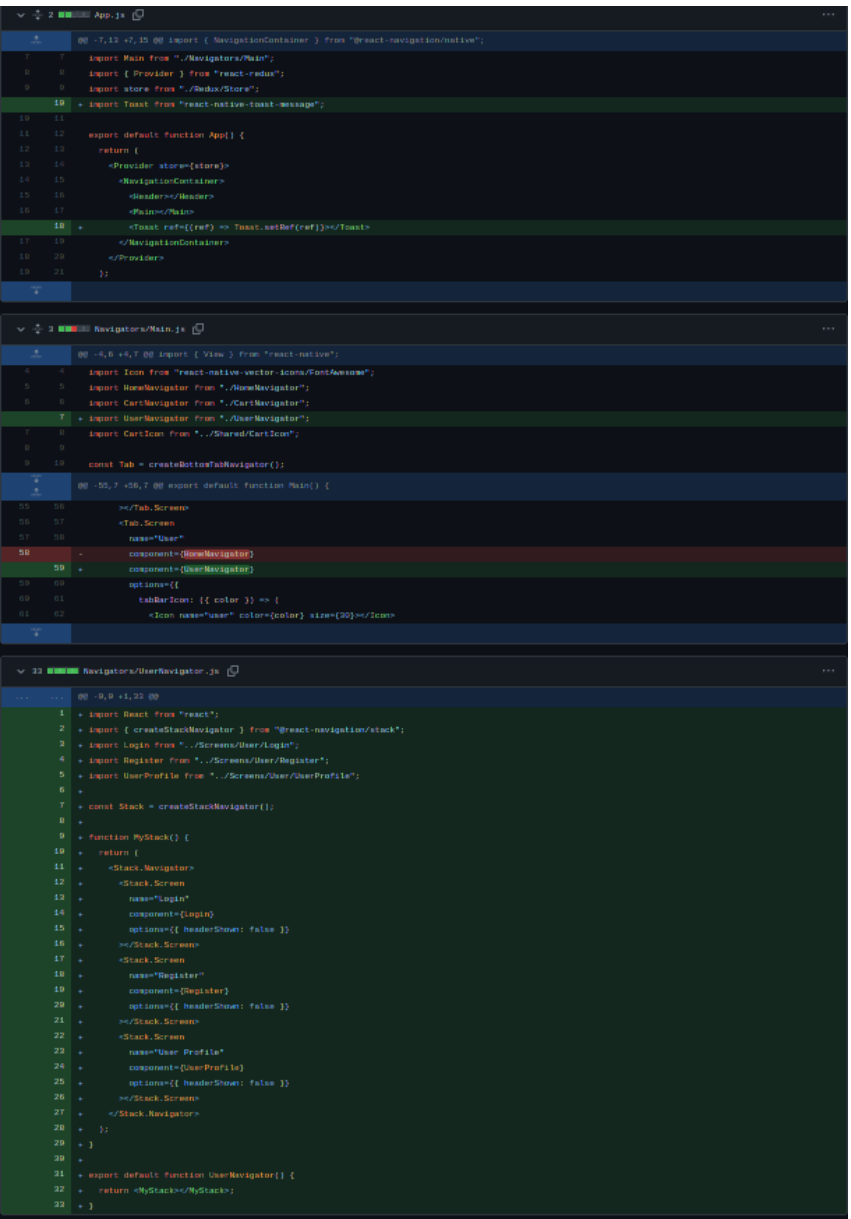

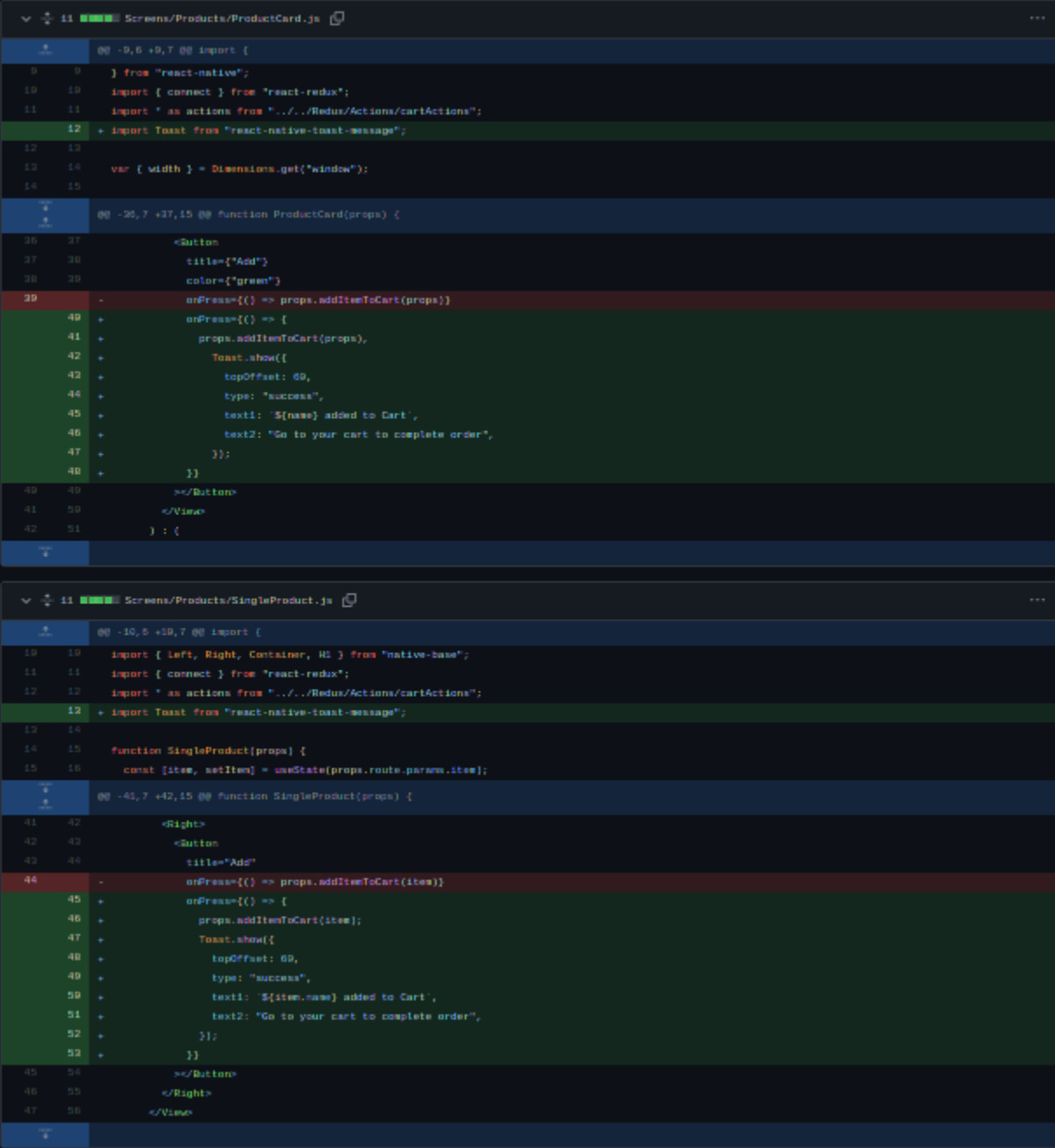

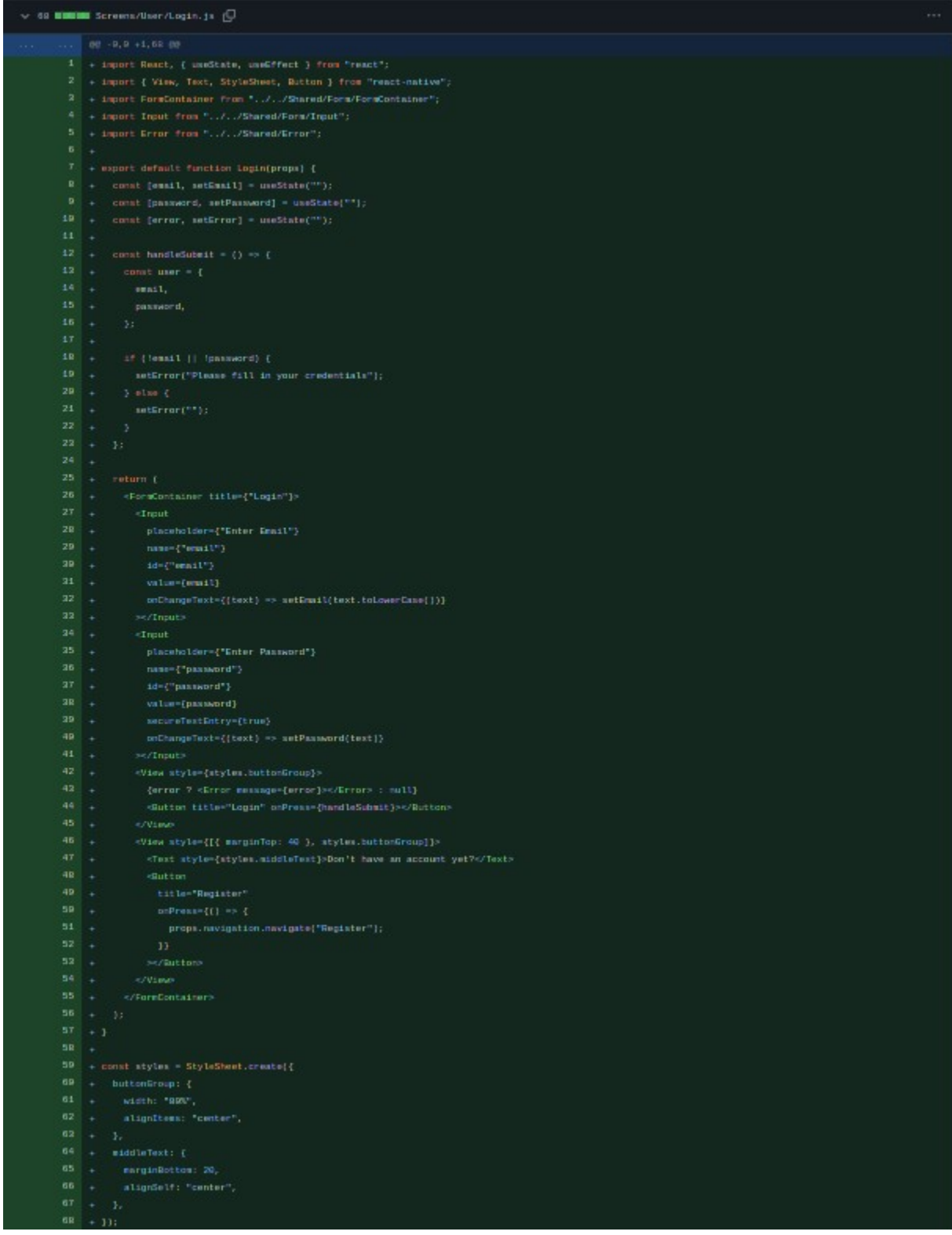

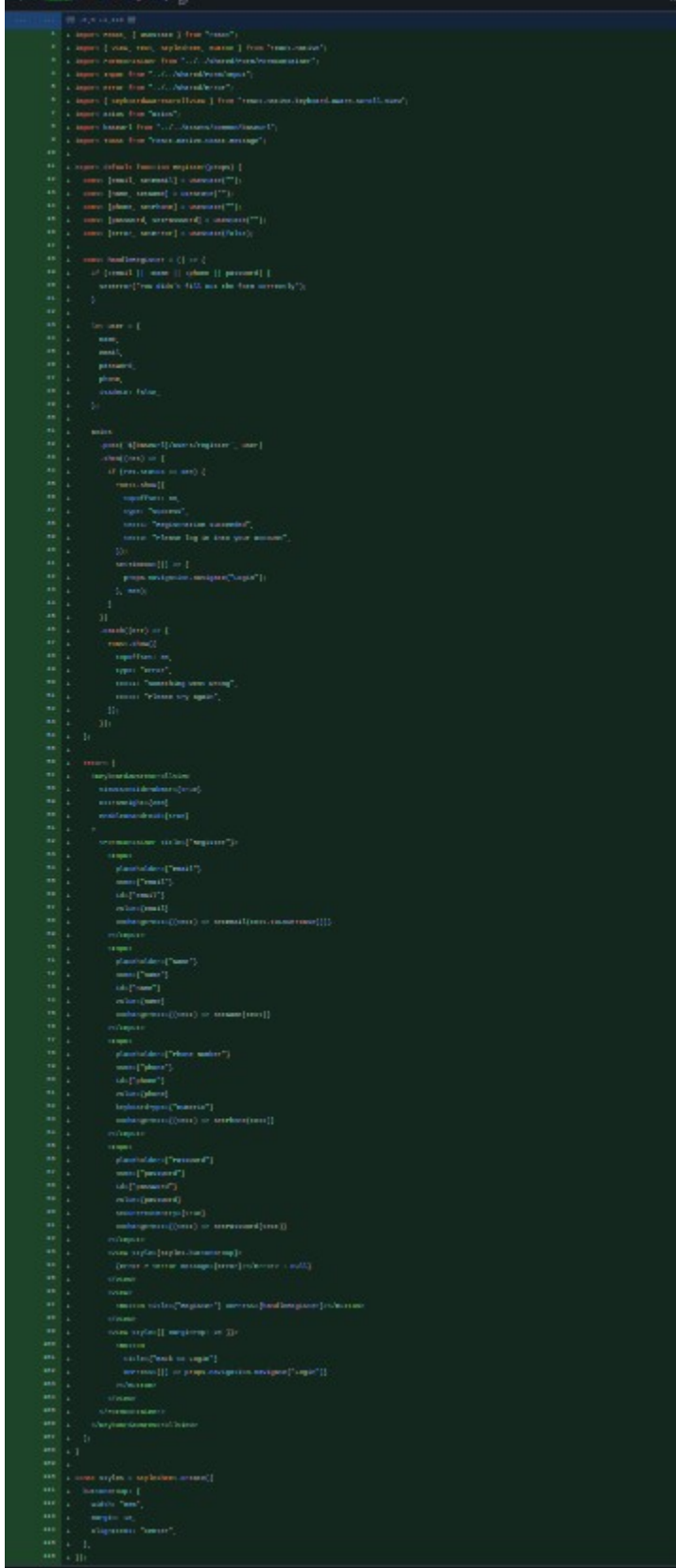

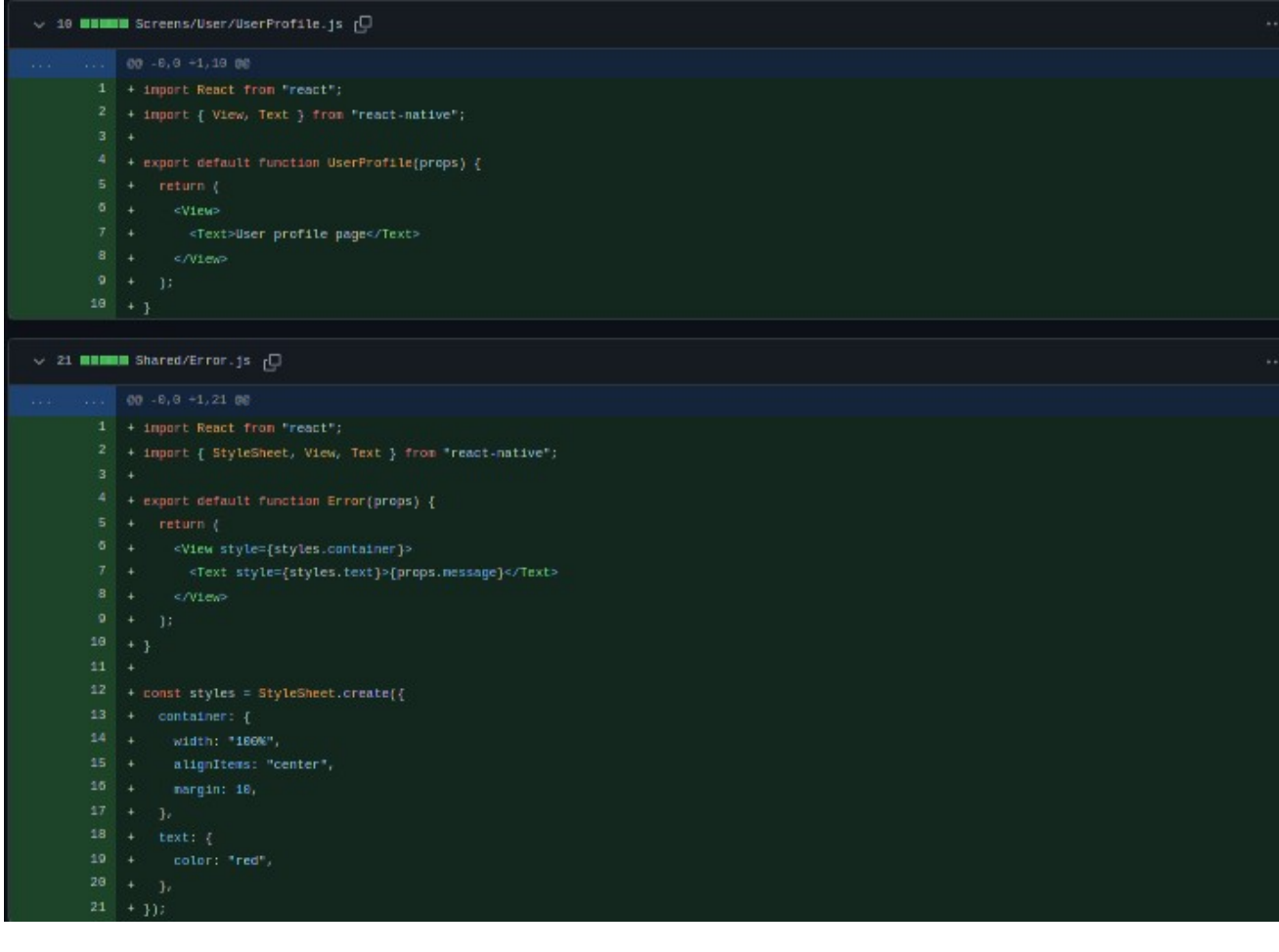

## **3.2.13. dodavanje funkcionalnosti za registrovanje i login, dodavanje profila korisnika - added functionality to register and login, added user profile page**

Nakon kreiranja osnove za korisnički sistem, potrebno je čuvati podatke o korisniki u state-u. Ponovo se javlja problem od ranije koji je riješen reduxom, ali u ovom slučaju će se riješit na jedan sličan način, a to je Context API. Princip je veoma sličan reduxu, a razlika je u tome što je Context dio react biblioteke. Takođe se koristi AsyncStorage za čuvanje JWT-a koji se dobije sa backenda.

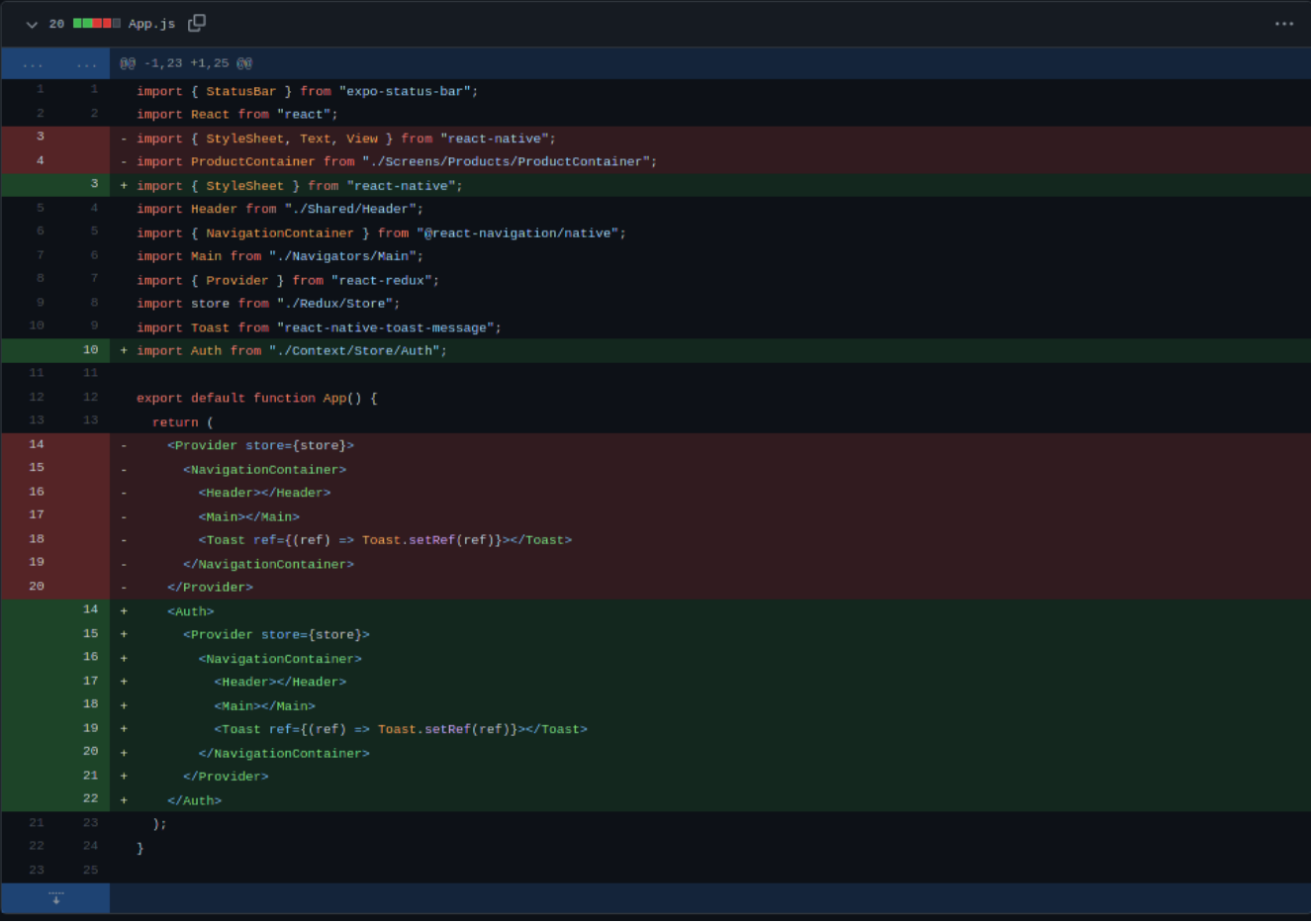

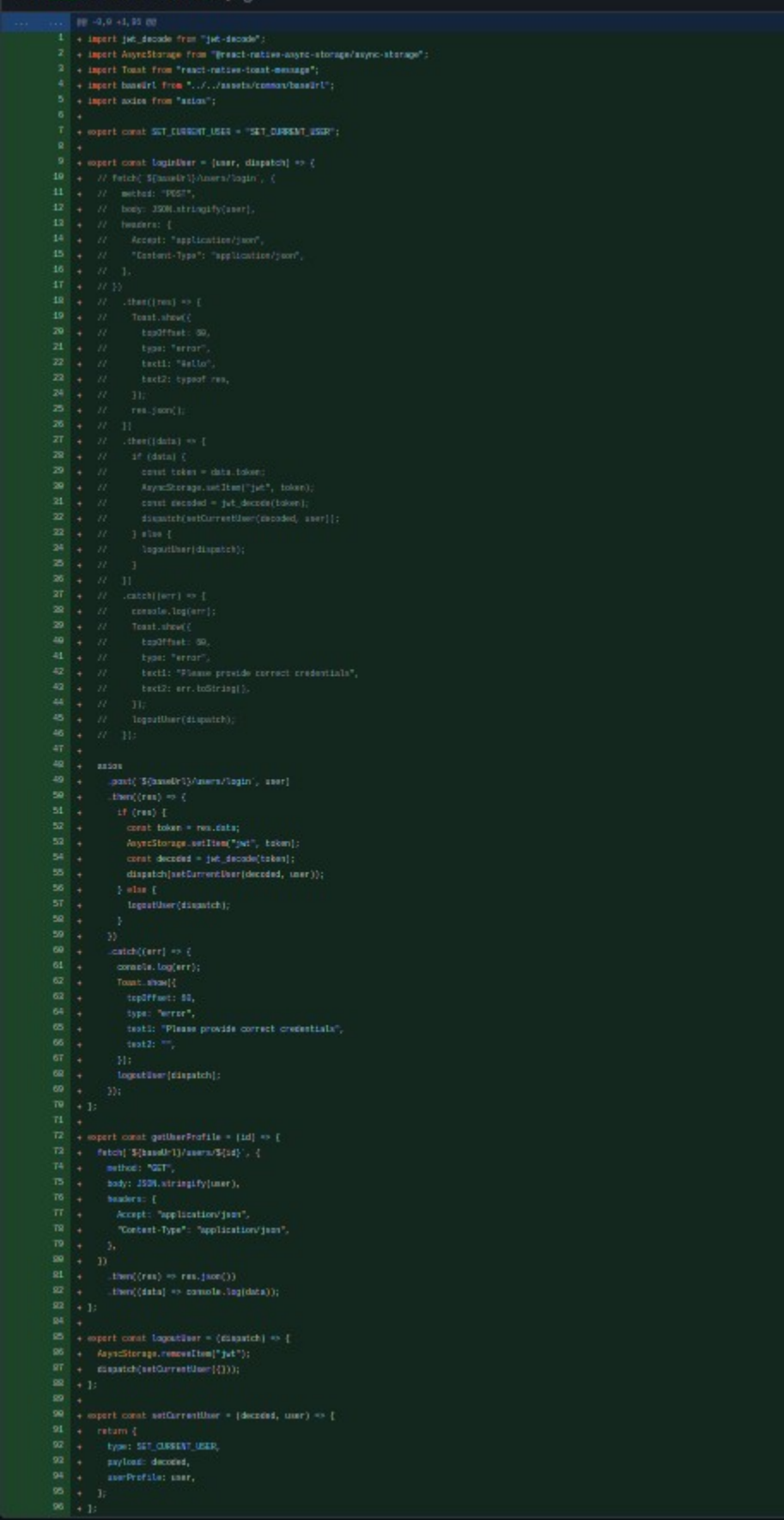

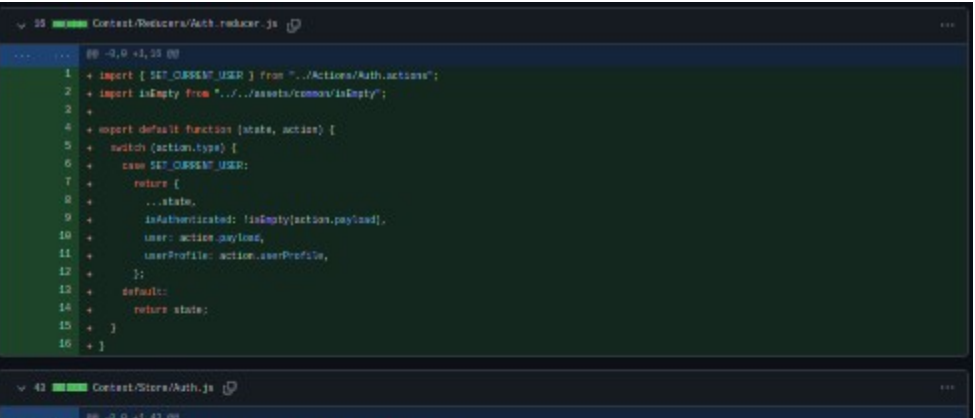

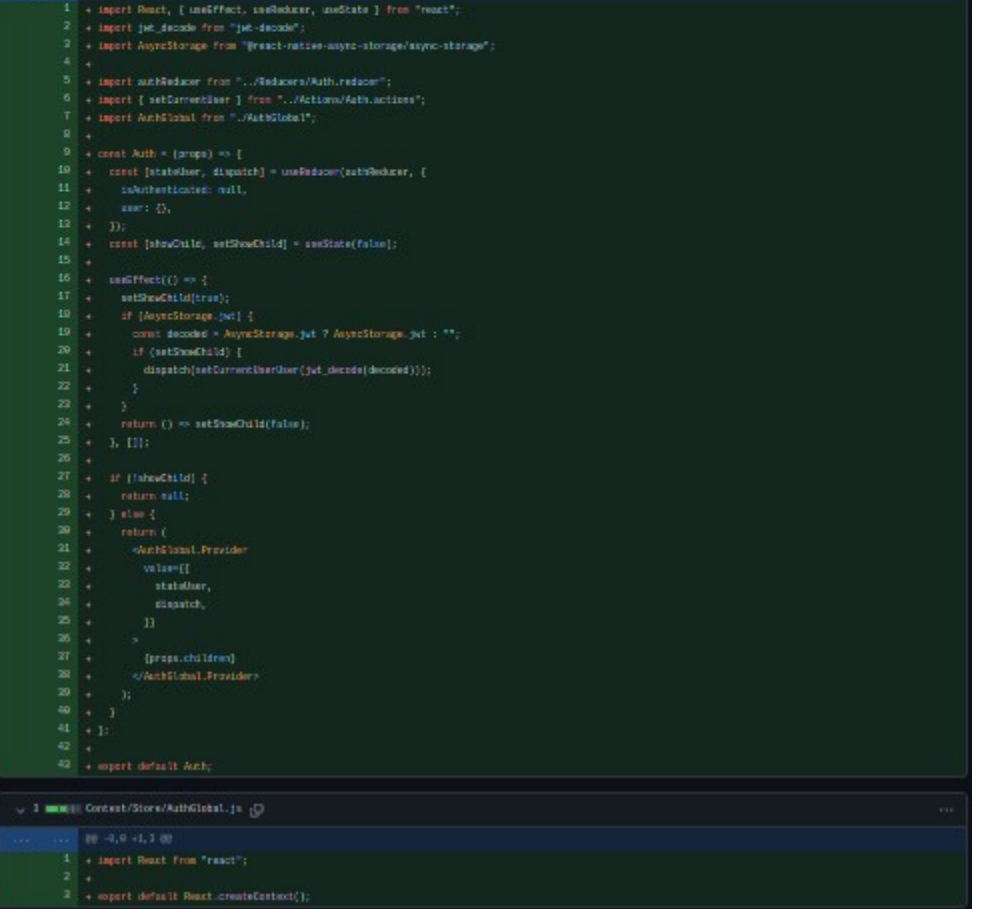

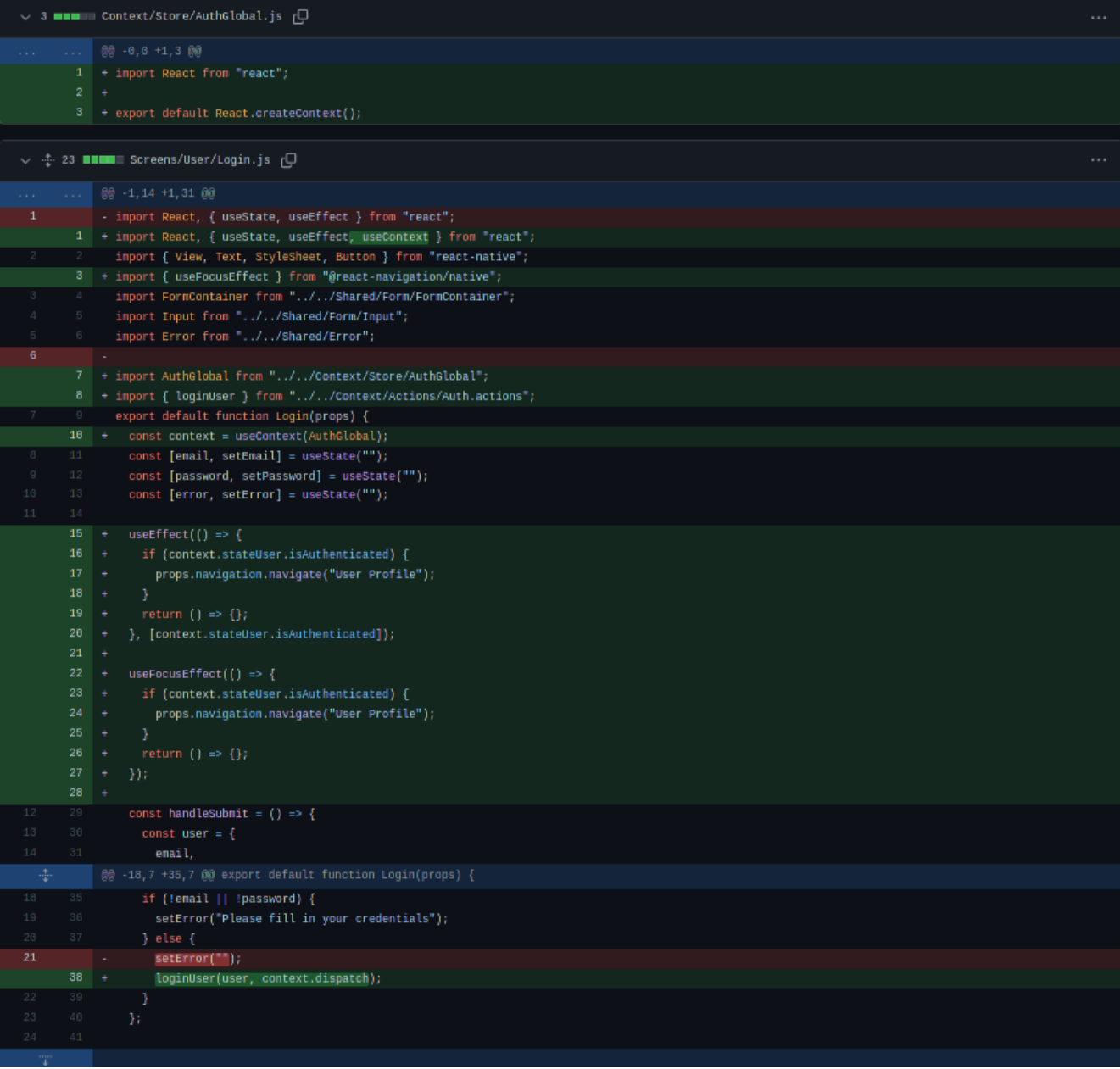

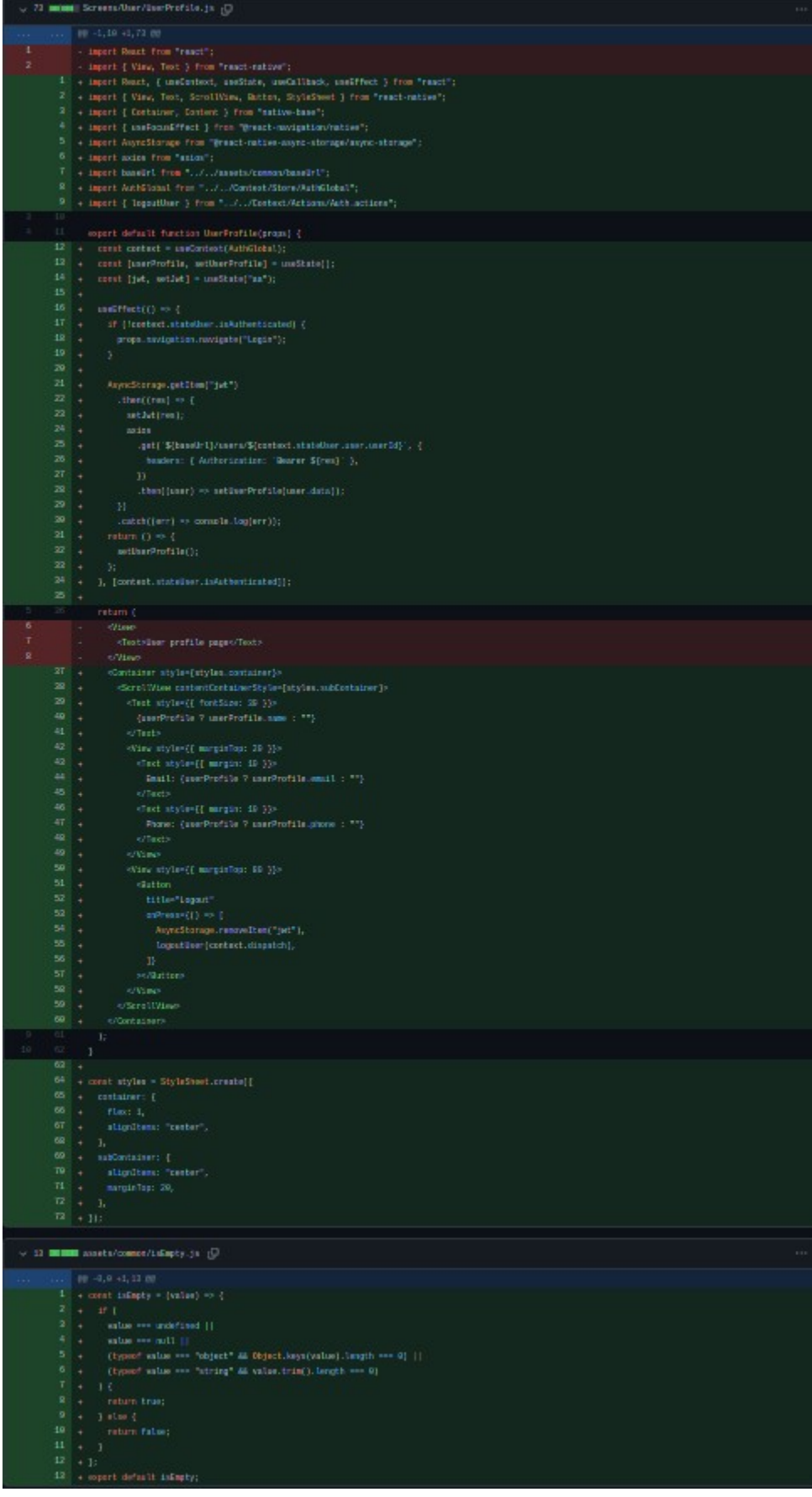

## **3.2.14. dodavanje admin panela i produkt liste u njemu - added admin panel and product list in it**

Admin treba da uređuje produkte, dodaje nove produkte i upravlja narudžbama. Za to sve se dodaje potrebna navigacija i potrebne komponente.

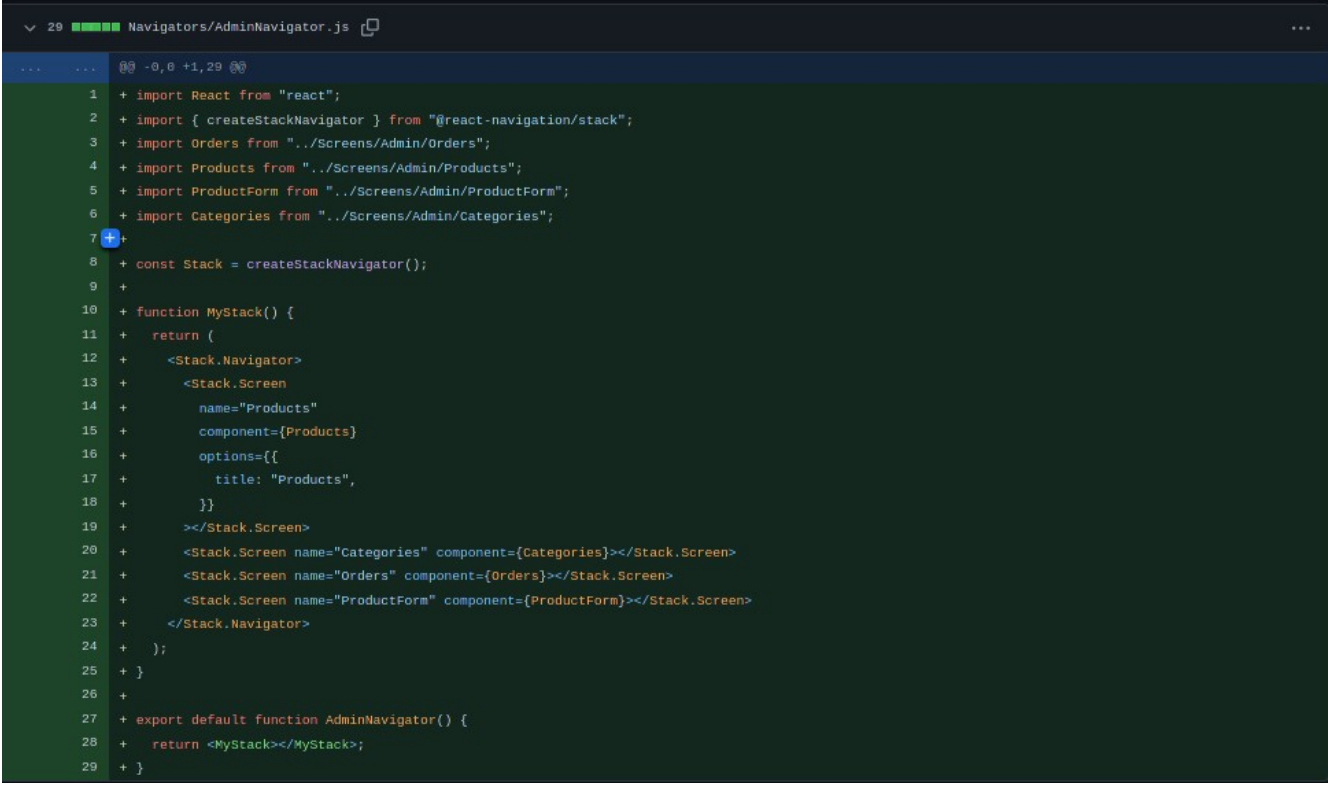

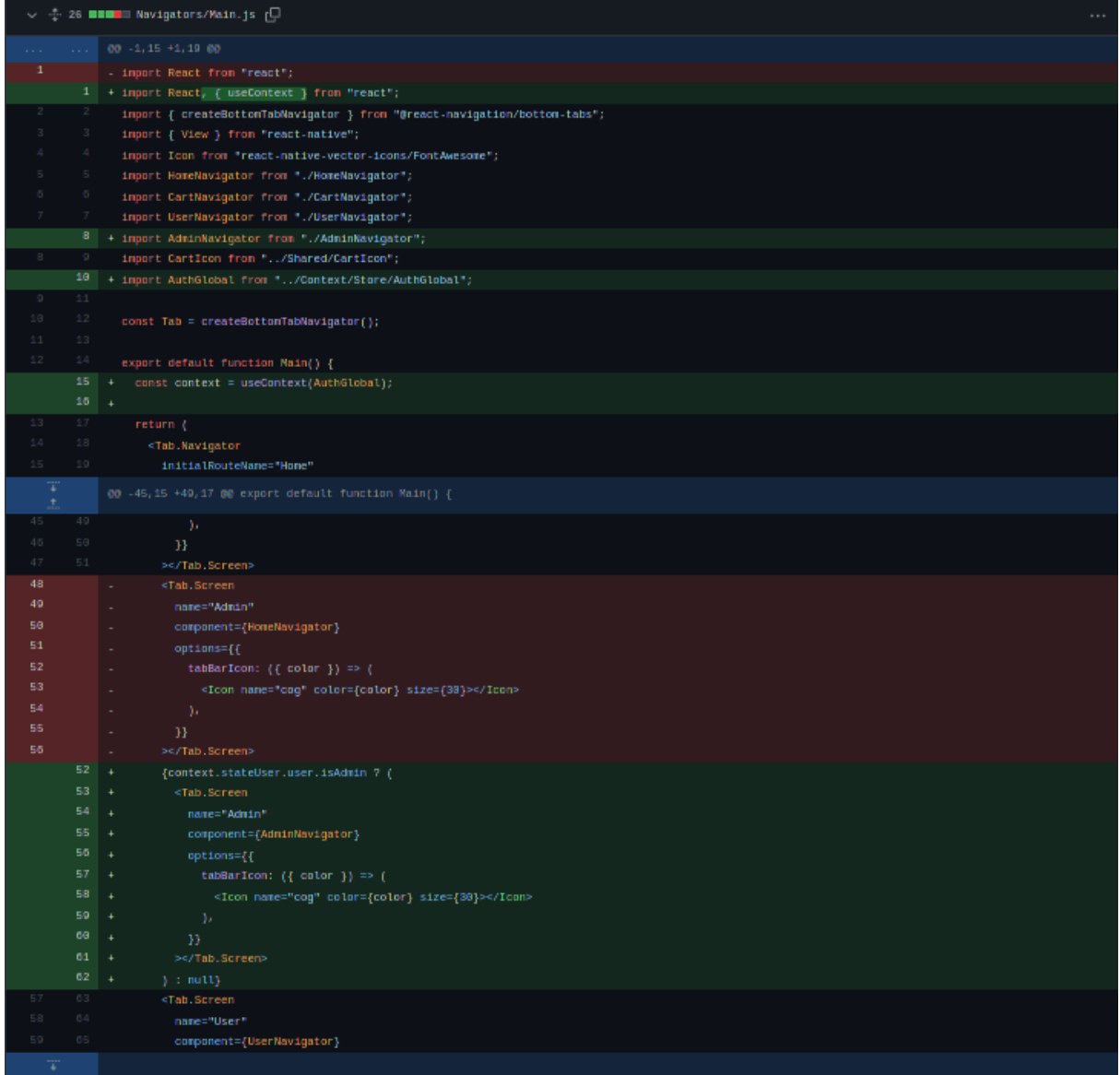

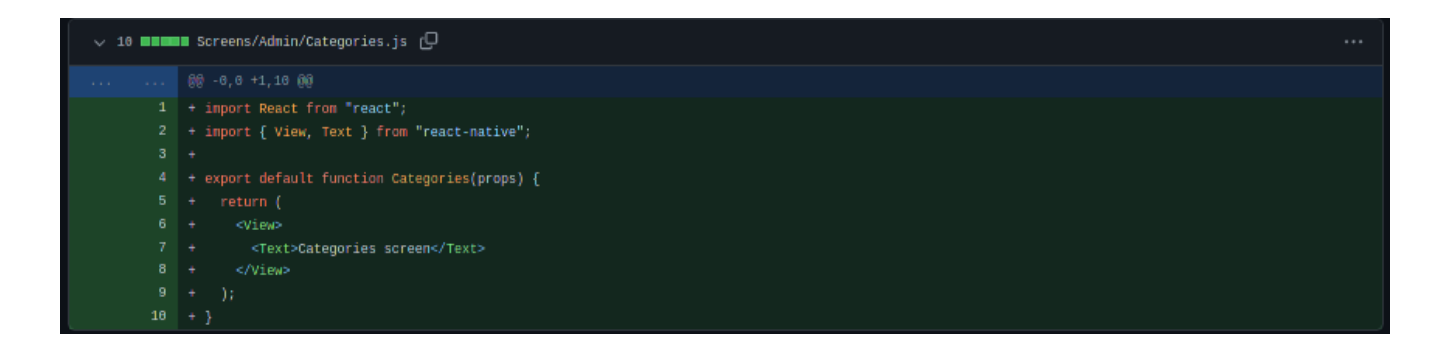

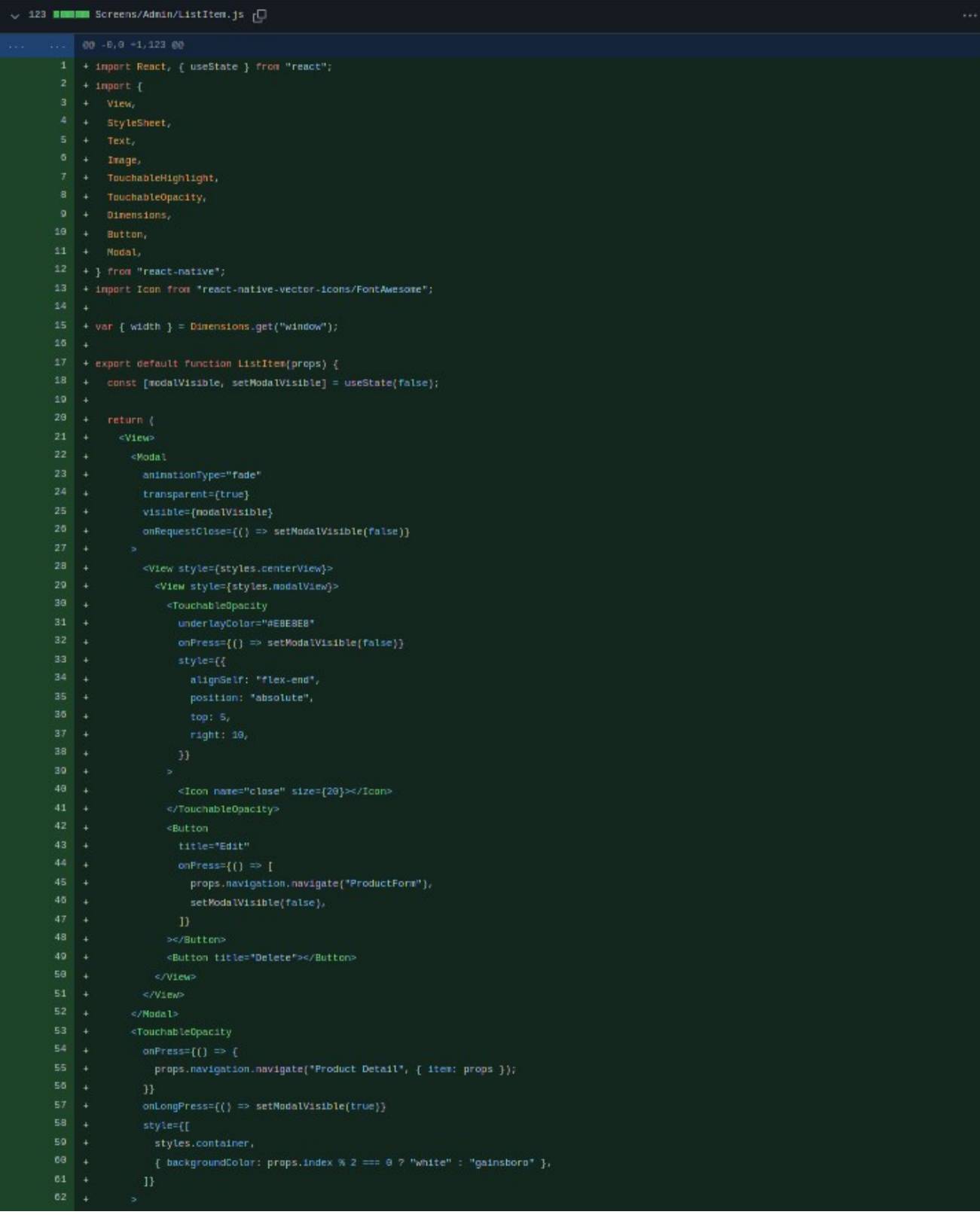

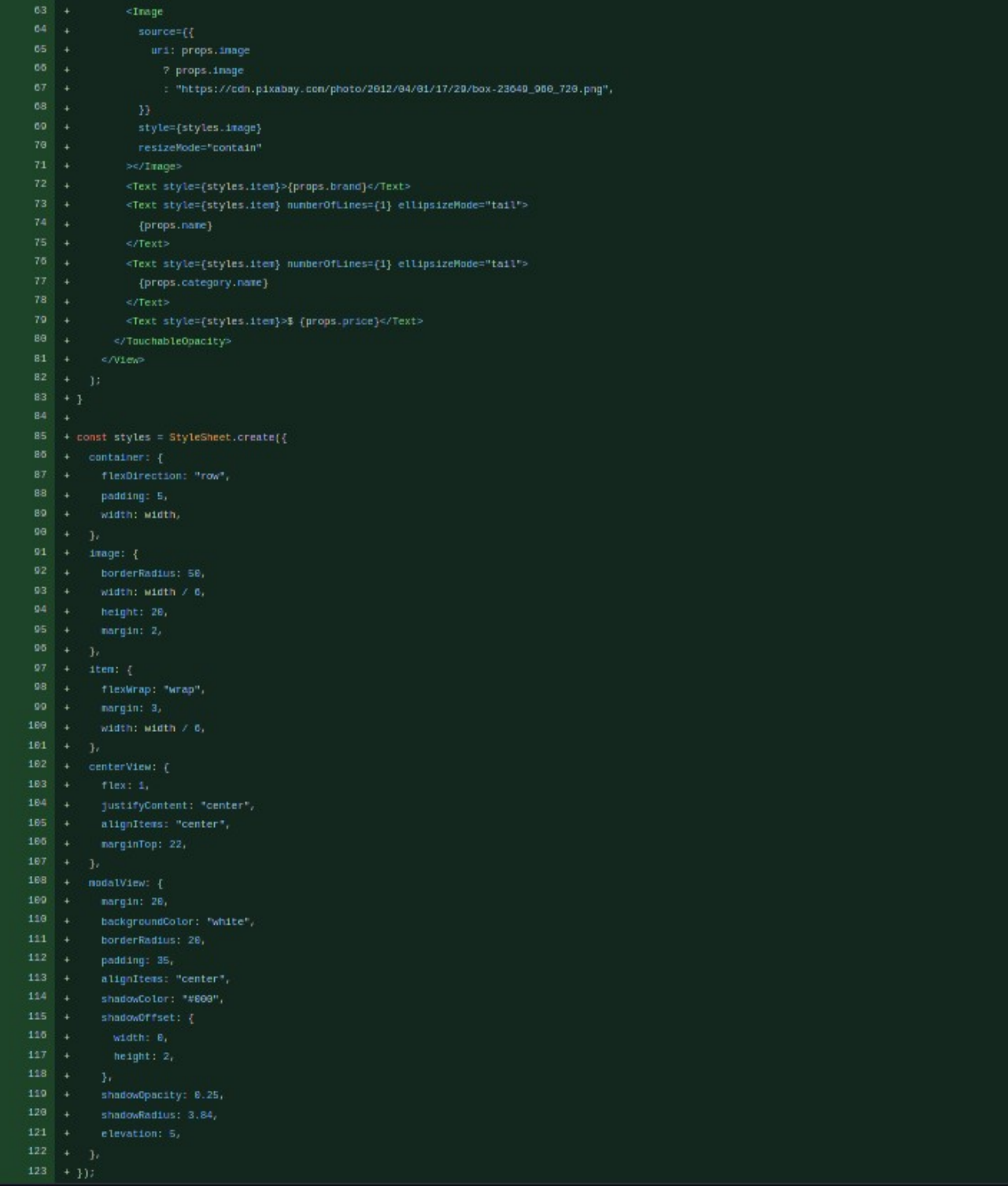

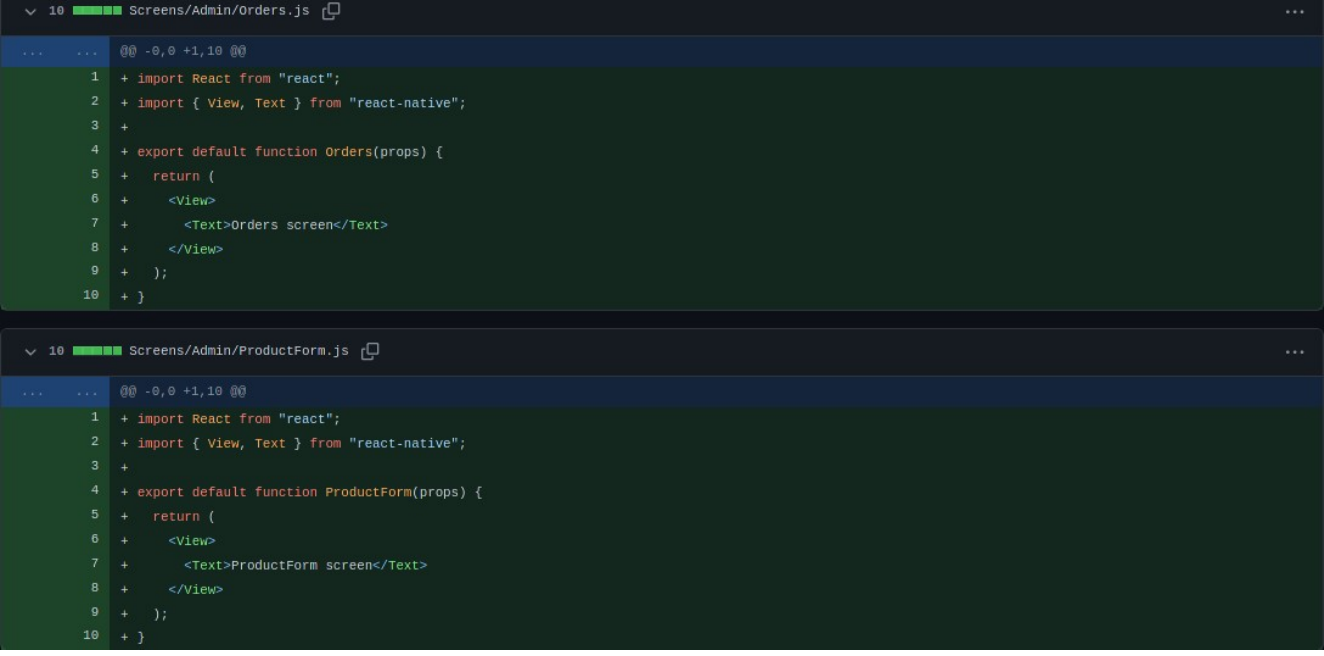

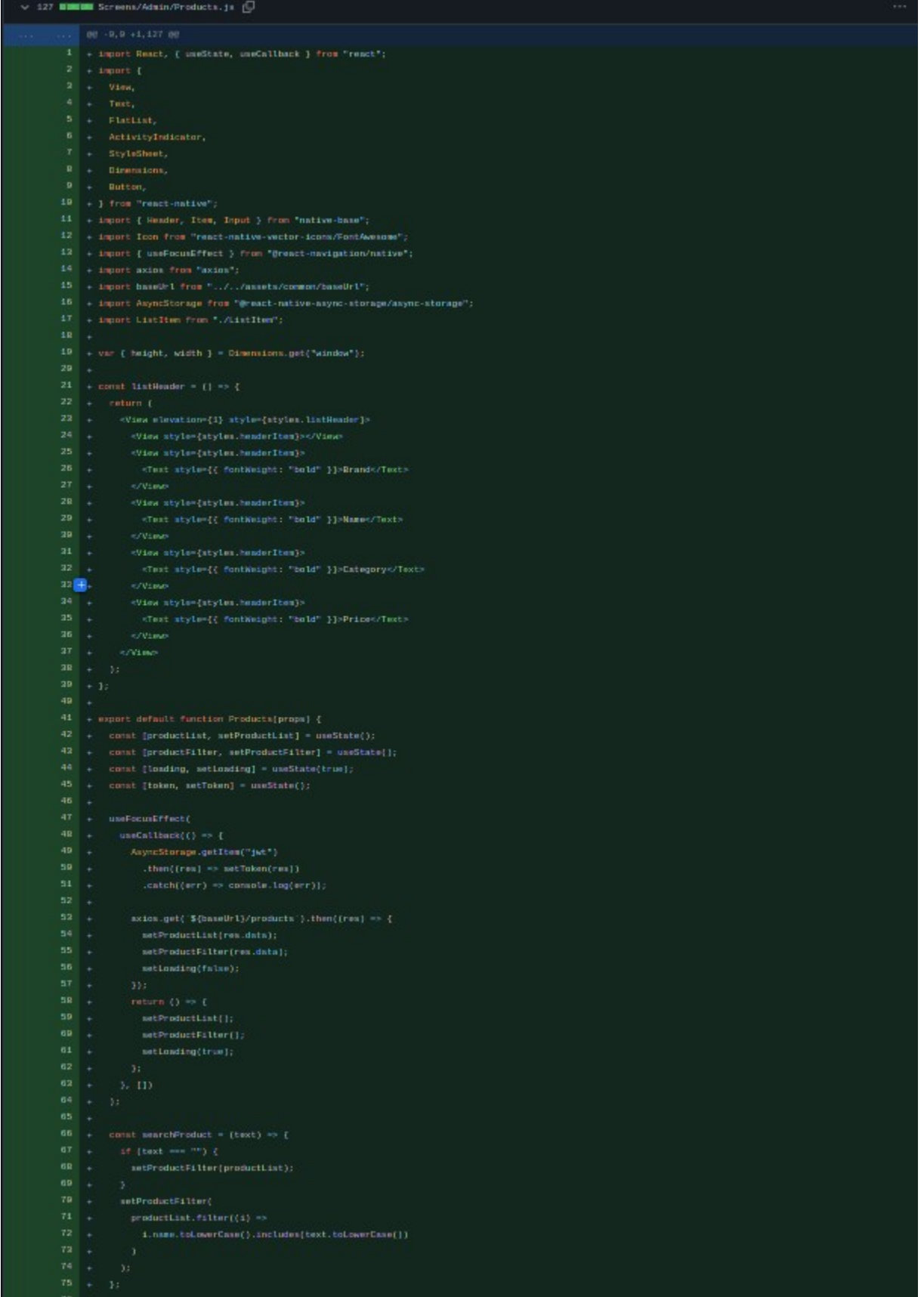
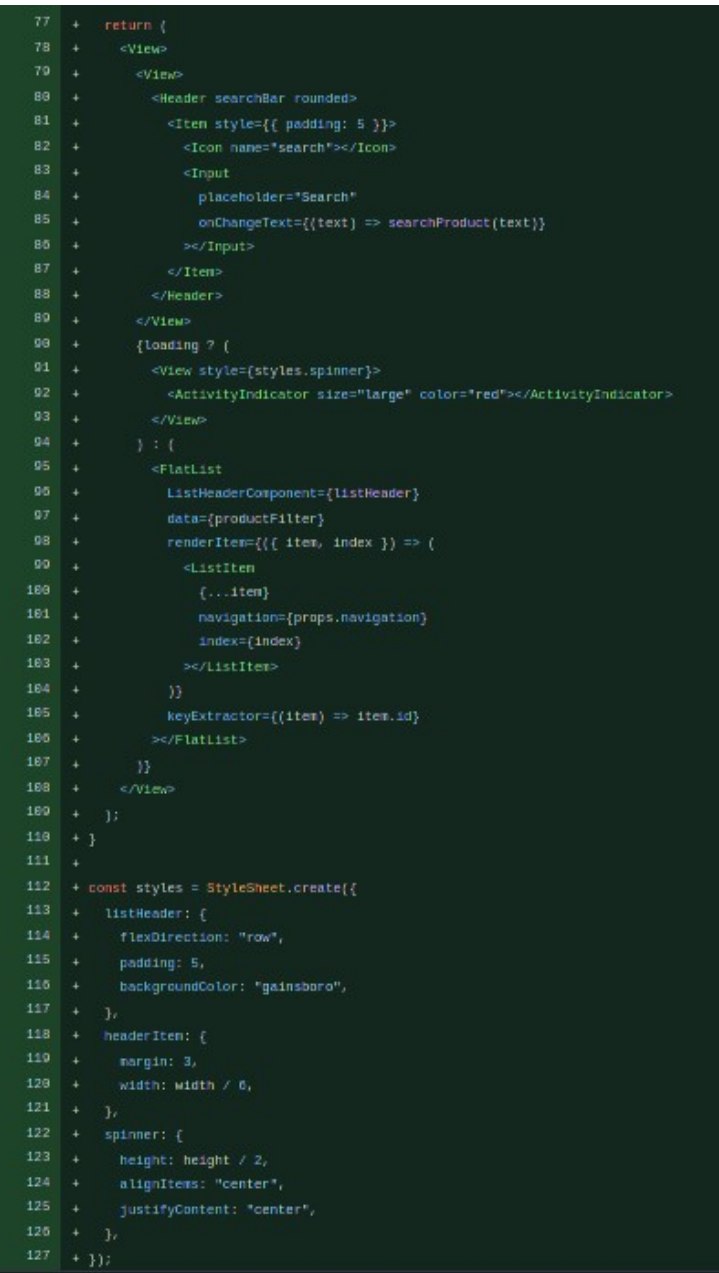

#### **3.2.15. dodavanje stilizovanih dugmadi i semafora za dostupnost - added styled buttons and traffic light for availability**

Da bi aplikacija ljepše izgledala koristi se styled-components<sup>[\[16\]](#page-73-0)</sup> paket za kreiranja posebnih komponenti. U ovom slučaju se kreira button koji kroz propove dobija karakteristike kao što su tip i veličina. Pored buttona kreira se i traffic light koji se koristi za produkte u trgovini, ako je produkt dostupan imat će zeleni traffic light kraj sebe, niska količina na stanju – žuti i ako nije na stanju imat će crveni traffic light. Nakon kreairanja komponenti potrebno je izmijeniti već postojeće buttone u aplikaciji sa ShopButton.js komponentom.

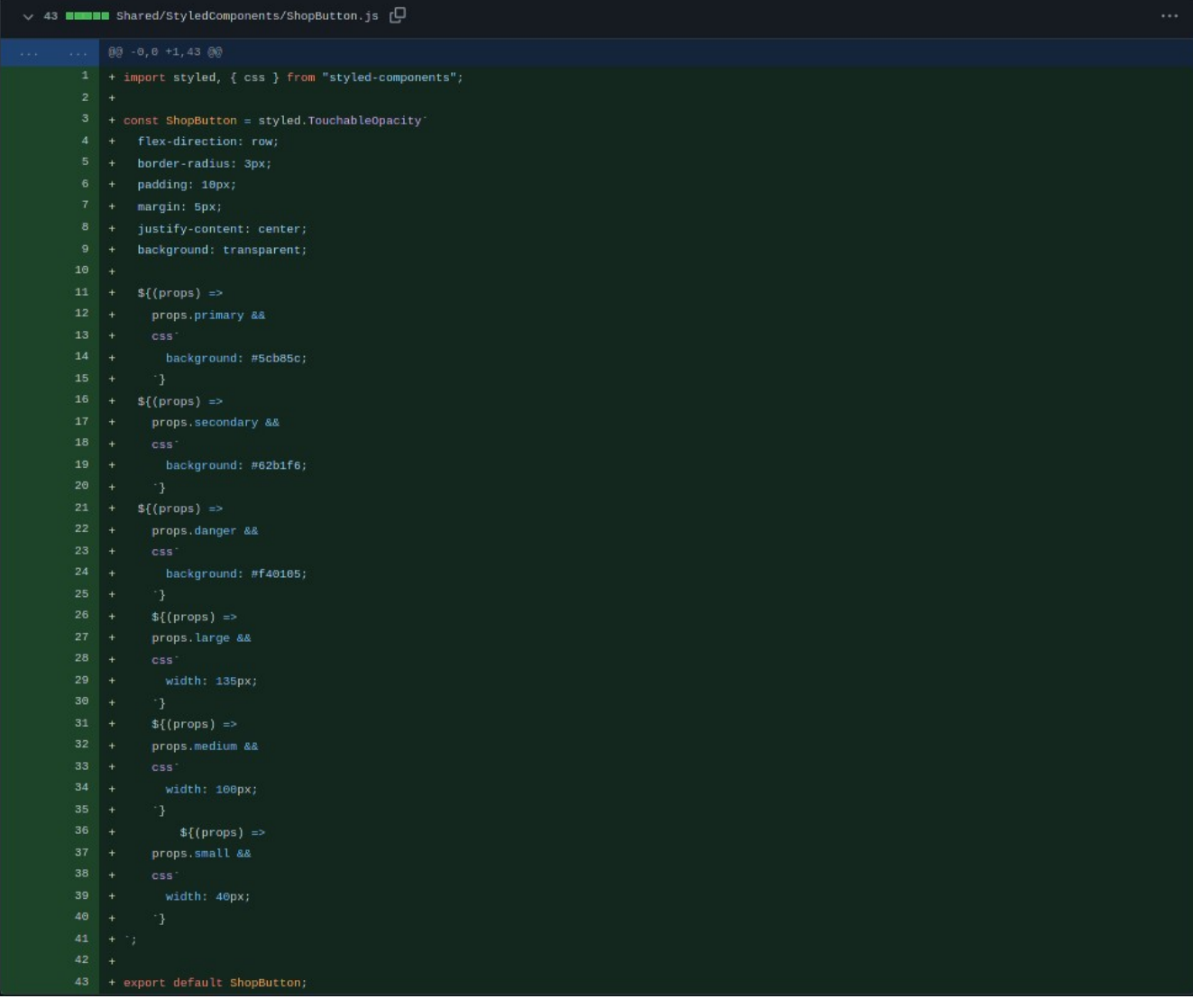

<span id="page-73-0"></span><sup>[16]</sup> https://www.npmjs.com/package/styled-components

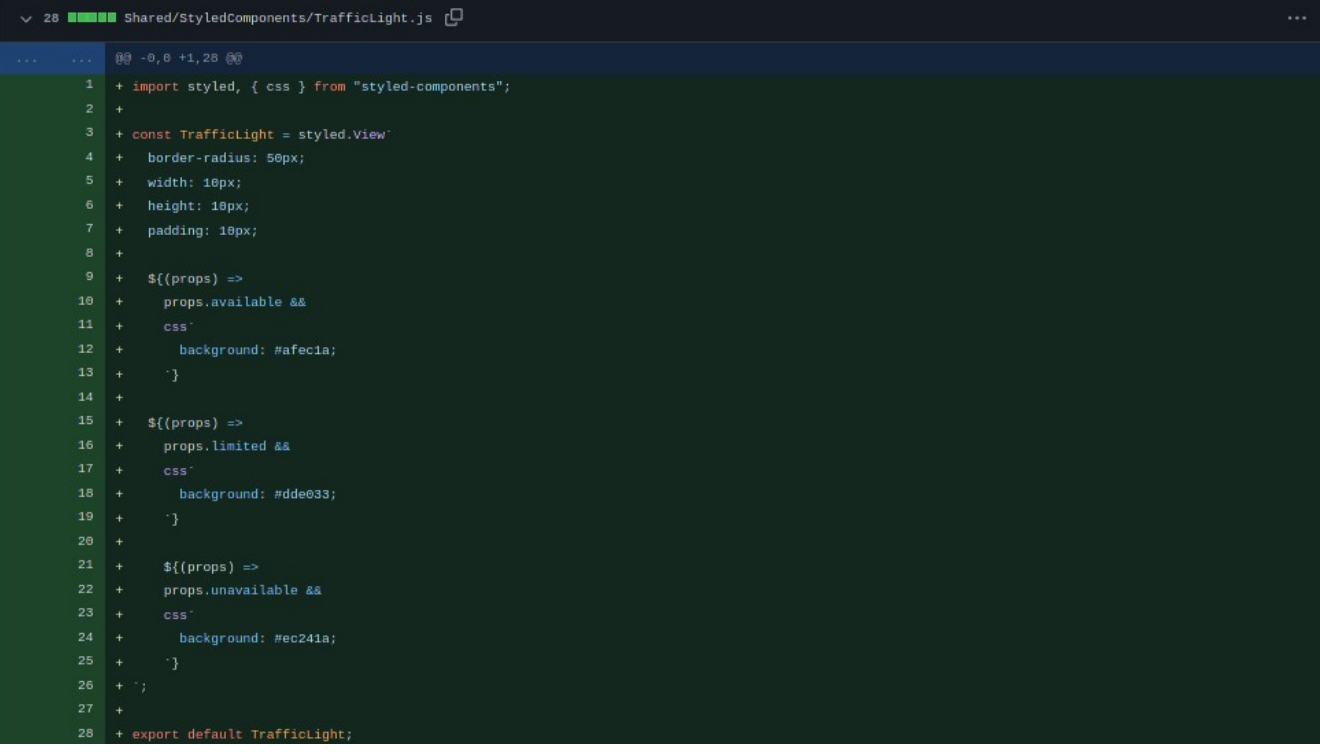

#### **3.2.16. dodavanje mogućnosti za dodavanje, uređivanje i brisanje produkta iz admin panela - added ability to add, edit and delete items from admin panel**

Kreiranjem ProductForm.js komponente aplikaciji se dodaje mogućnost za dodavanje i izmjenjivanje postojećih produkta u bazi. Za ovaj korak se instalira paket "expo-image-picker"<sup>[\[17\]](#page-75-0)</sup> kojim je moguće da tražiti perimisije za pristupi kameri i slikama. Asinhrona funkcija launchImageLibraryAsync otvara galeriju te se iz nje selektuje i uploaduje slika. Ostatak komponente prima inpute kao što su naziv, brend, cijena i slično.

|                       |                                  | $\vee$ 313 <b>BHOW</b> Screens/Admin/ProductForm.js $\Box$                                                    |  |
|-----------------------|----------------------------------|----------------------------------------------------------------------------------------------------|--|
| $\alpha$ and $\alpha$ | $\mathcal{L} \times \mathcal{L}$ | 弱 -1,16 +1,313 弱                                                                                              |  |
| $\overline{1}$        |                                  | - import React from "react";                                                                                  |  |
| $\overline{2}$        |                                  | - import { View, Text } from "react-native";                                                                  |  |
|                       |                                  | 1 + import React, { useState, useEffect } from "react";                                                       |  |
|                       |                                  | $2 + import f$                                                                                                |  |
|                       |                                  | $3 - V$ iew,                                                                                                  |  |
|                       | $4 -$                            | Text,                                                                                                    |  |
|                       | $6 -$                            | $5 +$<br>Inage,                                                                                               |  |
|                       | $\mathcal{I}$                    | StyleSheet,<br>TouchableOpacity,<br>$\rightarrow$                                                             |  |
|                       | $8 +$                            | Platform,                                                                                                    |  |
|                       |                                  | $9 + \}$ from "react-native";                                                                                 |  |
|                       |                                  | 10 + import { Item, Picker } from "native-base";                                                              |  |
|                       |                                  | 11 + import FormContainer from "//Shared/Form/FormContainer";                                                 |  |
|                       |                                  | 12 + import Input from "//Shared/Form/Input";                                                                 |  |
|                       |                                  | 13 + import ShopButton from "//Shared/StyledComponents/ShopButton";                                           |  |
|                       |                                  | 14 + import Error from "//Shared/Error";                                                                      |  |
|                       |                                  | 15 + import Icon from react-native-vector-icons/FontAwesome';                                                 |  |
|                       |                                  | 16 + import Toast from "react-native-toast-message";                                                          |  |
|                       |                                  | 17 + import AsyncStorage from "@react-native-async-storage/async-storage";                                    |  |
|                       |                                  | 18 + import baseUrl from "//assets/common/baseUrl";                                                           |  |
|                       |                                  | 19 + import axios from "axios";                                                                               |  |
|                       |                                  | 20 + import * as ImagePicker from "expo-image-picker";                                                        |  |
|                       |                                  | 21 + import mime from "mime";                                                                                 |  |
|                       | 22<br>23 <sub>1</sub>            | export default function ProductForm(props) {                                                                  |  |
|                       | 24                               | + const [pickerValue, setPickerValue] = useState();                                                           |  |
|                       | 25                               | + const [brand, setBrand] = useState();                                                                       |  |
|                       | 26                               | + const [name, setName] = useState();                                                                         |  |
|                       | 27                               | + const [price, setPrice] = useState();                                                                       |  |
|                       | 28                               | + const [description, setDescription] = useState();                                                           |  |
|                       | 29                               | + const [image, setImage] = useState();                                                                       |  |
|                       | 38                               | + const [mainImage, setMainImage] = useState();                                                               |  |
|                       | $31 +$                           | const [category, setCategory] = useState();                                                                   |  |
|                       | 32                               | + const [categories, setCategories] = useState([]);                                                           |  |
|                       | 33                               | + const [token, setToken] = useState();                                                                       |  |
|                       | 34                               | + const [error, setError] = useState();                                                                       |  |
|                       | 35                               | + const [countInStock, setCountInStock] = useState();                                                         |  |
|                       | 36                               | + const [rating, setRating] = useState(0);                                                                    |  |
|                       | 37<br>38                         | const [isFeatured, setIsFeatured] = useState(false);<br>$\pm$<br>$\sim$                                       |  |
|                       | 39                               | const [richDescription, setRichDescription] = useState();<br>const [numReviews, setNumReviews] = useState(0); |  |
|                       | 48                               | const [item, setItem] = useState(null);<br>in 1999.                                                           |  |
|                       | 41                               | const [updatedImage, setUpdatedImage] = useState(false);<br>÷                                                 |  |
|                       | $42 -$                           | $\rightarrow$                                                                                                 |  |
|                       | $43 +$                           | $useEffect() \Rightarrow$                                                                                     |  |
|                       | 44                               | if (!props.route.params) {<br>÷                                                                               |  |
|                       | 45                               | setItem(null);<br>$\rightarrow$                                                                               |  |
|                       | 46                               | $]$ else $($<br>٠                                                                                             |  |
|                       | 47                               | setItem(props.route.params.item);                                                                             |  |
|                       | 48                               | ٠<br>setBrand(props.route.params.item.brand);                                                                 |  |
|                       | 49                               | setName(props.route.params.item.name);<br>÷                                                                   |  |
|                       | 58                               | $\rightarrow$<br>setPrice(props.route.params.item.price.toString());                                          |  |
|                       | 51                               | setDescription(props.route.params.item.description);<br>$\rightarrow$                                         |  |
|                       | 52                               | setMainImage(props.route.params.item.image);<br><b>A</b>                                                      |  |
|                       | 53<br>$54 +$                     | setCategory(props.route.params.item.category._id);<br>÷                                                       |  |
|                       | $55 +$                           | setCountInStock(props.route.params.item.countInStock.toString());<br>7                                        |  |
|                       |                                  |                                                                                                    |  |

<span id="page-75-0"></span>[17] https://www.npmjs.com/package/expo-image-picker

```
AsyncStorage.getItem("jwt")
               .then((res) \Rightarrow setToken(res))
               . \text{catch}(\text{err}) \Rightarrow \text{consider}.\text{log}(\text{err}).get('${baseUrl}/categories')
               .then((res) => setCategories(res.data))
               .catch((err) => alert("Error loading categories"));
66
                 const \{ status \} = await \, imagePicker.\,requestCameraPernissionsAsync(); if (status !== "granted") {
69
                   alert("Sorry, we need camera permissions.");
             300setCategories([]);
          \mathbb{E}[\Pi]const pickImage = async () => {
            let result = await ImagePicker.launchImageLibraryAsync({<br>mediaTypes: ImagePicker.MediaTypeOptions.All,
               allowsEditing: true,
84
              setMainImage(result.uri);
89
               setImage(result.uri);
 98
               setUpdatedImage(true);
            - 1
          const addProducts = () => {
 96
               (brand ||
               !description ||
               Icategory
101 +!countInStock
               setError("Please fill in the form correctly.");
164
             let fromData = new FormData();
             if (item !== null && !image) {
               formData.append("image", item.image);
               const newImageUri = "file:///" + image.split("file:/").join("");
               formData.append("image", {
                 uri: newImageUri,
                 type: mime.getType(newImageUri),
                 name: newImageUri.split("/").pop(),
```
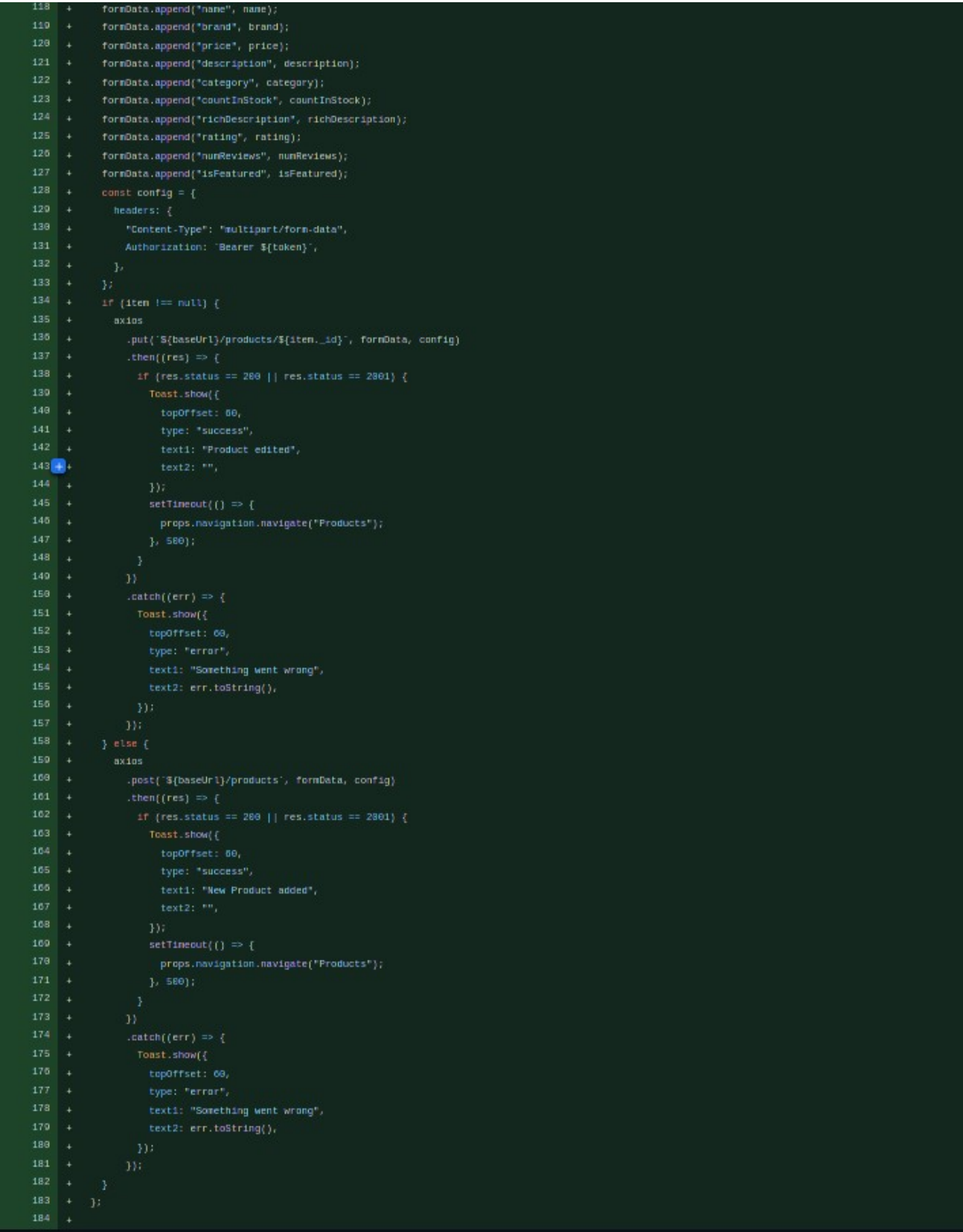

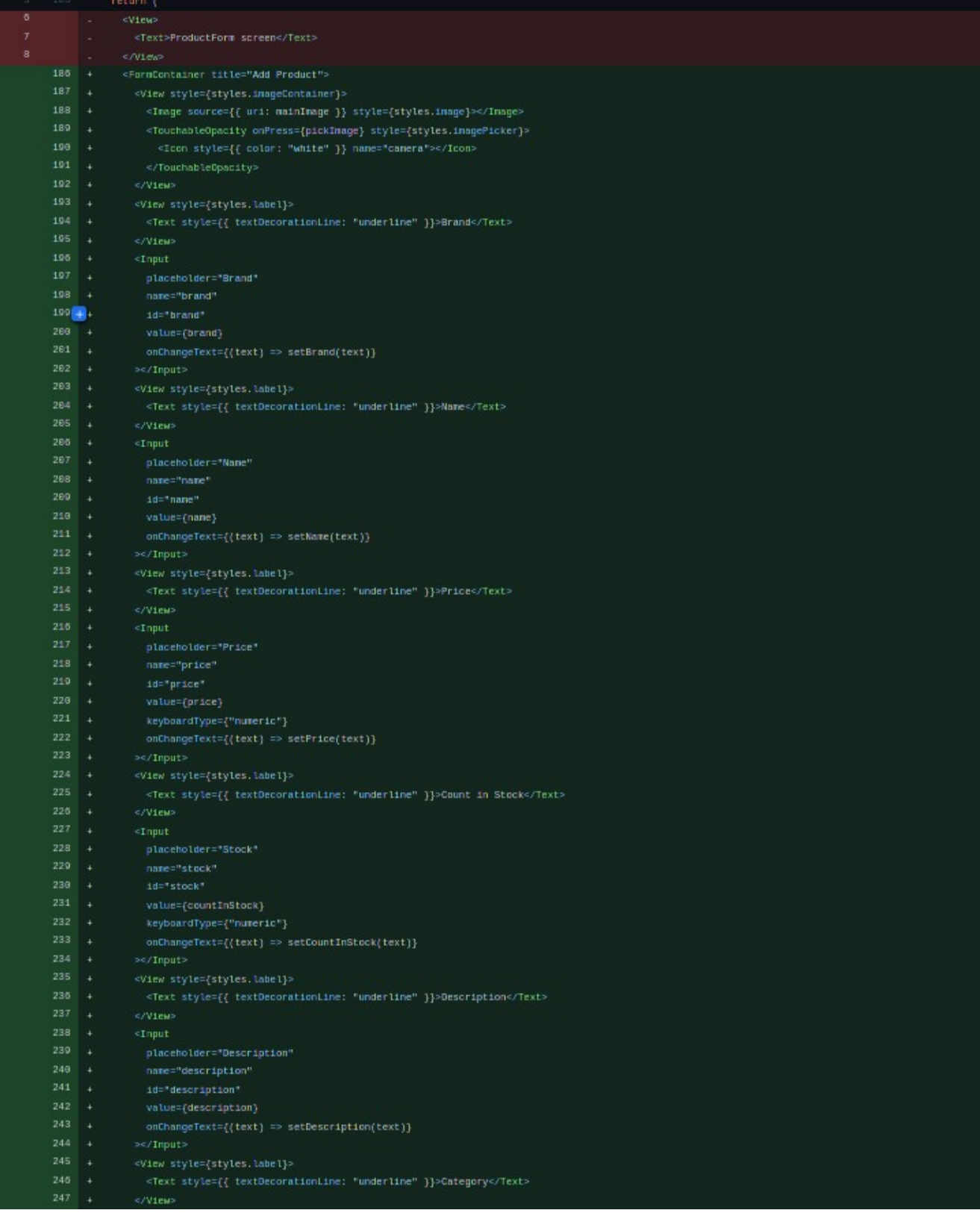

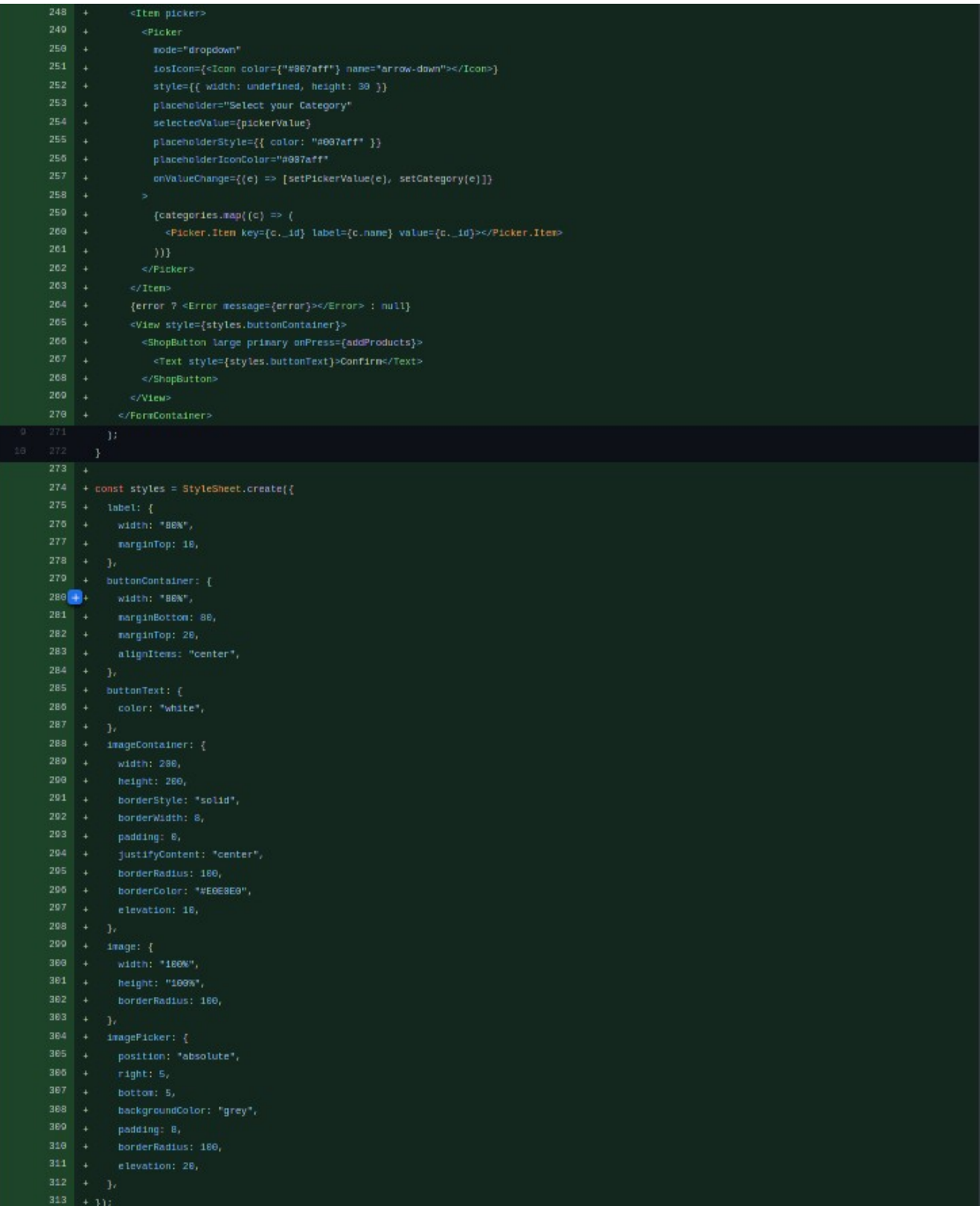

#### **3.2.17. dodavanje mogućnosti za brisanje i dodavanje kategorija iz admin panela - added abilty to add and delete categories in admin panel**

Nakon što admin može da doda produkta, takođe treba da ima opciju gdje konfiguriše kategorije. Za to je kreirana komponenta Categories.js koja prikazuje postojeće kategorije, ima opciju da briše izabranu kategoriju i može da doda novu kategoriju u listu kategorija.

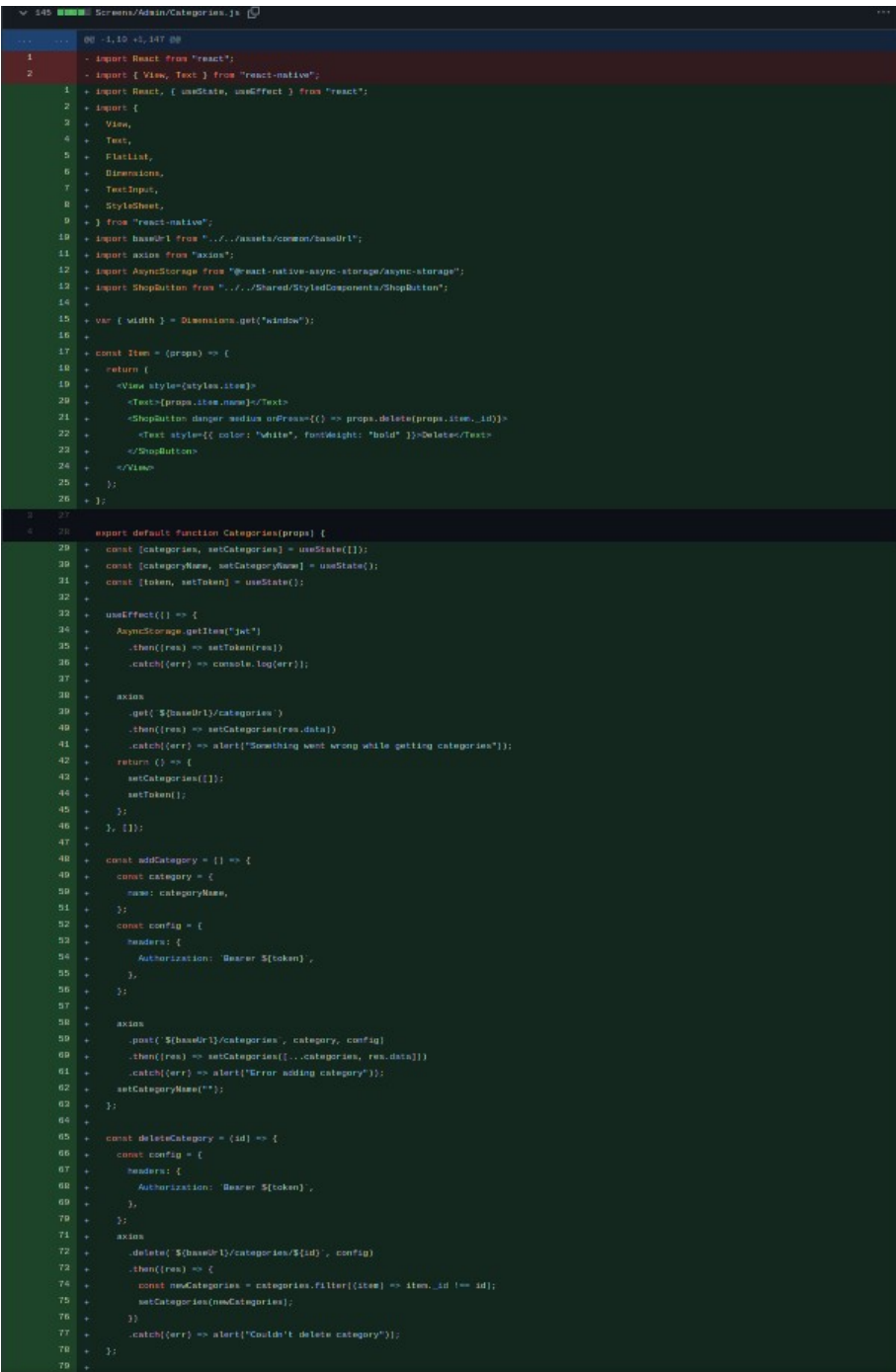

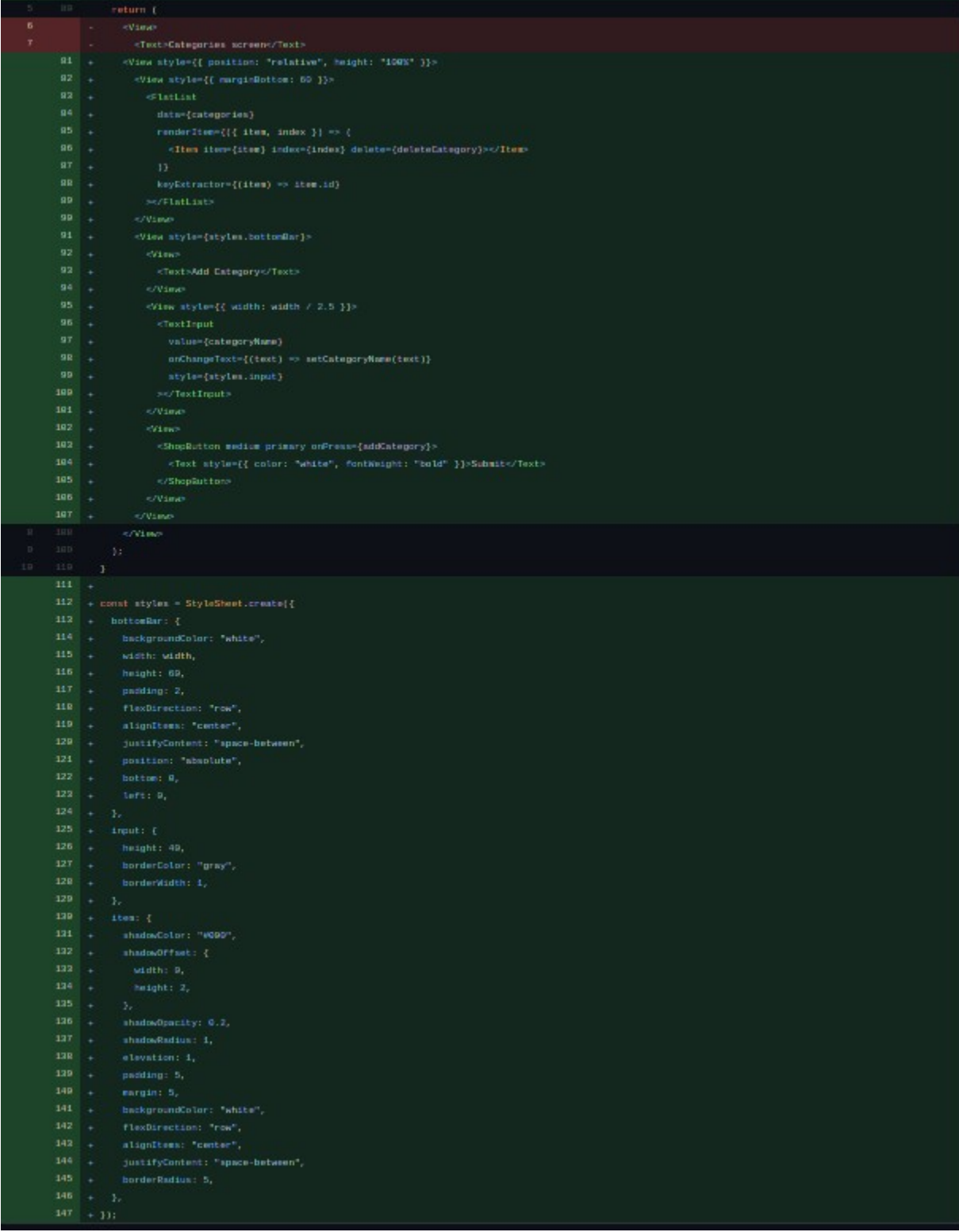

#### **3.2.18. dodavanje narudžbi u adminal panel i korisničkom profilu - added orders to admin panel and user profile**

Svaki korisnik želi da prati status svojih narudžbi, te se zbog toga dodaje ta funkcionalost uz korisnikov profil. Administar je onaj koji upravlja narudžbama i mijenja njihov status, tj. prihvata, odbija i isporučuje. Koristi se komponenta OrderCard.js i za admin panel i za korisnički profil.

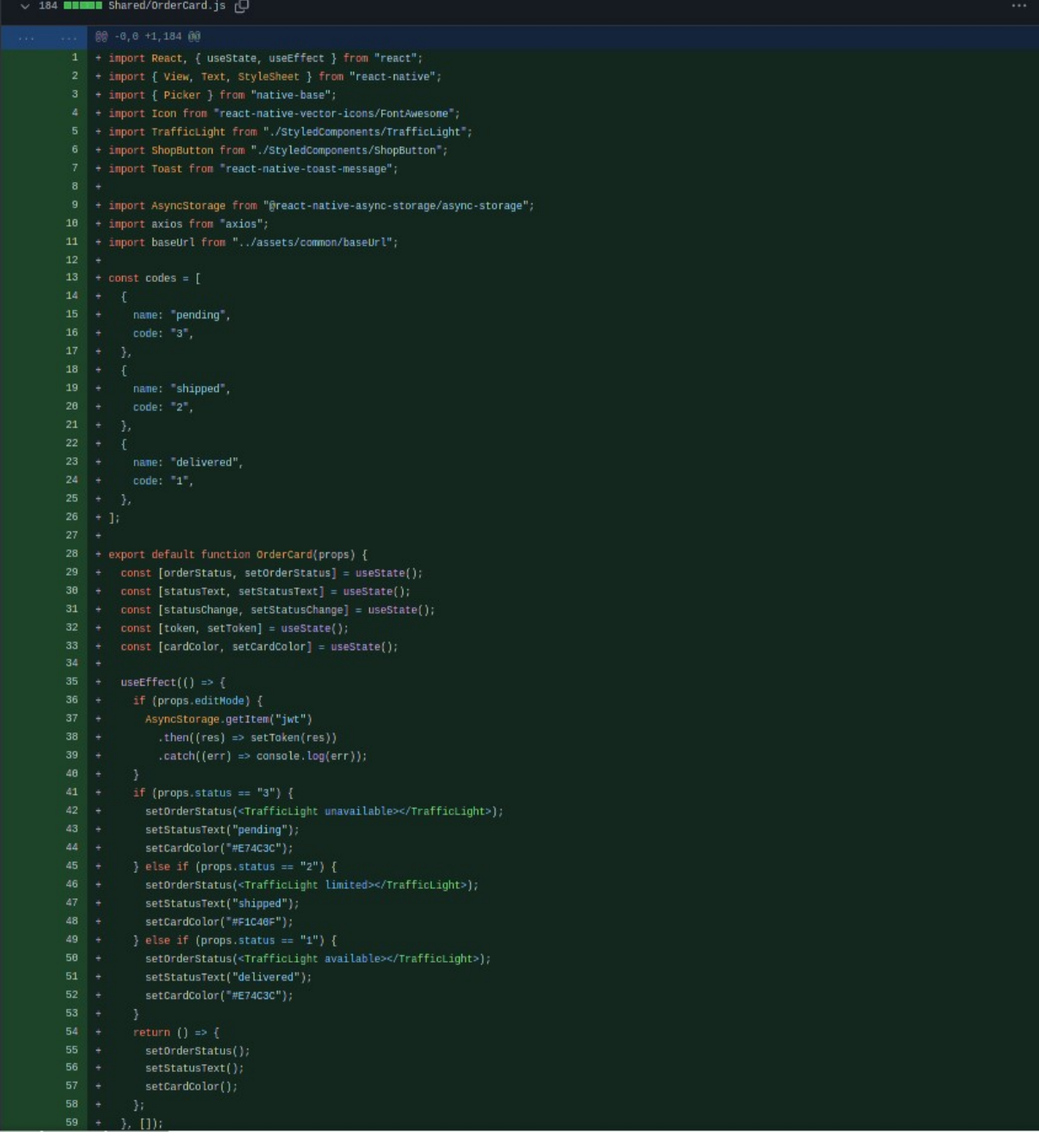

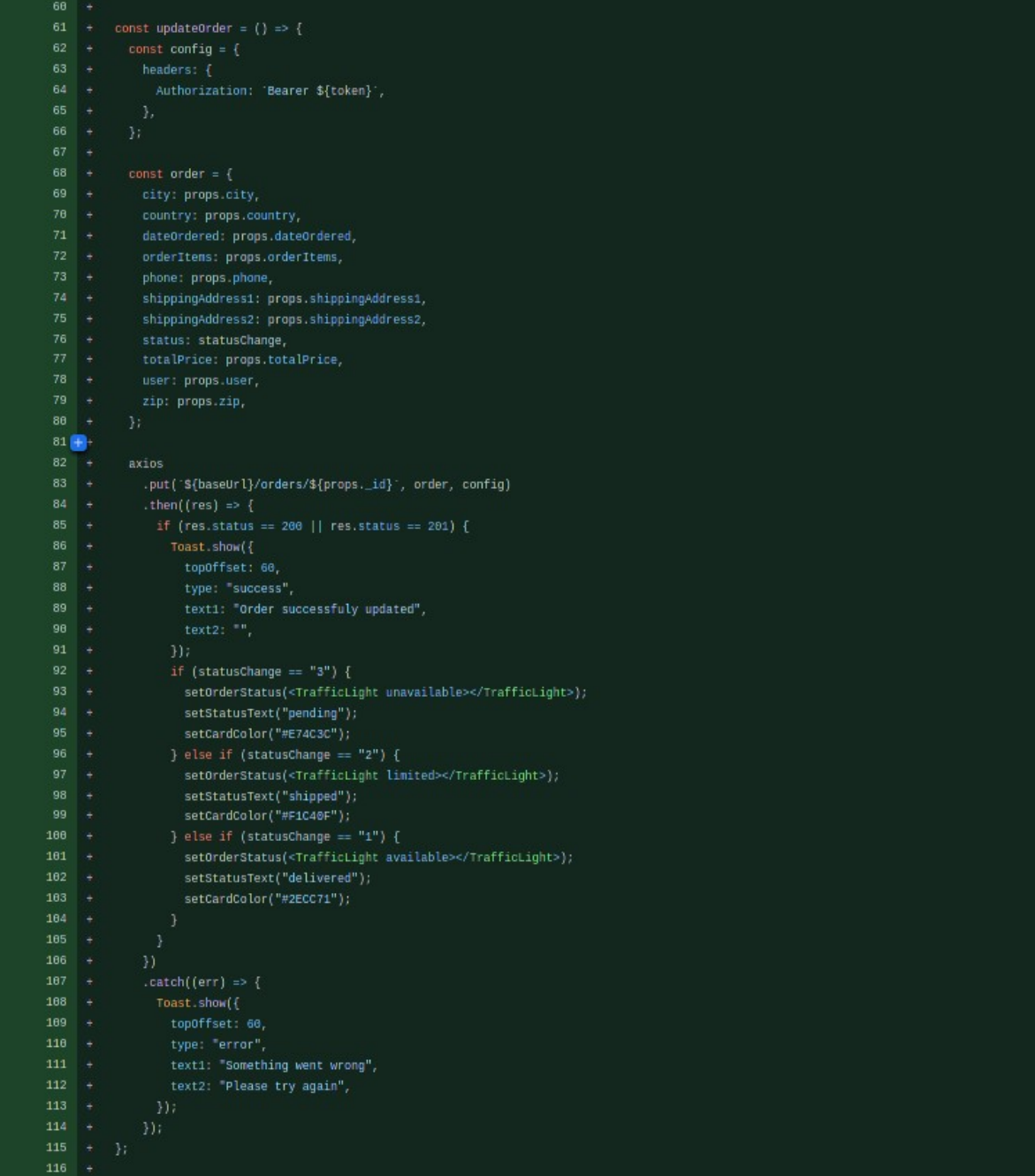

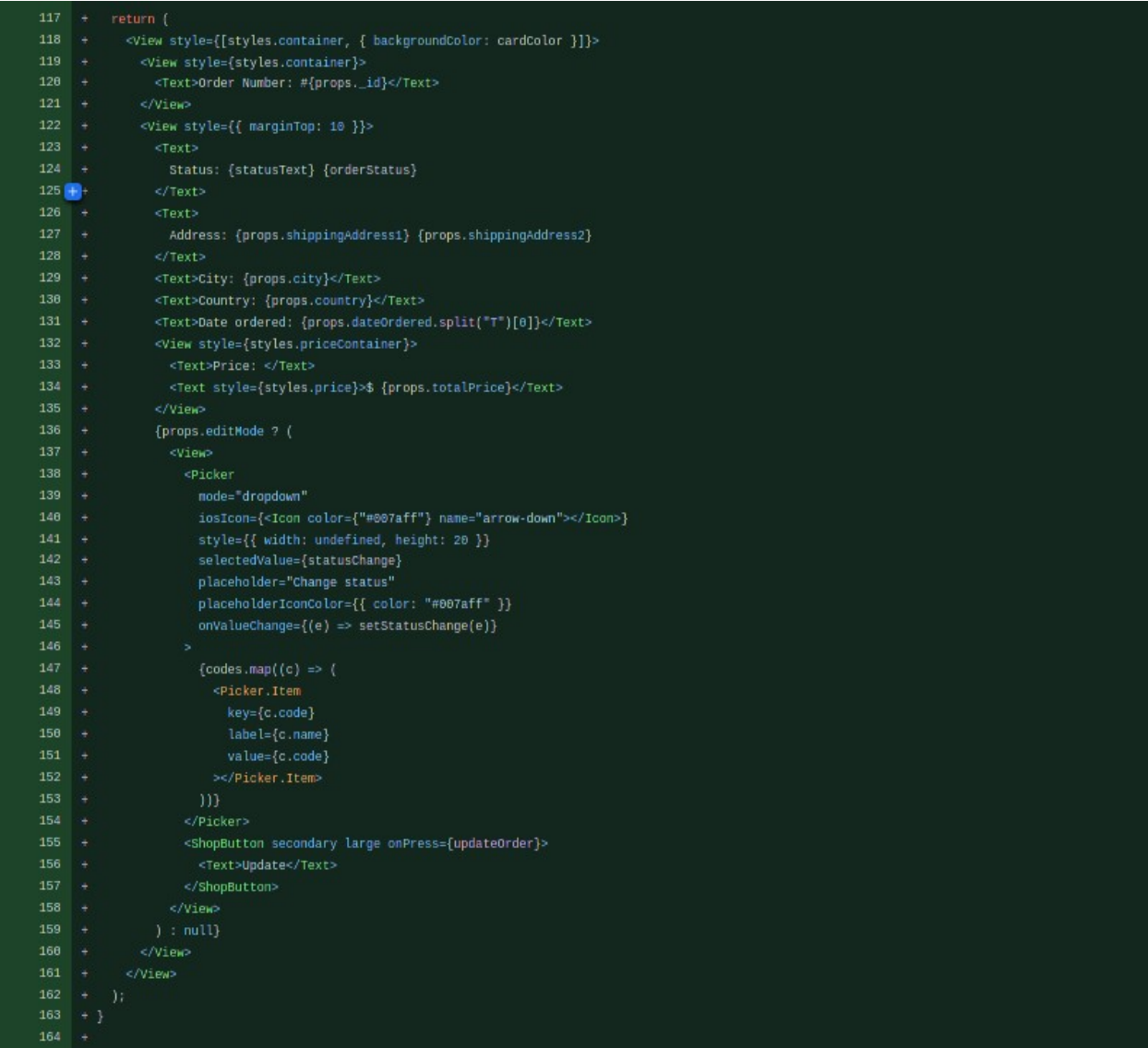

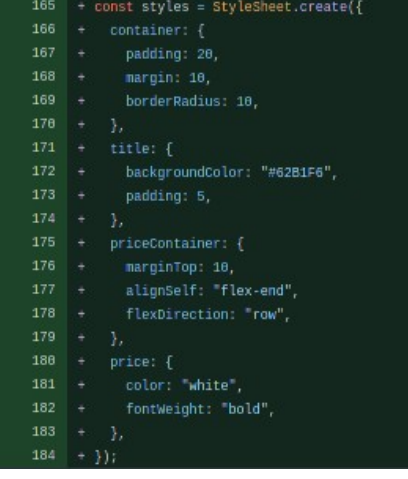

# **4. Izled aplikacije**

### **4.1. Početna strana**

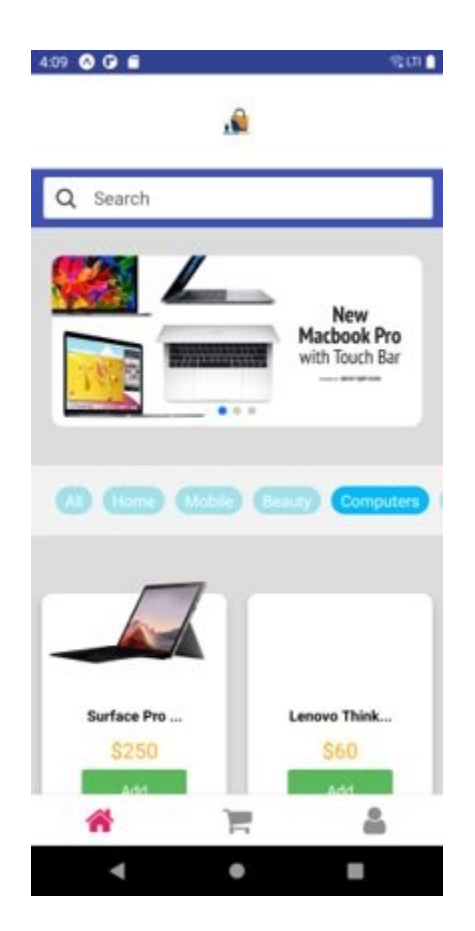

#### 4.2. Search bar

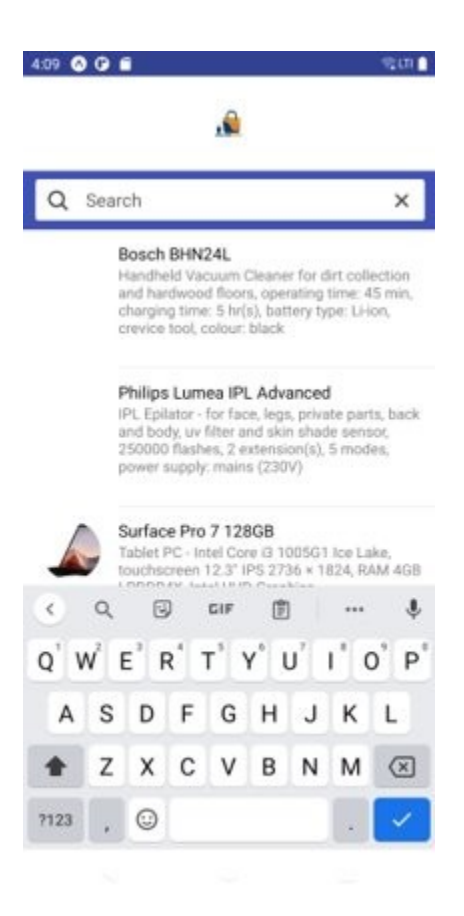

# **4.3. Pojedinačni produkt**

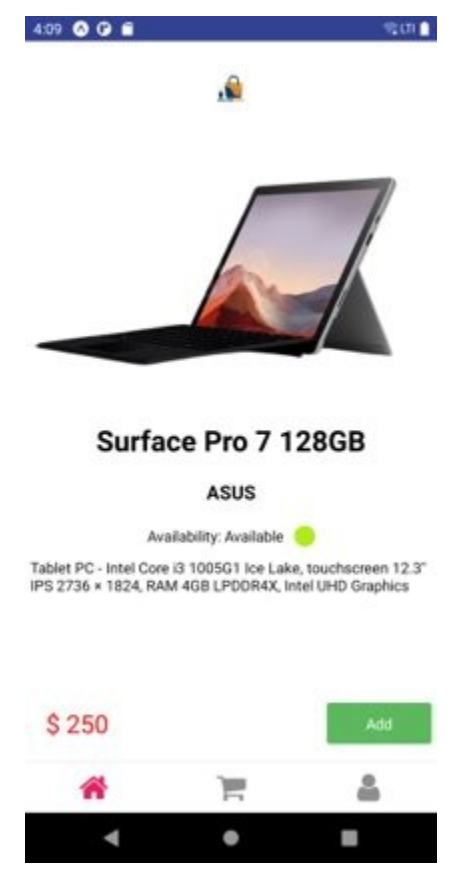

# **4.4. Korisnički profil**

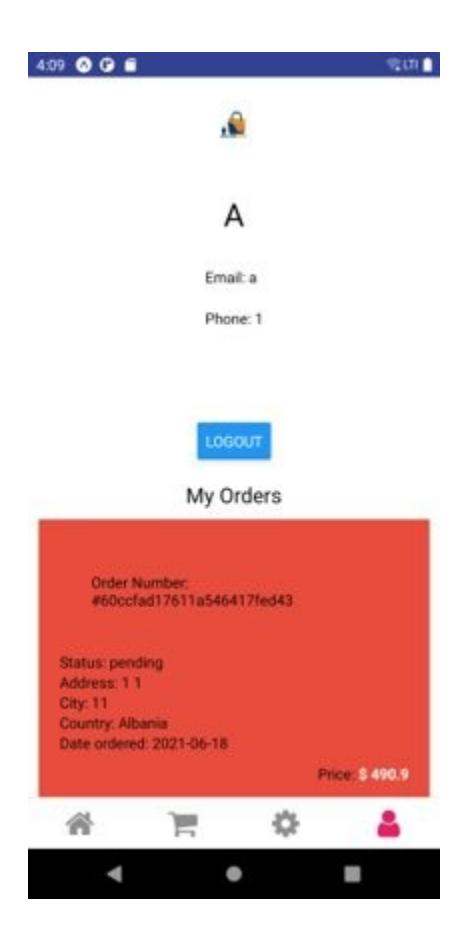

# **4.5. Korpa**

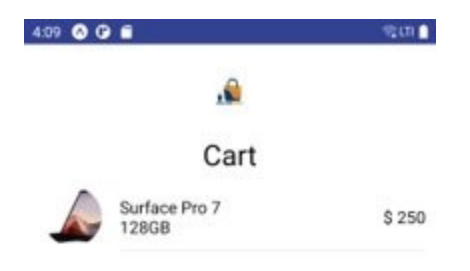

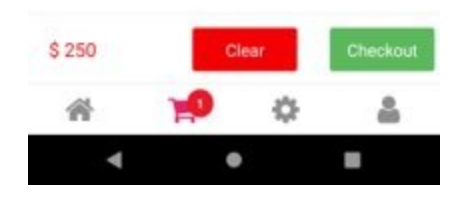

### **4.6. Checkout**

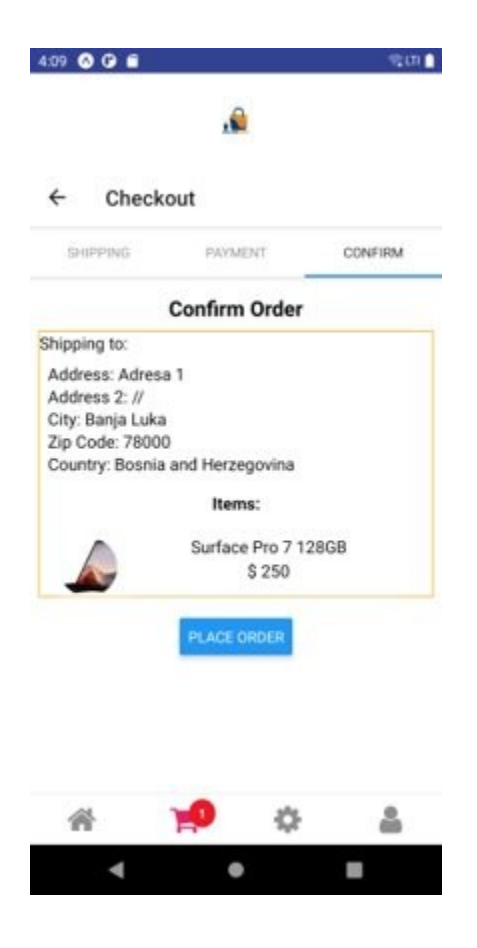

#### **4.7. Admin Panel**

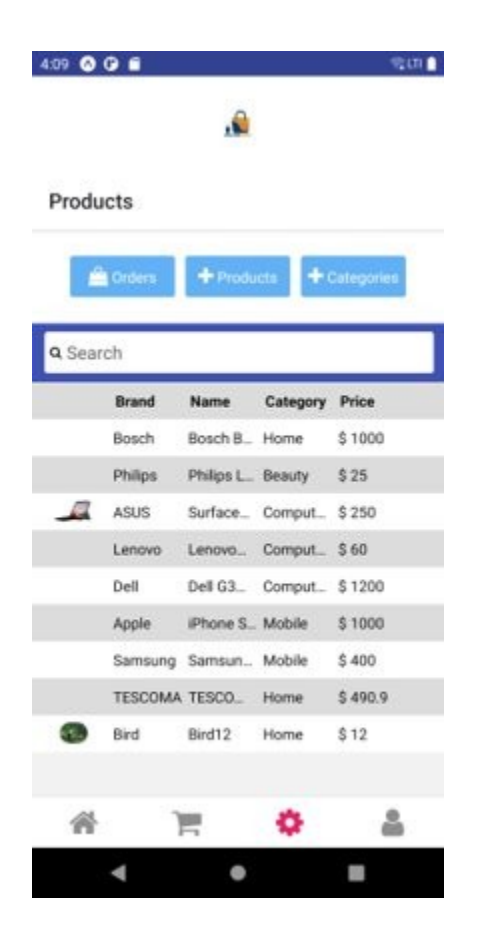

# 4.8. Narudžbe – Admin strana

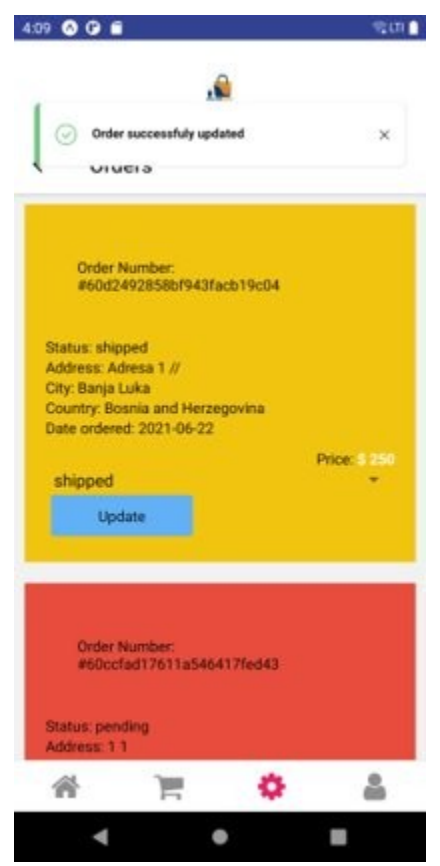

# **4.9. Kreiranje novog produkta**

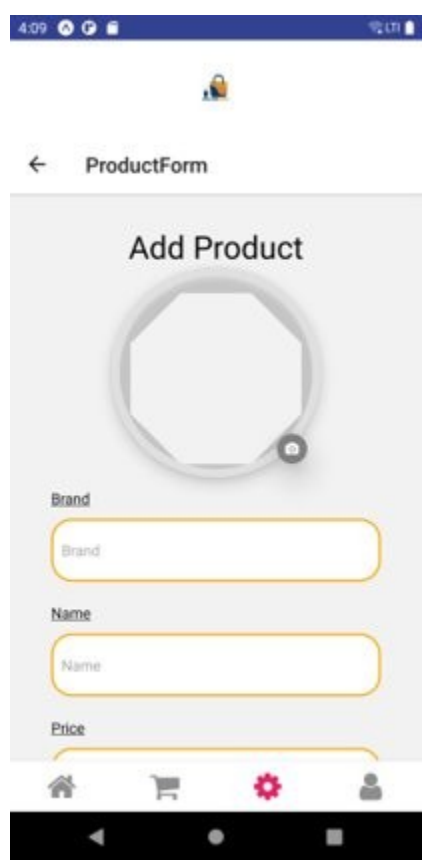

# **4.10. Kategorije u admin panelu**

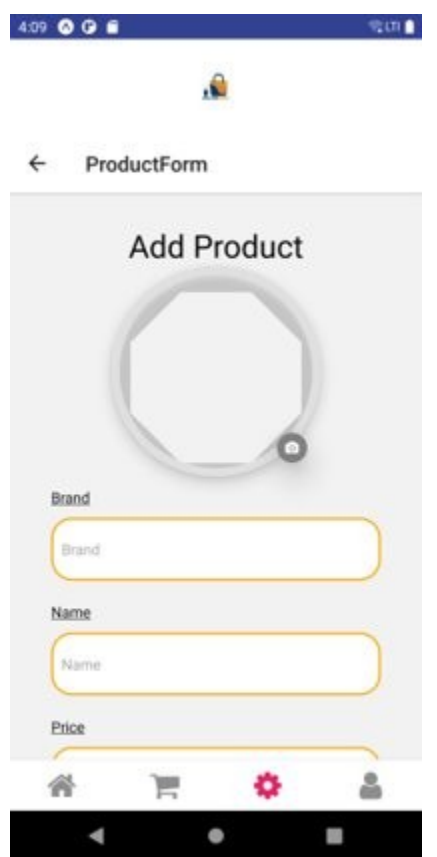

# **5. Zaključak**

Korištenjem MongoDB, ExpressJS, React Native i NodeJS tehnologija je uspješno izrađena mobilna aplikacija koja se može koristiti na Android i iOS uređajima bez ikakvih problema. Prednost korištenja navedenih tehnologija je to što je trenutnu aplikaciju vrlo lagano konvertovati i u web aplikaciju, koristeći React biblioteku. Danas je moguće pronaći jako puno softver inženjera koji poznaju tehnologije korištene u ovom projektu, te dovođenje novih ljudi u ovakav ili sličan projekat ne predstavlja veliki problem.

Razvojni proces je protekao vrlo brzo, što je takođe jedna od prednosti ovih tehnologija. Mnogi resursi koji se koriste u ovoj aplikaciju, mogu da se dijele i sa drugim aplikacijama, kao što su komponente i middleware-i.

Ukoliko se deploya backend u produkciju, tu je veliki izbor popularnih servisa poput AWS ili Azure, a da bi se podesilo lokalno razvojno okruženje sve što treba da se uradi je da se klonira projekat iz GitHub repozitorijuma i pokrene komanda "npm install" (ukoliko je već instaliran nodejs i npm lokalno).

Gotov projekat se nalazi na sledećim linkovima:

- • [https://github.com/simicjovo/mern\\_native\\_shop](https://github.com/simicjovo/mern_native_shop)
- [https://github.com/simicjovo/mern\\_native\\_shop\\_frontend](https://github.com/simicjovo/mern_native_shop_frontend)

#### **6. Literatura**

- [1] [https://en.wikipedia.org/wiki/React\\_Native](https://en.wikipedia.org/wiki/React_Native), pristupljeno 4.9.2021.
- [2] [https://en.wikipedia.org/wiki/Express.js,](https://en.wikipedia.org/wiki/Express.js) pristupljeno 4.9.2021.
- [3] <https://en.wikipedia.org/wiki/MongoDB>, pristupljeno 4.9.2021.
- [4] <https://www.npmjs.com/package/dotenv>, pristupljeno 4.9.2021.
- [5] [https://www.npmjs.com/package/mongoose,](https://www.npmjs.com/package/mongoose) pristupljeno 4.9.2021.
- [6] <https://www.npmjs.com/package/bcryptjs>, pristupljeno 4.9.2021.
- [7] <https://www.npmjs.com/package/jsonwebtoken>, pristupljeno 4.9.2021.
- [8] [https://www.npmjs.com/package/multer,](https://www.npmjs.com/package/multer) pristupljeno 4.9.2021.
- [9] [https://www.npmjs.com/package/expo-cli,](https://www.npmjs.com/package/expo-cli) pristupljeno 4.9.2021.
- [10] <https://www.npmjs.com/package/native-base>, pristupljeno 4.9.2021.
- [11] [https://www.npmjs.com/package/react-native-swiper,](https://www.npmjs.com/package/react-native-swiper) pristupljeno 4.9.2021.
- [12] <https://www.npmjs.com/package/react-navigation>, pristupljeno 4.9.2021.
- [13] <https://www.npmjs.com/package/react-native-vector-icons>, pristupljeno 4.9.2021.
- [14] [https://www.npmjs.com/package/redux,](https://www.npmjs.com/package/redux) pristupljeno 4.9.2021.
- [15] <https://www.npmjs.com/package/react-native-toast-message>, pristupljeno 4.9.2021.
- [16] <https://www.npmjs.com/package/styled-components>, pristupljeno 4.9.2021.
- [17] <https://www.npmjs.com/package/expo-image-picker>, pristupljeno 4.9.2021.